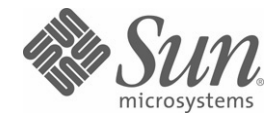

Sun Java™ System

## Identity Installation Pack 2005Q4M3 Versionshinweise

Sun Microsystems, Inc. 4150 Network Circle Santa Clara, CA 95054 USA

Artikelnummer: 819-5560-10

Copyright © 2006 Sun Microsystems, Inc., 4150 Network Circle, Santa Clara, California 95054, USA Alle Rechte vorbehalten.

Rechte der US-Regierung – Kommerzielle Software. Regierungsbenutzer unterliegen der standardmäßigen Lizenzvereinbarung von Sun Microsystems, Inc., sowie den anwendbaren Bestimmungen der FAR und ihrer Zusätze.

Die Verwendung unterliegt Lizenzbestimmungen.

Diese Ausgabe kann von Drittanbietern entwickelte Bestandteile enthalten.

Sun, Sun Microsystems, das Sun-Logo, Java, SunTone, The Network is the Computer, We're the dot in .com und iForce sind Marken oder eingetragene Warenzeichen von Sun Microsystems, Inc., in den USA und anderen Ländern.

UNIX ist ein eingetragenes Warenzeichen in den USA und in anderen Ländern und exklusiv durch X/Open Company, Ltd. lizenziert.

Dieses Produkt unterliegt den US-amerikanischen Exportgesetzen und kann außerdem von den Export- oder Importgesetzen anderer Länder betroffen sein. Die Verwendung im Zusammenhang mit Nuklearwaffen, Raketenwaffen, chemischen und biologischen Waffen, im nuklear-maritimen Bereich oder durch in diesem Bereich tätige Endbenutzer, direkt oder indirekt, ist strengstens untersagt. Der Export oder Rückexport in Länder, die einem US-Embargo unterliegen, oder an Personen und Körperschaften, die auf der US-Exportausschlussliste stehen, einschließlich (jedoch nicht beschränkt auf) der Liste nicht zulässiger Personen und speziell ausgewiesener Staatsangehöriger, ist strengstens untersagt.

Waveset, Waveset Lighthouse und das Waveset-Logo sind Marken von Waveset Technologies, einer 100 %igen Tochtergesellschaft von Sun Microsystems, Inc.

Copyright © 2000 The Apache Software Foundation. Alle Rechte vorbehalten.

Bei Weiterverteilung des Quellcodes müssen oben stehender Copyright-Hinweis, diese Liste von Bedingungen und folgender Haftungsausschluss beibehalten werden. Bei Weiterverteilung in binärer Form müssen oben stehender Copyright-Hinweis, diese Liste von Bedingungen und folgender Haftungsausschluss in der Dokumentation bzw. anderen mit der Distribution ausgelieferten Materialien reproduziert werden. Dieses Produkt umfasst Software, die von der Apache Software Foundation (http://www.apache.org/) entwickelt wurde.

Copyright © 2003 AppGate Network Security AB. Alle Rechte vorbehalten.

Copyright © 1995–2001 The Cryptix Foundation Limited. Alle Rechte vorbehalten.

Bei Weiterverteilung des Quellcodes müssen der Copyright-Hinweis, diese Liste von Bedingungen und folgender Haftungsausschluss beibehalten werden. Bei Weiterverteilung in binärer Form müssen oben stehender Copyright-Hinweis, diese Liste von Bedingungen und folgender Haftungsausschluss in der Dokumentation bzw. anderen mit der Distribution ausgelieferten Materialien reproduziert werden.

DIESE SOFTWARE WIRD VON CRYPTIX FOUNDATION LIMITED UND MITARBEITERN OHNE MÄNGELGEWÄHR BEREITGESTELLT UND ALLE AUSGESPROCHENEN ODER STILLSCHWEIGENDEN GARANTIEN, EINSCHLIESSLICH, ABER NICHT BESCHRÄNKT AUF DIE STILLSCHWEIGENDE GARANTIE DER VERMARKTBARKEIT UND EIGNUNG FÜR EINEN BESTIMMTEN ZWECK, WERDEN ABGELEHNT. IN KEINEM FALL SIND CRYPTIX FOUNDATION LIMITED ODER MITARBEITER FÜR IRGENDWELCHE DIREKTEN, INDIREKTEN, ZUFÄLLIGEN, SPEZIELLEN, EXEMPLARISCHEN SCHÄDEN ODER FOLGESCHÄDEN HAFTBAR (EINSCHLIESSLICH, ABER NICHT BESCHRÄNKT AUF, BEREITSTELLUNG VON ERSATZGÜTERN ODER -DIENSTLEISTUNGEN, NUTZUNGSAUSFALL, VERLUST VON DATEN ODER PROFIT ODER GESCHÄFTSUNTERBRECHUNG), GANZ GLEICH, WIE DIESE VERURSACHT WURDEN UND WELCHER HAFTUNGSTHEORIE SIE UNTERLIEGEN, SEI DIES VERTRAG, GEFÄHRDUNGSHAFTUNG, DELIKTHAFTUNG (EINSCHLIESSLICH FAHRLÄSSIGKEIT ODER SONSTIGES), DIE AUF IRGENDEINE WEISE DURCH DIE BENUTZUNG DIESER SOFTWARE ENTSTEHEN, SELBST WENN DIE MÖGLICHKEIT SOLCHER SCHÄDEN MITGETEILT WURDE.

Drittanbietermarken, Handelsnamen, Produktnamen sowie Logos, die in diesem Dokument enthalten sind, sind möglicherweise Marken oder eingetragene Warenzeichen ihrer jeweiligen Eigentümer.

# <span id="page-4-0"></span>**Inhalts**

### **[Inhalts](#page-4-0)**

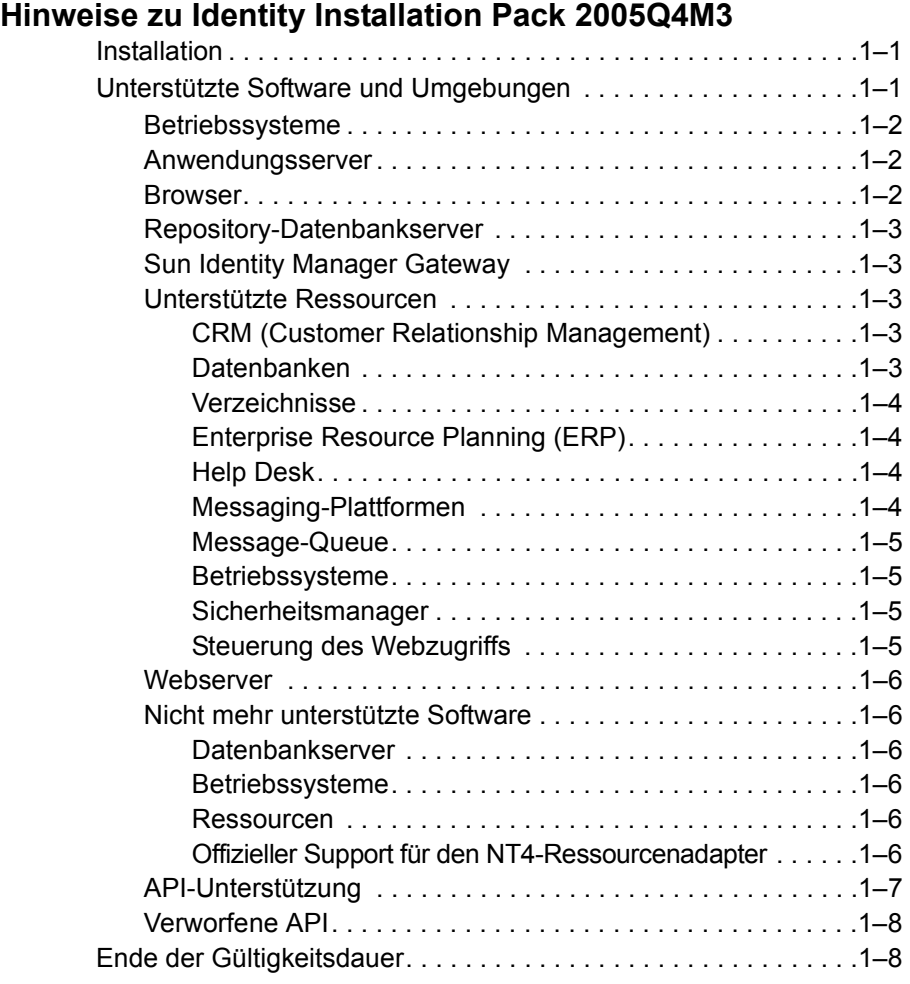

### **[Identity Installation Pack 2005Q4M3-Funktionen](#page-22-0)**

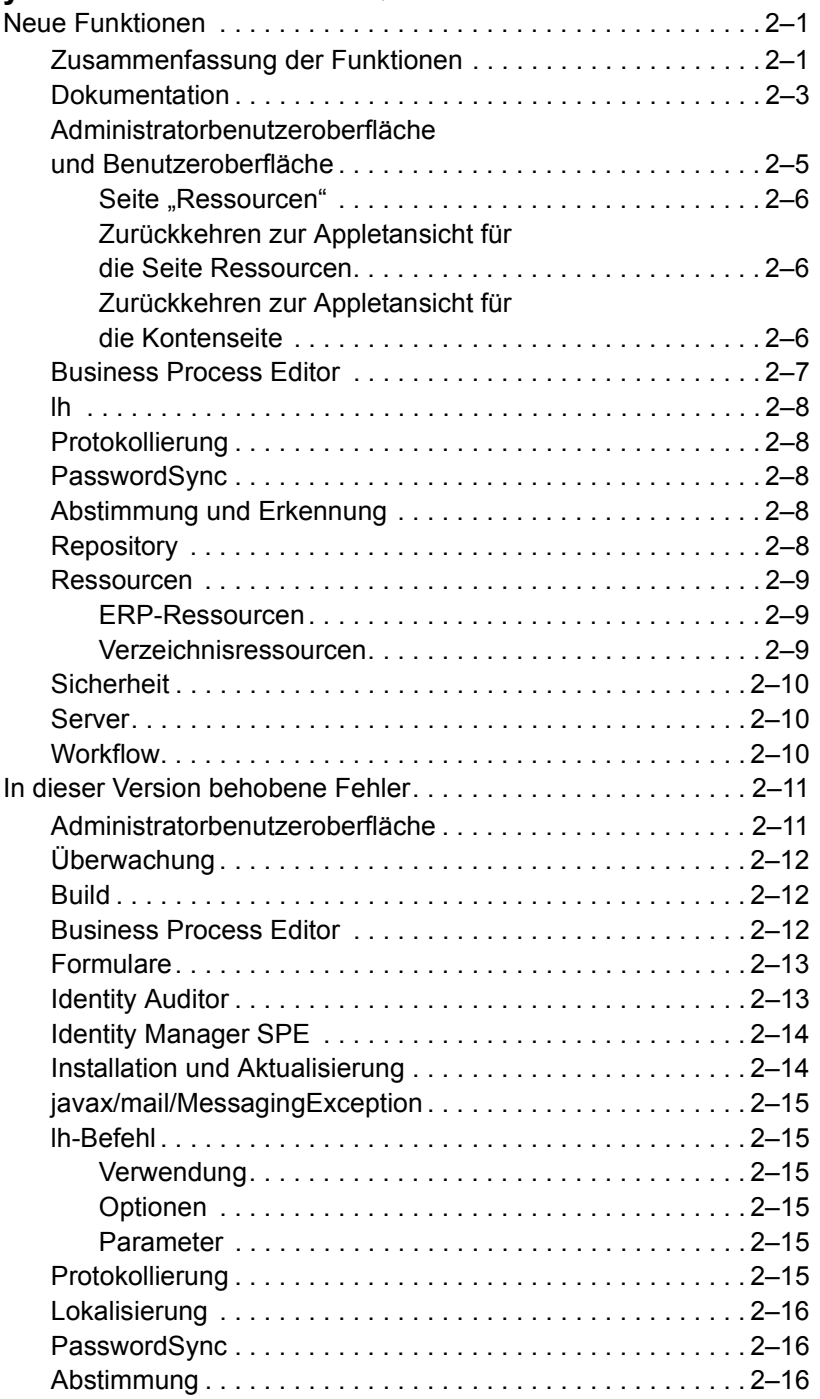

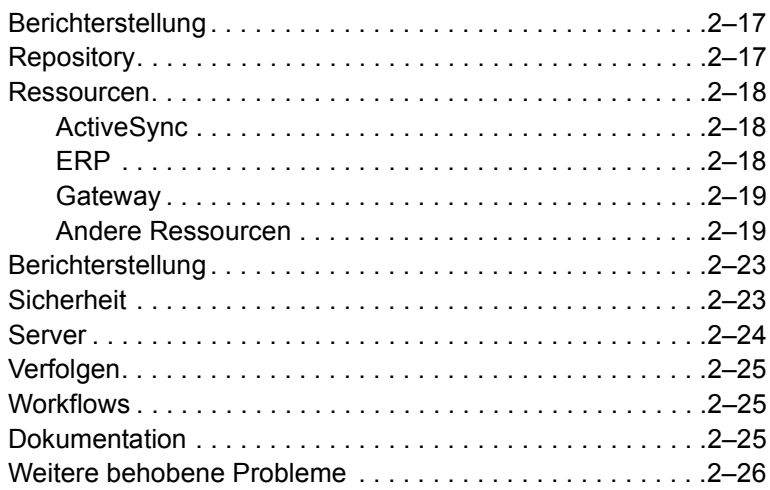

### **[Bekannte Probleme](#page-48-0)**

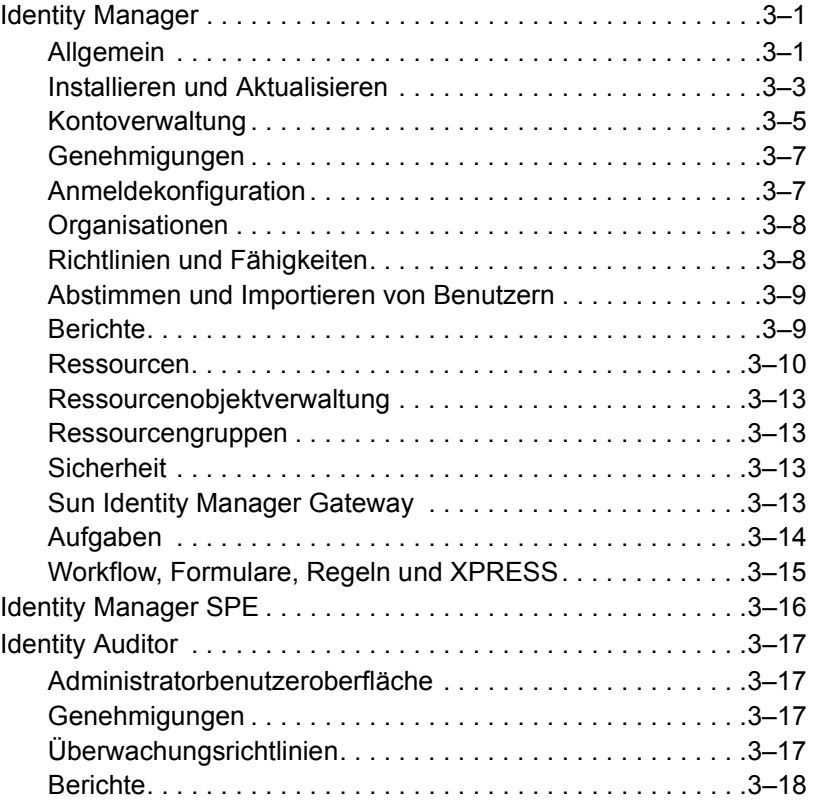

### **[Erweiterungen und Korrekturen der Dokumentation](#page-66-0)**

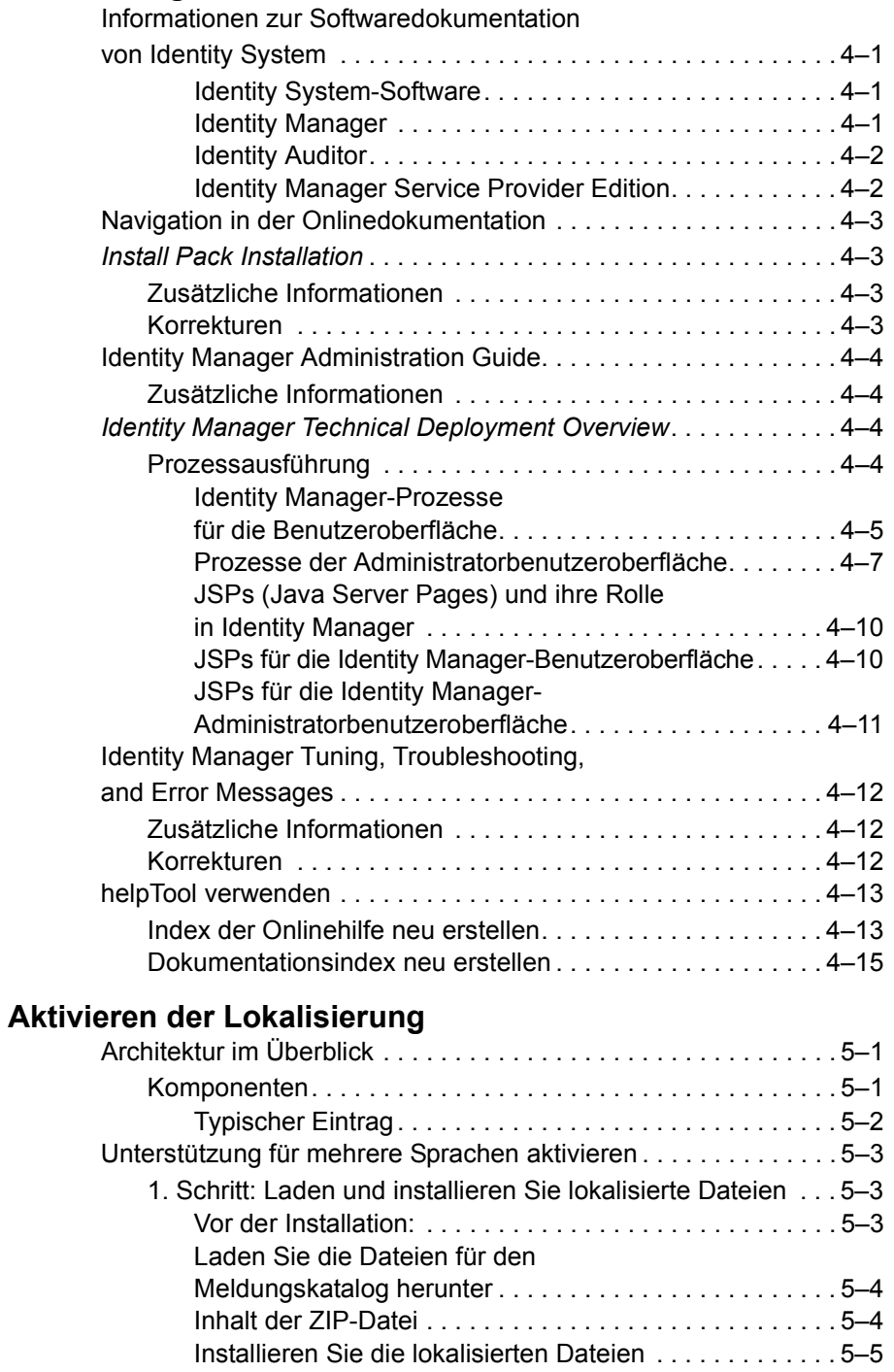

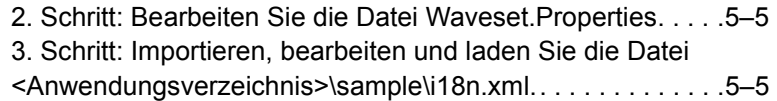

### **[Angepasste Meldungskataloge](#page-88-0)**

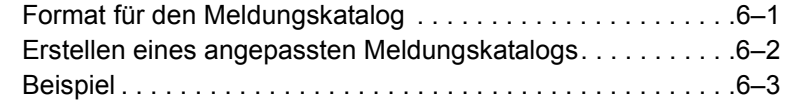

### **[Verworfene API](#page-92-0)**

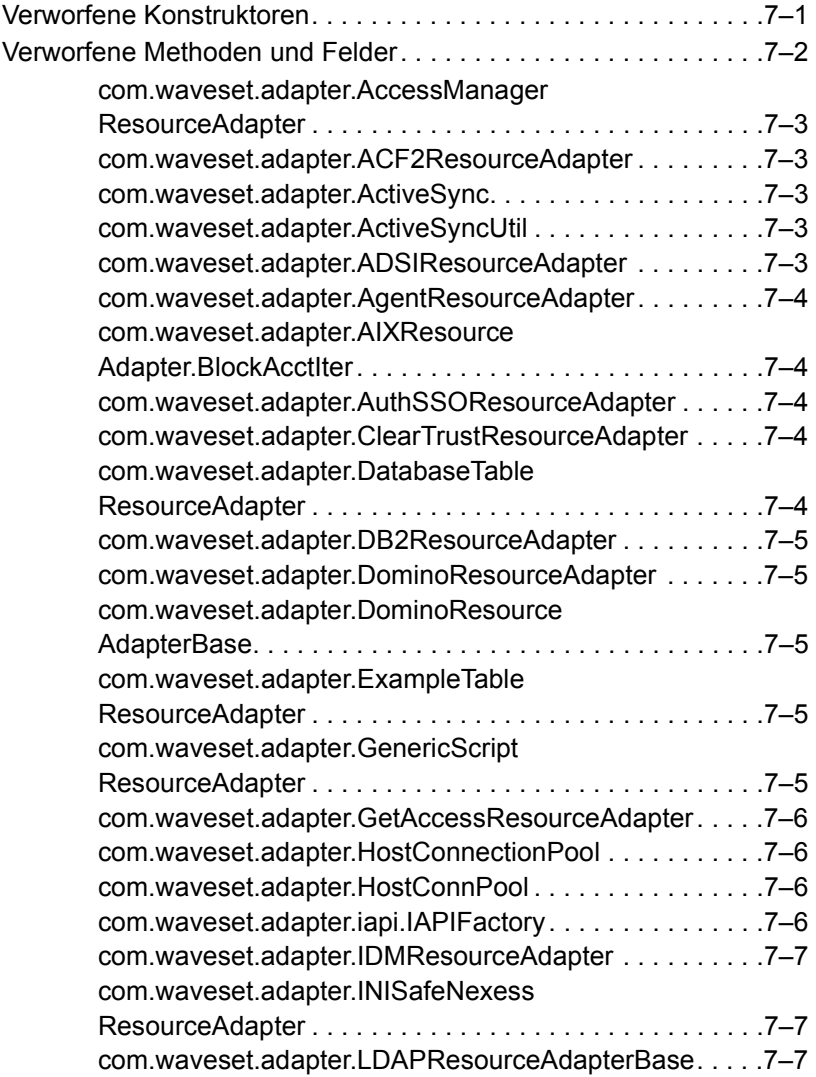

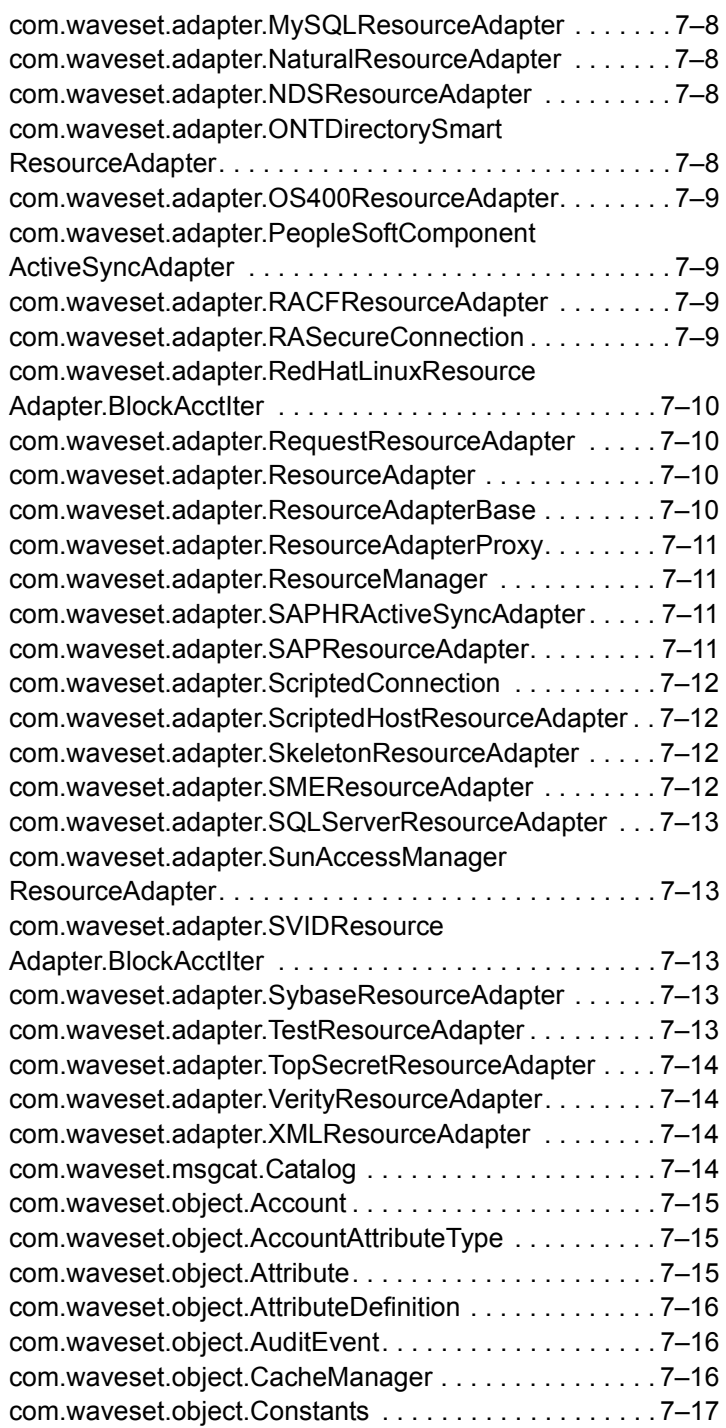

6 Inhalts

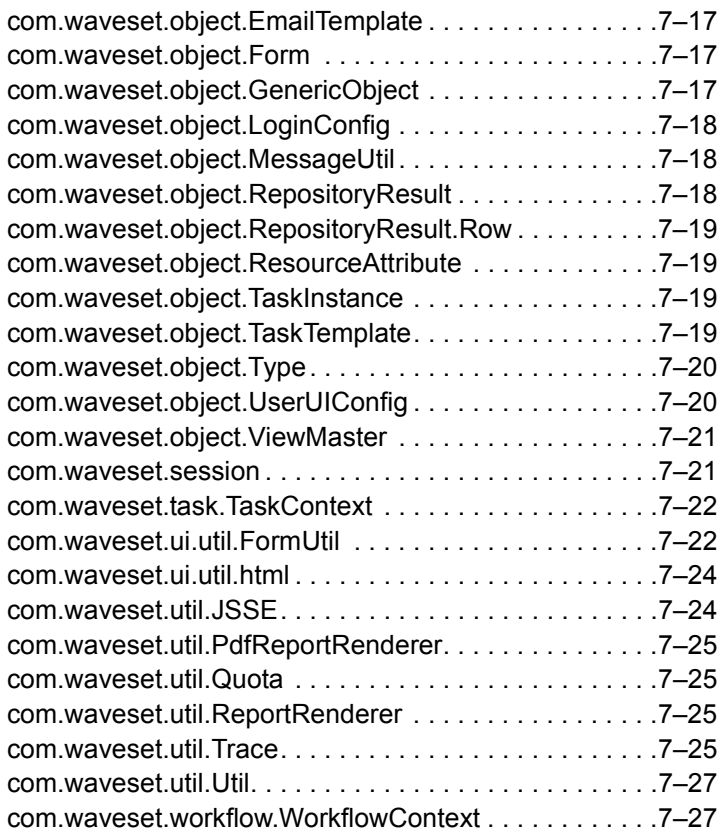

Inhalts

# <span id="page-12-0"></span>**1** Hinweise zu Identity Installation Pack 2005Q4M3

Lesen Sie vor der Installation oder Aufrüstung der Sun Java™ System Identiy Installation Pack-Software die Hinweise zur Installation und zur Aktualisierung dieser Versionshinweise und der weiteren Dokumentation.

## <span id="page-12-1"></span>Installation

Verwenden Sie Identity Installation Pack 2005Q4M3 zur Installation von Sun Java™ System Identity Manager, Sun Java™ System Identity Auditor und Sun Java™ System Identity Manager Service Provider Edition (SPE) in einer neuen Umgebung oder als Aktualisierung.

Sie können Identity Manager, Identity Auditor und Identity Manager SPE von Identity Manager v5.0 oder einem der Service Packs bis zu 5.0 SP6 aktualisieren. Wenn Sie eine ältere Version von Identity Manager verwenden, müssen Sie zuerst auf Identity Manager v5.0 aufrüsten.

Detaillierte Anweisungen zur Produktinstallation finden Sie unter *Identity Manager Upgrade* und *Identity Install Pack Installation*.

## <span id="page-12-2"></span>Unterstützte Software und Umgebungen

In diesem Abschnitt werden die Softwareprodukte und Umgebungen aufgelistet, die mit der Identity-Produktsoftware kompatibel sind:

- Betriebssysteme
- Anwendungsserver
- Browser
- Datenbankserver
- Java Runtime-Umgebung
- Sun Identity Manager Gateway
- Unterstützte Ressourcen
- Webserver
- **Hinweis** Da die Entwickler der Softwareprodukte häufig neue Versionen, Aktualisierungen und Korrekturen herausbringen, sind die hier veröffentlichten häufig Änderungen unterworfen. Lesen Sie deshalb vor der Installation die jeweiligen Versionshinweise.

## <span id="page-13-0"></span>Betriebssysteme

- AIX 4.3.3, 5.2, 5L v5.3
- HP-UX 11i v1, 11i v2
- Microsoft Windows 2000 SP3 oder höher
- Microsoft Windows 2003
- Solaris 8, 9, 10 Sparc und x86d
- Red Hat Linux Advanced Server 2.1
- Red Hat Linux Enterprise Server 3.0, 4.0
- Novell SuSE Linux Enterprise Server 9 SP1

### <span id="page-13-1"></span>Anwendungsserver

Der Anwendungsserver, den Sie mit Identity Manager verwenden, muss Servlet 2.2 unterstützen und mit der enthaltenen Java-Plattform installiert werden, sofern nicht folgendermaßen angemerkt:

- Apache Tomcat
	- Version 4.1.x (mit JDK 1.4.2)
	- Version 5.0.x (mit JDK 1.4.2)
- BEA WebLogic® Express 8.1 (mit JDK 1.4.2)
- BEA WebLogic® Server™ 8.1 (mit JDK 1.4.2)
- IBM WebSphere® 6.0
- IBM WebSphere® Application Server Express Version 5.1.1 (mit JDK 1.4.2)
- Sun™ ONE Application Server 7
- Sun Java™ System Application Server Platform Edition 8
- Sun Java™ System Application Server Platform Edition und Enterprise Edition 8.1
- **Hinweis** Wenn Ihr derzeitiger Anwendungsserver JDK 1.4.2 nicht unterstützt, erkundigen Sie sich beim Hersteller vor der Installation von Identity Installation Pack 2005Q4M3 über die Aufrüstung auf eine geeignete Version.

### <span id="page-13-2"></span>Browser

- Microsoft Internet Explorer 5.x oder höher
- Safari v2.0 oder höher für Mac OS X 10.3.3 oder höher
- Mozilla 1.78 (mit JRE 1.5)
- Firefox 1.04, 1.05, 1.06 (mit JRE 1.5)

### <span id="page-14-0"></span>Repository-Datenbankserver

- IBM® DB2® Universal Database for Linux, UNIX®, and Windows® (Version 7.x, 8.1, 8.2)
- Microsoft SQL Server™ 2000
- MySQL™ 4.1
- Oracle 9i® und Oracle Database 10*g*®

## <span id="page-14-1"></span>Sun Identity Manager Gateway

Wenn Sie Windows Active Directory, Novell NetWare, Novell GroupWise, Exchange 5.5, Remedy, Lotus Domino oder RSA ACE/Server einrichten möchten, installieren Sie vorher Sun Identity Manager Gateway.

### <span id="page-14-2"></span>Unterstützte Ressourcen

Diese Ressourcen werden von der Identity-Produktsoftware unterstützt.

### <span id="page-14-3"></span>CRM (Customer Relationship Management)

• Siebel 6.2, 7.0.4, 7.7

### <span id="page-14-4"></span>Datenbanken

- IBM® DB2® Universal Database for Linux, UNIX® und Windows® (7.x, 8.1, 8.2)
- Microsoft® Identity Integration Server (MIIS) 2003
- Microsoft SQL Server 2000
- MySQL™ 4.1.x, 5.x
- Oracle9i®
- Oracle Database 10g Release 1®
- Sybase Adaptive Server® 12.x

### <span id="page-15-0"></span>Verzeichnisse

- LDAP v3
- Microsoft® Active Directory® 2000, 2003
- Novell® eDirectory on Novell NetWare 5.1, 6.0
- Open LDAP
- Sun™ ONE Directory Server 4.x
- Sun Java™ System Directory Server 5 2004Q2, 2005Q1

#### **Notes**

- Identity Manager wird auf Sun™ ONE Directory Server und Open LDAP getestet. LDAP-Server, die v3 unterstützen, können deshalb ohne Änderungen des Ressourcenadapters ausgeführt werden.
- Bei Sun Java™ System Directory Server 5 2005Q1 muss ein Patch für das retro changelog-Plug-In von Directory Server installiert werden, wenn Sie ActiveSync verwenden. Das Patch ist nur für die "regelmäßige" Replikation erforderlich (nicht für die MMR-Replikation).

### <span id="page-15-1"></span>Enterprise Resource Planning (ERP)

- Oracle Financials auf Oracle Applications 11.5.9, 11.5.10
- Peoplesoft® PeopleTools 8.1 bis 8.4.2 mit HRMS 8.0 bis 8.8
- SAP<sup>®</sup> R/3 v4.5, v4.6, v4.7
- SAP® Enterprise Portal v6.20 SP2+

### <span id="page-15-2"></span>Help Desk

• Remedy® Help Desk 4.5, 5.0

### <span id="page-15-3"></span>Messaging-Plattformen

- Blackberry RIM Enterprise Server 4+ (verwendet Generic Windows Script Adapter)
- Sun Java System Messaging and Calender Service
- Lotus Notes® 5.0, 6.5, 6.5.4 (Domino)
- Microsoft<sup>®</sup> Exchange 5.5
- Microsoft<sup>®</sup> Exchange 2000, 2003
- Novell<sup>®</sup> GroupWise 5.x, 6.0
- **Hinweis** Microsoft Exchange 2000 und 2003 werden von Microsoft Windows Active Directory 2000 und 2003 verwaltet.

### <span id="page-16-0"></span>Message-Queue

• JMS Message Queue Listener

### <span id="page-16-1"></span>Betriebssysteme

- HP-UX 11.0, 11i v1, 11i v2
- IBM AIX<sup>®</sup> 4.3.3, 5.2, 5L v5.3
- IBM OS/400® V4r3, V5r1
- Microsoft Windows® NT® 4.0
- Microsoft Windows® 2000, 2003
- Generic Windows Script Adapter (verwendet Gateway)
- Red Hat Linux 8.0, 9.0
- Red Hat Linux Advanced Server 2.1
- Red Hat Linux Enterprise Server 3.0, 4.0
- Sun Solaris™ 8, 9, 10
- SuSE Enterprise 9
- HP OpenVMS 7.2

### <span id="page-16-2"></span>Sicherheitsmanager

- ActivCard® 5.0
- eTrust CA-ACF2® Security
- Natural
- IBM RACF®
- ScriptedHostResourceAdapter
- INISafe Nexess 1.1.5
- RSA<sup>®</sup> SecurID<sup>®</sup> 5.0, 6.0
- RSA® SecurID® 5.1, 6.0 for UNIX
- eTrust CA-Top Secret® Security 5.3

### <span id="page-16-3"></span>Steuerung des Webzugriffs

- IBM Tivoli® Access Manager 4.x, 5.1
- Netegrity® Siteminder® 5.5
- RSA® ClearTrust® 5.0.1
- Sun™ ONE Identity Server 6.0, 6.1, 6.2
- Sun™ Java System Identity Server 2004Q2
- Sun™ Java System Access Manager 6 2005Q1, 7 2005Q4

### <span id="page-17-0"></span>Webserver

- **Hinweis** Die Integration zwischen einem Anwendungsserver und Webserver ist für Identity Manager nicht erforderlich. Die Auswahl eines Webservers bietet einen besseren Lastausgleich und eine erhöhte Sicherheit (über das HTTPS-Protokoll).
	- Apache 1.3.19
	- iPlanet 4.1
	- Microsoft Internet Information Server (IIS) 4.0, 5.0
	- Sun™ ONE Web Server 6

## <span id="page-17-1"></span>Nicht mehr unterstützte Software

Identity Manager unterstützt in Zukunft folgende Softwarepakete nicht mehr, die als Anwendungsserver, Datenbank-Repositorys und verwaltete Ressourcen verwendet werden. Die Unterstützung wird nur bis zur nächsten Hauptversion von Identity Manager fortgeführt. Wenden Sie sich bei Fragen zu neueren Versionen dieser Softwarepakete an Ihren Kundendienstmitarbeiter.

### <span id="page-17-2"></span>Datenbankserver

- Oracle 8*i*
- IBM DB2 Universal Database for Linux, UNIX, and Windows 7.0

#### <span id="page-17-3"></span>Betriebssysteme

• Solaris 7

#### <span id="page-17-4"></span>Ressourcen

- Microsoft Exchange 5.5
- Oracle 8*i*
- IBM DB2 7.0

### <span id="page-17-5"></span>Offizieller Support für den NT4-Ressourcenadapter

Da in unseren letzten Versionen stets neue und verbesserte Funktionen implementiert wurden, wird die Unterstützung älterer Versionen in Zukunft eingestellt. Die Pläne für die Einstellung der Unterstützung basieren darauf, dass Microsoft das Betriebssystem NT 4.0 nicht mehr unterstützt. Sun stellt die Unterstützung von Windows NT ein, die NT-Adapterfunktionalität wird jedoch weiterhin unterstützt. Kunden, die Windows NT verwenden, erhalten noch bis Ende 2006 Support zu diesem Betriebssystem.

## <span id="page-18-0"></span>API-Unterstützung

Die Identity Manager v6.0-API (Schnittstelle für die Anwendungsprogrammierung, API) enthält eine beliebige öffentliche Klasse (und eine beliebige öffentliche oder geschützte Methode oder ein Feld einer öffentlichen Klasse), die in der folgenden Tabelle angegeben wird.

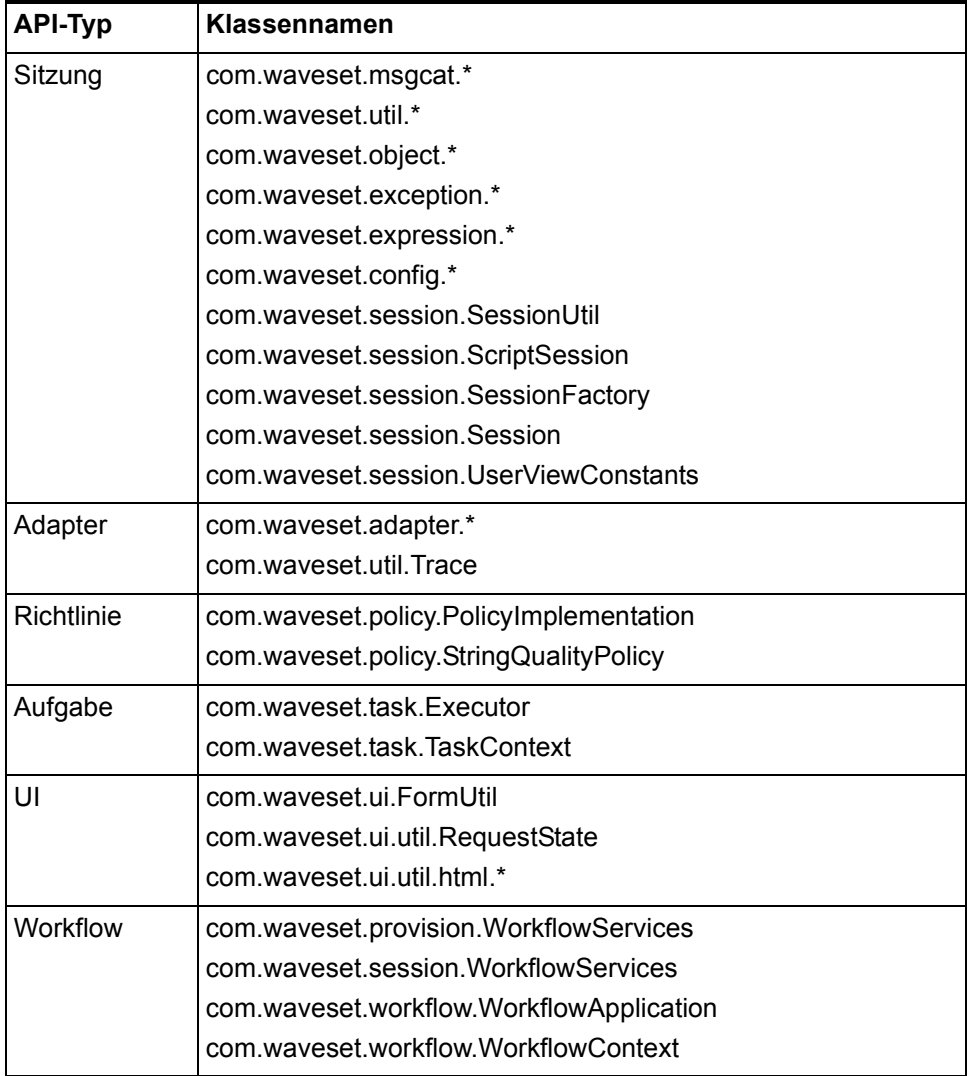

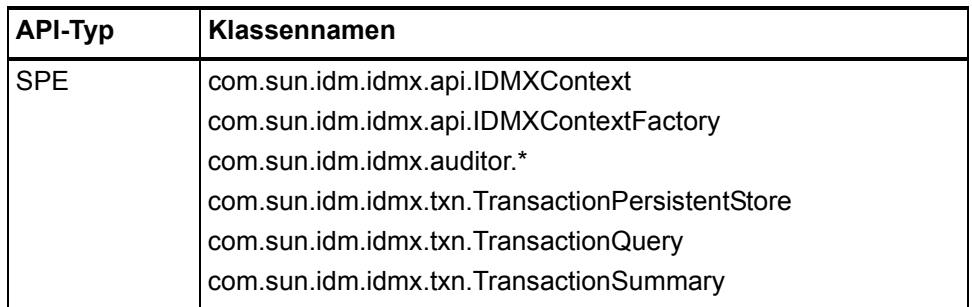

Identity Manager SPE enthält außerdem die öffentlichen Klassen, die in der folgenden Tabelle aufgelistet sind.

Diese Klassen sind die einzigen Klassen, die offiziell unterstützt werden. Wenn Sie Klassen verwenden, die in diesen Tabellen nicht angezeigt werden, fragen Sie den Kundendienst, ob eine Migration zu einer unterstützten Klasse erforderlich ist.

## <span id="page-19-0"></span>Verworfene API

*[Verworfene API](#page-92-2)* enthält alle Identity Manager-APIs (Application Programming Interfaces), die in dieser Version verworfen wurden. Außerdem werden deren Nachfolger aufgelistet, falls verfügbar.

## <span id="page-19-1"></span>Ende der Gültigkeitsdauer

Unsere Produkte werden immer entsprechend den höchsten Qualitätsansprüchen unserer Kunden entwickelt. Da in unserer letzten Version (Identity Manager v6) stets neue und verbesserte Funktionen implementiert wurden, wird die Unterstützung älterer Versionen in Zukunft eingestellt. Führen Sie deshalb so schnell wie möglich eine Migration durch, damit Sie keine Versionen verwenden, die von uns nicht mehr unterstützt werden. Genaue Datumsangaben werden unten aufgelistet. Wenden Sie sich bei Fragen zur Aufrüstung auf Identity Manager 6.0 (2005Q4M3) an Ihren Kundendienstmitarbeiter.

- Identity Manager 2005Q3M1 mit Identity Manager 5.5 und Identity Auditor 1.5 (einschließlich aller Service Packs) wird bis März 2008 unterstützt. Service Packs sind bis September 2007 geplant.
- Identity Manager 5.0 (einschließlich aller Service Packs) wird bis September 2007 unterstützt. Service Packs sind bis März 2006 geplant.
- Identity Manager 2005Q3M3 wird bis Oktober 2006 unterstützt. Es sind keine weiteren Service Packs geplant.
- Identity Manager 2005Q1M3 wird bis März 2006 unterstützt. Es sind keine weiteren Service Packs geplant.
- Lighthouse 4.1 (einschließlich aller Service Packs) wird bis März 2006 unterstützt. Es sind keine weiteren Service Packs geplant.
- Lighthouse 4.0 (einschließlich SP1) wird seit September 2004 nicht mehr unterstützt.
- Lighthouse 3.1 (einschließlich aller Service Packs) wird seit September 2004 nicht mehr unterstützt.
- Lighthouse 2.0 (einschließlich aller Patches) wird seit Mai 2004 nicht mehr unterstützt.
- Lighthouse 1.x (einschließlich 1.6) wird seit Mai 2004 nicht mehr unterstützt.

Ende der Gültigkeitsdauer

# <span id="page-22-0"></span>**2** Identity Installation Pack 2005Q4M3-Funktionen

Lesen Sie vor der Installation oder Aufrüstung der Sun Java™ System Identiy Installation Pack-Software die Hinweise zur Installation und zur Aktualisierung dieser Versionshinweise und der weiteren Dokumentation zum neuesten Identity Manager v5 Service Pack.

## <span id="page-22-1"></span>Neue Funktionen

Dieser Abschnitt enthält eine Zusammenfassung und Details zu neuen Funktionen für Identity Installation Pack 2005Q4M3.

## <span id="page-22-2"></span>Zusammenfassung der Funktionen

Dieser Abschnitt enthält eine Zusammenfassung der wichtigsten neuen Funktionen für diese Version. Detaillierte Informationen finden Sie in den jeweiligen Abschnitten dieses Kapitels.

- Es gibt jetzt ein neues Design für die Identity Manager-Benutzeroberfläche mit neuen Navigationsregisterkarten (ID-11077, 11079).
- Wichtige Ausnahmen werden in ein neues Systemprotokoll eingetragen. Viele Systemmeldungen und Fehlermeldungen für Identity Manager werden jetzt nicht mehr in stderr/stdout, sondern in das Repository geschrieben (ID-2914).
- Benutzer können jetzt bei den Fragerichtlinien Alle, Beliebige oder Zufall eigene Authentifizierungsfragen angeben (ID-4808).
- Folgende neue Karten sind jetzt verfügbar:
	- Java Messaging Server Adapter (ID-7098).
	- Generic Gateway-Skriptadapter (unterstützt Blackberry, ID-9356).
	- Java Enterprise Systems Messaging and Calendar Service (ID-9614).
	- SuSE Enterprise 9-Adapter (ID-6715).
- Identity Manager kann auf Novell SuSE Linux Enterprise Server 9 SP1 installiert werden.
- Identity Manager unterstützt Websphere 6 als Anwendungsserver.
- Vorhandene Adapter unterstützen jetzt folgende Softwareversionen:
	- Access Manager v7
	- AIX 5L v5.3
	- Siebel CRM unterstützt das Verwalten von Konten in anderen Siebel-Geschäftskomponenten als der Mitarbeiterkomponente.
	- Lotus 6.5.4 (Domino)
- Sie können jetzt Funktionen auf Ressourcenadaptern deaktivieren. Über die Administratorbenutzeroberfläche können Sie Funktionen für jede einzelne Ressourceninstanz deaktivieren (ID-6192).
- Für das Änderungsprotokoll wurde die UTC-Funktionalität (Universal Connector) von Meta Directory hinzugefügt (ID-7077).
- Failover auf alternative Domänencontroller wird jetzt unterstützt, wenn während des ActiveSync-Prozesses ein Fehler auftritt (ID-7537).
- PasswordSync wurde neu gestaltet. Diese Funktion arbeitet jetzt in Verbindung mit Java Messaging Server-Message-Queues. Weitere Informationen hierzu finden Sie unter *Identity Manager Administration* (ID-7649, 10268, 10356).
- Identity Manager unterstützt jetzt schreibgeschützte Überwachungsprotokolle. Weitere Informationen zum Aktivieren von Überwachungsprotokollen und Melden von Verletzungen finden Sie unter *Identity Manager Administration* (ID-8688).
- Es gibt neue Seiten mit einer Kontenliste und einer Ressourcenliste. Die Option für die Auswahl der auszuführenden Ressourcenlistenanzeige ist der ResourceListViewer im ResourceUIConfig-Objekt. Gültige Werte sind "treetable" für die neuen Viewer und "applet" für das Kontoapplet (ID-10496).
- Identity Manager unterstützt jetzt digital signierte Genehmigungen. Weitere Informationen zum Aktivieren und Konfigurieren finden Sie unter *Identity Manager Administration* (ID-9137).
- Die neue Funktion Identity-Attribute wurde zu Identity Manager hinzugefügt. Identity-Attribute können so konfiguriert werden, dass sie den ressourcenübergreifenden Datenfluss für die Administratorbenutzeroberfläche, die Endbenutzeroberfläche, ActiveSync, Massenvorgänge und SPML steuern (ID-10867).
- Identity Manager-Benutzer können jetzt gesperrt werden (ID-10851).
- Sie können mit der neuen *helpTool*-Funktion die Onlinehilfe und die Hilfedateien im HTML-Format durchsuchen. Weitere Informationen hierzu finden Sie unter *[helpTool verwenden](#page-78-2)* im Kapitel *[Erweiterungen und Korrekturen der](#page-66-4)  [Dokumentation](#page-66-4)* (ID-11620).

### <span id="page-24-0"></span>Dokumentation

Für *Identity Manager Technical Deployment* und *Identity Manager Technical Reference* wurde die Dokumentation in dieser Version folgendermaßen neu organisiert:

- *Identity Manager Technical Deployment Overview* Konzeptüberblick über das Identity Manager-Produkt (einschließlich Objektarchitekturen) mit einer Einführung in grundlegende Produktkomponenten.
- *Identity Manager Workflows, Forms, and Views* Referenzmaterialien und Informationen zur Vorgehensweise, die beschreiben, wie die Identity Manager Workflows, Formulare und Ansichten verwendet werden. Hierzu gehören Informationen zu den Tools zum Anpassen dieser Objekte.
- *Identity Manager Deployment Tools* Referenzmaterialien und Informationen zur Vorgehensweise, die beschreiben, wie verschiedene Identity Manager-Bereitstellungstools verwendet werden. Hierzu gehören Regeln und Regelbibliotheken, allgemeine Aufgaben und Prozesse, Wörterbuchunterstützung und die SOAP-basierte Webdienstoberfläche vom Identity Manager-Server.
- *Identity Manager Resources Reference*  Referenzmaterialien und Informationen zur Vorgehensweise, die beschreiben, wie Kontoinformationen aus einer Ressource geladen und in Sun Java™ System Identity Manager synchronisiert werden.
- *Identity Manager Audit Logging*  Referenzmaterialien und Informationen zur Vorgehensweise, die beschreiben, wie Kontoinformationen aus einer Ressource geladen und in Sun Java™ System Identity Manager synchronisiert werden.
- *Identity Manager Tuning, Troubleshooting, and Error Messages* Referenzmaterialien und Informationen zur Vorgehensweise, welche die Fehlermeldungen und Ausnahmen von Identity Manager beschreiben und Anweisungen für die Ablaufverfolgung und Behandlung von Probleme enthalten, die während der Arbeit auftreten können.

Die folgenden Tabellen geben an, in welchen Dokumentationen sich die jeweiligen Kapitel jetzt befinden:

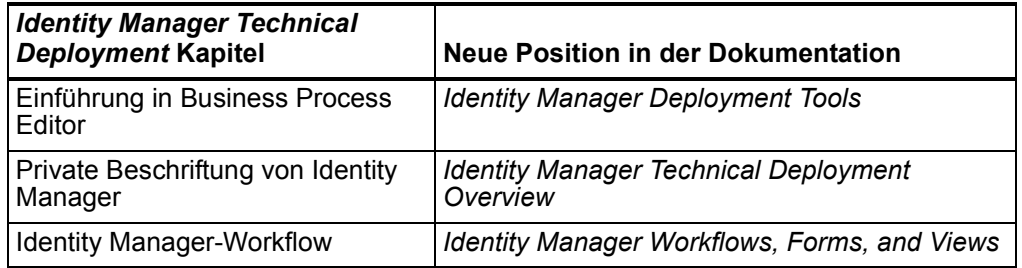

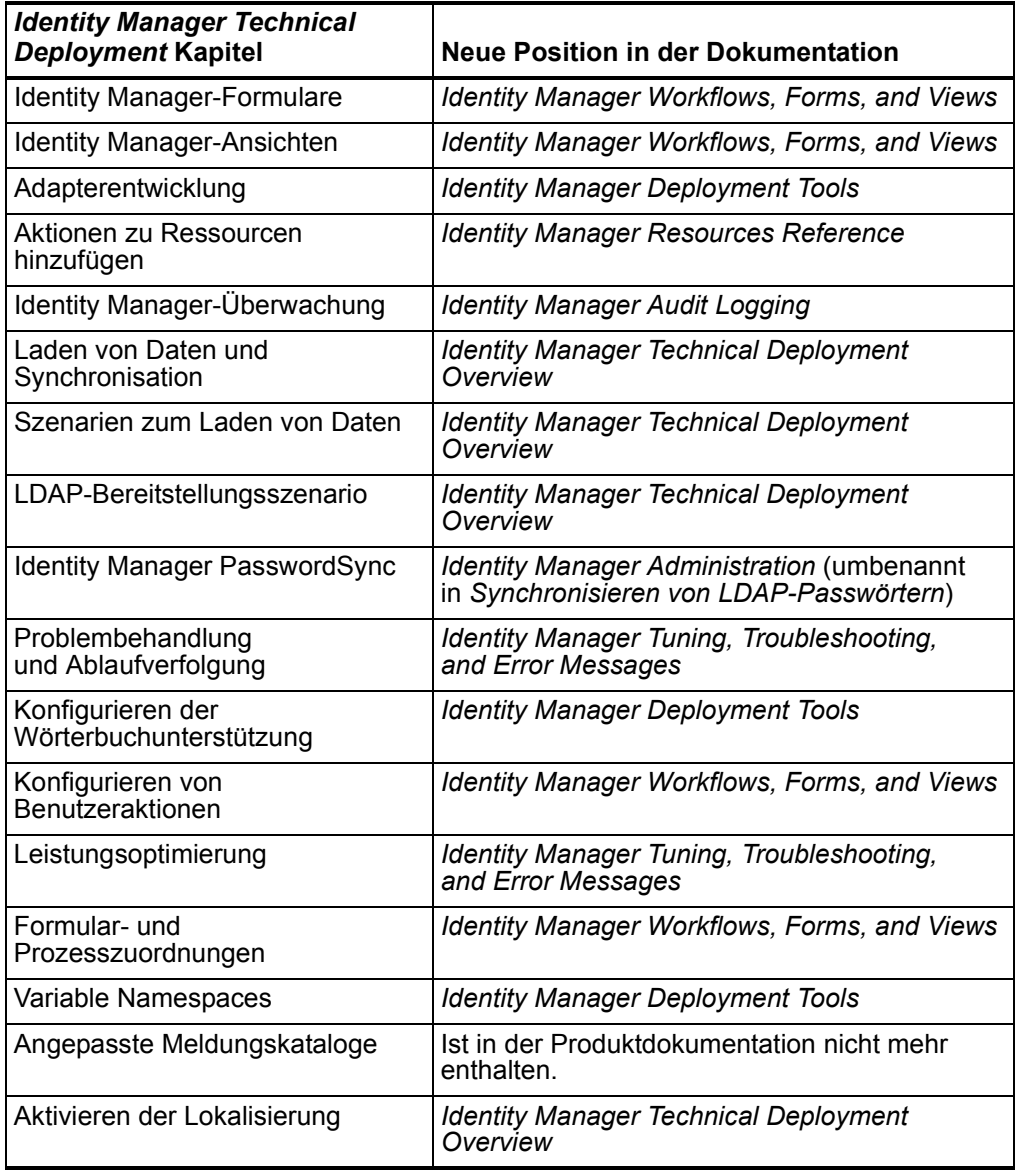

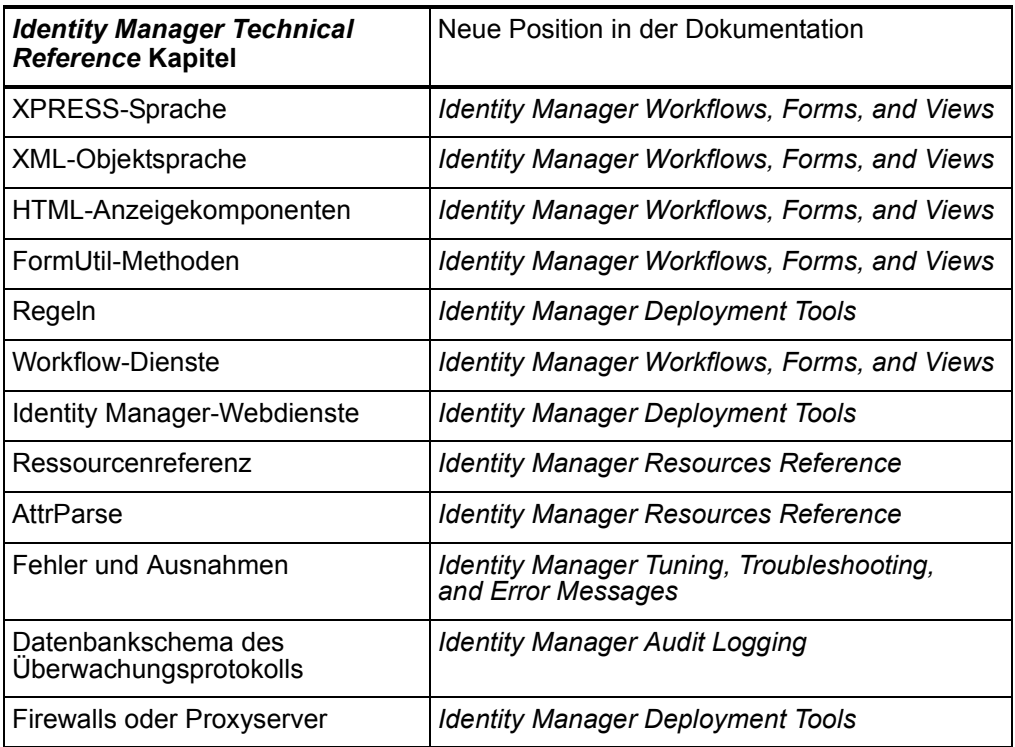

## <span id="page-26-0"></span>Administratorbenutzeroberfläche und Benutzeroberfläche

• Die Seite für das Aufheben der Bereitstellung hat eine zusätzliche neue Funktion (ID-8530). Weitere Informationen hierzu finden Sie unter *Identity Manager Administration*.

Die Funktion zum Löschen von Benutzern verfügt jetzt über vier Fähigkeiten:

- Benutzer löschen
- Benutzerbereitstellung aufheben
- Zuweisung von Benutzer aufheben
- Benutzer trennen.
- Die Funktion zum Massenlöschen von Benutzern jetzt hat vier Fähigkeiten:
- Massenlöschen Benutzer
- Benutzerbereitstellung in Massenvorgang aufheben
- Zuweisung von Benutzer in Massenvorgang aufheben
- Benutzer in Massenvorgang trennen
- Identity Manager-Benutzer können jetzt gesperrt werden (ID-10851).

### <span id="page-27-0"></span>Seite "Ressourcen"

• Es gibt neue Seiten mit einer Kontenliste und einer Ressourcenliste. Die Option für die Auswahl der auszuführenden Ressourcenlistenanzeige ist der ResourceListViewer im ResourceUIConfig-Objekt. Gültige Werte sind "treetable" für die neuen Viewer und "applet" für das Kontoapplet (ID-10496).

### <span id="page-27-1"></span>Zurückkehren zur Appletansicht für die Seite Ressourcen

**Hinweis** applet-Viewer wurde verworfen. Diese Prozedur wird nur für die Abwärtskompatibilität zur Verfügung gestellt (ID-11415).

Identity Manager enthält eine Option zum Zurückkehren zur applet-Viewer-Ressourcenanzeige auf der Seite Ressourcen.

- 1. Öffnen Sie in BPE (Business Process Editor) das ResourceUIConfig-Objekt. Weitere Informationen zu BPE finden Sie unter *Einführung in Business Process Editor* in *Identity Manager Deployment Tools*.
- 2. Ersetzen Sie treetable durch applet als Wert für das ResourceListViewer-Attribut.

<Attribute name='ResourceListViewer' value='applet'/>

- 3. Speichern Sie das Objekt, und starten Sie Identity Manager neu. Das Produkt wird später im applet-Viewer auf der Seite Ressourcen angezeigt.
- **Hinweis** Um zum treetable-Viewer zurückzukehren, ersetzen Sie in der vorhergehenden Prozedur applet durch treetable.

### <span id="page-27-2"></span>Zurückkehren zur Appletansicht für die Kontenseite

**Hinweis** applet-Viewer wurde verworfen. Diese Prozedur wird nur für die Abwärtskompatibilität zur Verfügung gestellt (ID-11415).

Identity Manager enthält eine Option zum Zurückkehren zur applet-Ansichtsressourcenanzeige auf der Seite Konten.

- 1. Öffnen Sie in BPE (Business Process Editor) das UserUIConfig-Objekt. Weitere Informationen zu BPE finden Sie unter *Einführung in Business Process Editor* in *Identity Manager Deployment Tools*.
- 2. Ersetzen Sie treetable durch applet als Wert für das UserListViewer-Attribut.

```
<UserListViewer> 
   <String>treetable</String> 
</UserListViewer> 
</UserUIConfig>
```
- 3. Speichern Sie das Objekt, und starten Sie Identity Manager neu. Das Produkt wird später im applet-Viewer auf der Seite Konten angezeigt.
- **Hinweis** Um zum treetable-Viewer zurückzukehren, ersetzen Sie in der vorhergehenden Prozedur applet durch treetable.
	- Es gibt jetzt eine Hilfeseite pro Berichtstyp in Identity Auditor und Identity Manager. In früheren Versionen gab es keine Hilfeseite für alle Berichte (ID-11279).

### <span id="page-28-0"></span>Business Process Editor

• BPE wurde in Bezug auf den Arbeitsbereich optimiert, in den die Repository-Anmeldeinformationen, Optionen, Haltepunkte, offenen Quellen und Dateien für automatische Speichervorgänge gespeichert werden (ID-9857).

An der Benutzeroberfläche wurden mehrere Änderungen vorgenommen:

- Beim Öffnen von BPE müssen Sie entweder einen neuen Arbeitsbereich auswählen oder auf **Neuen Arbeitsbereich erstellen** klicken.
- Das Formular für die Editoroptionen verfügt unter anderem nicht mehr über die Optionen **Standardserver**, **Standardbenutzer**, **Standardpasswort**. Diese Optionen werden jetzt als Bestandteil des Arbeitsbereichs eingerichtet. Ein Arbeitsbereich ist an ein bestimmtes Repository gebunden.
- Das Repository-Menüelement **Datei**> **Verbinden** wurde entfernt. Verbindungen werden jetzt immer automatisch hergestellt.
- Im Debugger wurde das Menüelement **Debug**> **Haltepunkte** entfernt. Dies liegt daran, dass das Dialogfeld für Haltepunkte jetzt Bestandteil des Debuggerbereichs ist.
- Im Bereich **Haltepunkte** gibt es eine neue Registerkarte **Quellen** für Haltepunkte, auf der alle Quellhaltepunkte aufgelistet werden, damit Sie diese im Handumdrehen aufrufen und löschen können.
- Das Dialogfeld zum Starten des Debuggers wurde entfernt. Diese Informationen sind jetzt Bestandteil des Arbeitsbereichs und werden automatisch ausgeführt.
- BPE unterstützt jetzt das Bearbeiten von TabPanel- und WizardPanel-Formularen sowie der Felder SortingTable, InlineHelp und ErrorMessage (ID-10418).

## <span id="page-29-0"></span>lh

Die Skripten lh und lh.bat importieren jetzt eine Umgebungsdatei für bereitstellungsspezifische Variablen. Wenn Sie beispielsweise eine WebSphere 5-Datenquelle für das Repository verwenden, sind zusätzliche Umgebungsvariablen erforderlich. Beispieldateien hierzu befinden sich in sample/other/idm-env.\*.ws5 (ID-10443).

## <span id="page-29-1"></span>Protokollierung

Identity Manager unterstützt jetzt digital signierte Genehmigungen. Weitere Informationen zum Aktivieren und Konfigurieren finden Sie unter *Identity Manager Administration* (ID-9137).

## <span id="page-29-2"></span>PasswordSync

• PasswordSync wird jetzt bei einer beliebigen Message-Queue ausgeführt, die JMS unterstützt (ID-10268).

## <span id="page-29-3"></span>Abstimmung und Erkennung

Bei der Planung der Abstimmung können Sie jetzt den Namen einer Regel angeben, die den Zeitplan anpasst. Die Regel kann beispielsweise Abstimmungen für Samstag auf den folgenden Montag verlegen (ID-8538).

## <span id="page-29-4"></span>Repository

- Das Identity Manager-Repository führt jetzt die Oracle-Abwicklung für die CLOB-Spalten aus. Die Beispielskripten für Oracle definieren jetzt die Spalte **xml** als Datentyp CLOB (statt als LONG VARCHAR) (ID-5286).
- Das Identity Manager-Repository unterstützt jetzt nicht mehr MySQL 4.0, sondern MySQL 4.1. Wenn Sie MySQL 4.0-Daten beibehalten möchten, müssen Sie auf MySQL 4.1 aufrüsten. Führen Sie hierzu die Anleitungen im Skript upgradeto2005Q4M3.mysql während der Aufrüstung zu Version 2005Q4M3 durch (ID-10041).
- Die Datenbankaufrüstungsskripten fügen jetzt der Protokolltabelle zwei optionale Spalten hinzu: **sequence** und **xml**. Diese Spalten aktivieren neue Funktionen, beispielsweise signierte Protokolldatensätze und Genehmigungsdatensätze (ID-11013).
- Die Leistung des "set"-Vorgangs vom IDM-Repository wurde verbessert (ID-11673).

### <span id="page-30-1"></span><span id="page-30-0"></span>Ressourcen

#### ERP-Ressourcen

- Der PeopleSoftCompIntfcAdapter unterstützt jetzt Abstimmungen, Ladevorgänge von Ressourcen und Auflisten von Benutzern (ID-8872).
- Ein neuer Siebel CRM-Ressourcenadapter ist verfügbar. Dieser unterstützt das Verwalten von Konten in anderen Siebel-Geschäftskomponenten als der Mitarbeiterkomponente (ID-11022).

### <span id="page-30-2"></span>Verzeichnisressourcen

- Der LDAP-Ressourcenadapter kann jetzt Passwortänderungen in Sun Java System Directory Server über ActiveSync ermitteln. Für diese Funktion muss ein angepasstes Plug-In im Ziel-Directory Server installiert werden. (Weitere Informationen hierzu finden Sie unter *Identity Manager Resources Reference*.) (ID-8870).
- Der LDAP-Ressourcenadapter unterstützt jetzt das Zuweisen der posixGroup-Mitgliedschaft zu LDAP-Konten sowie das Verwalten (Erstellen, Aktualisieren und Löschen) von posixGroup-Einträgen (ID-9748).

#### Gateway-Ressourcen

- Failover auf alternative Domänencontroller wird jetzt unterstützt, wenn während des ActiveSync-Prozesses ein Fehler auftritt. Wenn beim Polling einer Active Directory-Ressource ein Fehler ermittelt wird, kann ein konfigurierbarer Workflow-Prozess aufgerufen werden, der das Failover auf einen alternativen Domänencontroller erleichtert (ID-7537).
- Dem Active Directory-Ressourcenadapter wurde das neue Ressourcenattribut Authentifizierungstimeout hinzugefügt. Dieses wird nur für die Pass-Through-Authentifizierung benötigt. Dadurch wird der Adapter nicht deaktiviert, wenn beim Gateway ein Problem auftritt (ID-9526).

## <span id="page-31-0"></span>Sicherheit

- Mit der neuen Admin-Rolle für Benutzer können einem Endbenutzer zur Laufzeit Administratorrechte erteilt werden. Weitere Informationen hierzu finden Sie unter *Identity Manager Administration* (ID-6607).
- Zusätzliche Unterstützung für vom Benutzer angegebene Authentifizierungsfragen bei den Fragerichtlinien Alle, Beliebige oder Zufall (ID-4808).

Durch die Richtlinien Alle, Beliebige oder Zufall wird eine vollständige Frageliste für die Beantwortung aktiviert.

Reihenmodus: Wählt eine Frage aus der Liste der verfügbaren Fragen und ermöglicht, dass der Benutzer eine Antwort auf diese EINE Frage erstellen kann.

• Es gibt jetzt eine neue Fähigkeit namens Lizenzadministrator. Weitere Informationen zu dieser neuen Fähigkeit finden Sie unter *Identity Manager Administration* (ID-7481).

### <span id="page-31-1"></span>Server

Die Abfragefunktion für verschobene Aufgaben ermittelt und meldet jetzt Fehler, die auftreten, wenn die Abfragefunktion einzelne Objekte verarbeitet. Bestimmte Fehlertypen, die vorher auftreten (beispielsweise ein Fehlschlag beim Auflisten von Objekten), können weiterhin den gesamten Abfragevorgang anhalten. Ein Fehler, der sich jedoch auf ein bestimmtes Objekt bezieht, hält den gesamten Abfragevorgang nicht mehr an (ID-10967).

## <span id="page-31-2"></span>**Workflow**

- Sie können jetzt mehrere Versionen derselben verschobenen gleichnamigen Aufgabendefinitionen einem Benutzer hinzufügen (ID-6464).
- Eine Beschreibung von runResourceAction wurde dem Kapitel *Identity Manager Workflows, Forms, and Views* für Workflow-Dienstmethoden hinzugefügt. Diese Methoden unterstützen die Ausführung von Ressourcenaktionen von einem Workflow aus. Wenn diese Methode eine Ressourcen-ID, eine Ressourcenaktion und eine Zuordnung mit Argumenten erhält, wird die Ressourcenaktion auf einem Ressourcenadapter für die Ressource ausgeführt und anschließend das Ergebnis zurückgegeben (ID-9068).
- Zwei neue Methoden wurden der Methodenklasse für die Workflow-Dienstsitzung hinzugefügt: die Workflow-Dienstmethoden getResourceObject und listResourceObjects. Die Methodenbeschreibungen wurden dem Kapitel *Identity Manager Workflows, Forms, and Views* für Workflow-Dienstmethoden hinzugefügt (ID-9107).

## <span id="page-32-0"></span>In dieser Version behobene Fehler

Dieser Abschnitt beschreibt Fehler, die in Identity Installation Pack 2005Q4M3 behoben wurden.

## <span id="page-32-1"></span>Administratorbenutzeroberfläche

- Die Rollensynchronisation zeigt keine numerische ID mehr an, sondern einen benutzerfreundlichen Anzeigenamen (ID-6937).
- Die Identity Manager-Webanwendung unterstützt jetzt Version 2.3 der Servlet-Spezifikation. Deshalb darf in Version 5 von Websphere Application Server jetzt die Identity Manager-Webanwendung keine Datenquelle von Websphere Application Server Version 4 mehr verwenden (ID-7913).
- Für alle Versionen gilt: Bilder, die Länderflaggen darstellen, werden nicht mehr in die Produktverteilung einbezogen (ID-8937).
- LoginApps kann jetzt über die Administratorbenutzeroberfläche deaktiviert werden (ID-9021).
- Auf der Seite Aktive Prozesse wird jetzt nur ein Zeitwert im Feld für die Beschreibung im 24-Stunden-Format angezeigt (ID-9472).
- Die SimpleTable-Komponente der Benutzeroberfläche unterstützt jetzt korrekt die noWrap-Eigenschaft entsprechend ihrer Einstellung im XPRESS-Formular (ID-9763).
- Sie haben jetzt auf der Registerkarte Sunrise über ein Kontrollkästchen zwei Möglichkeiten zum Erstellen von Konten. Außerdem wird jetzt eine verschobene Aufgabe verwendet, um verschobene Benutzerkonten und verschobene Konten zum Erstellen von Ressourcen zu aktivieren (ID-10174).
- In den Auswahllisten zur Korrelation und Bestätigung für die ActiveSync-Konfiguration werden nur Regeln für den entsprechenden Subtyp aufgelistet (ID-10247).
- Der Fehler mit der Anzeige des ActiveSync-Status, bevor dieser verfügbar ist (beispielsweise direkt nach dem Start von ActiveSync), tritt nicht mehr auf (ID-10475).
- Die Seite für die anonyme Anmeldung kann jetzt parallel eine ResetSession in Identity Manager abrufen (ID-10846).
- ActiveSync für eine Ressource kann jetzt von jedem Server eines Identity Manager-Clusters angehalten und gestartet werden (ID-10821).
- Identity Manager-Benutzer können jetzt gesperrt werden (ID-10851).
- Die Ergebnisseite für die Benutzersuche enthält jetzt die Schaltfläche **Bearbeiten**. Weitere Neuheit: Nachdem Sie einen Benutzer in der Ergebnisliste ausgewählt und bearbeitet haben, kehren Sie jetzt wieder zur Seite Benutzer suchen zurück (ID-10913).
- Die Aufgabe für die Synchronisation von Rollen wird jetzt korrekt ausgeführt (ID-11190).
- Die gui.enableTaskTemplateEditor-Eigenschaft wurde aus der Datei Waveset.properties entfernt. Diese Option ist jetzt standardmäßig aktiviert (ID-11611).
- Die Seite für die Aufgabensuche (task/findtasks.jsp) wird nicht mehr deaktiviert, wenn die Anzahl der Aufgaben, die den angegebenen Auswahlkriterien entsprechen, das Ergebnislimit überschreitet (ID-11803).
- Das Änderungsprotokoll unterstützt jetzt Löschvorgänge. Wenn Sie jedoch nicht eine einzelne Ressource als autorisierende Quelle verwenden, fehlen einige Datenwerte. Die Konto-ID wird angegeben, falls diese Bestandteil der Identity-Attribute und der Änderungsprotokollansicht ist (ID-11917).

## <span id="page-33-0"></span>Überwachung

Identity Manager unterstützt jetzt schreibgeschützte Überwachungsprotokolle. Weitere Informationen zum Aktivieren von Überwachungsprotokollen und Melden von Verletzungen finden Sie unter *Identity Manager Administration* (ID-8688).

## <span id="page-33-1"></span>Build

Die vollständige Gruppe der Javadocs wird jetzt während des Erstellvorgangs kompiliert (ID-11158).

## <span id="page-33-2"></span>Business Process Editor

BPE unterstützt nicht mehr das Erstellen von hierarchischen Bibliotheken (ID-9971).

IE Bridge ist keine Option für den bevorzugten Webbrowser (unter **Extras > Optionen**) in BPE mehr (ID-10617).

### <span id="page-34-0"></span>Formulare

- Es gibt neue LDAP-Beispielformule zum Erstellen und Aktualisieren von Gruppen für nicht eindeutige Mitgliedernamen. Dies stellt eine Änderung des Verhaltens dar, die einen Kunden betreffen kann, der die Zwischenlösung verwendet hat, bei der das Feld im Validierungsausdruck entschlüsselt wurde (ID-8831).
- Identity Manager entschlüsselt jetzt temporär das Feld im Validierungsausdruck, bevor der Validierungsausdruck ausgeführt wird. Wenn Sie das Feld im Validierungsausdruck über die Zwischenlösung entschlüsseln und der Ausdruck erwartet, dass er Bestandteil von EncryptedData ist und decryptToString lautet, erhalten Sie eine falsche Ausnahme im Formular. Wenn Sie diese Methode verwenden, entfernen Sie sie bei der Aufrüstung (ID-9024).
- Zu FormUtil und WorkflowServices wurden neue Methoden hinzugefügt, welche die Zeichenfolgenqualität mit der benannten Richtlinie vergleichen. Dies dient zum Debuggen bei fehlenden Übereinstimmungen in der Passwortrichtlinie (ID-9689).
- ResourceForms zum Verwalten von Typen der Ressourcenobjekte können jetzt für jede Ressourceninstanz angegeben werden. Zuvor konnten ResourceForms nur auf Ressourcentypebene angegeben werden (ID-9753).
- Die StripNonAlphaNumeric-Regel gibt jetzt richtige Teilzeichenfolgen zurück (ID-10275).
- Beim Bearbeiten von Benutzern enthält die Liste der verfügbaren Ressourcen, die ausgeschlossen werden können, jetzt nur Ressourcen, die indirekt über Rollen- bzw. Ressourcengruppenzuweisungen zugewiesen wurden. Direkt zugewiesene Ressourcen dürfen nicht in die Liste einbezogen werden (ID-11585).
- Die Formularbibliothek wurde aktualisiert, damit die Ressourcennamen korrekt auf der Seite Benutzer bearbeiten angezeigt werden (ID-11699).

## <span id="page-34-1"></span>Identity Auditor

- In der Benutzeroberfläche funktioniert jetzt der Befehl **Verbindung verwalten** im Kontextmenü für die Ressource richtig (ID-10379).
- Es gibt jetzt eine Funktionalität für die Rückgabe neuer schreibgeschützter Attribute zur Überwachung und Berichterstellung (ID-11015).
- In der Benutzeroberfläche werden die Konformitätsdiagramme jetzt erfolgreich in Servletcontainern mit kleinen Puffergrößen für die Standardseite angezeigt (ID-11174).
- Beim Hinzufügen oder Aktualisieren von Benutzern werden jetzt die richtigen Beschriftungen angezeigt (ID-11887).

## <span id="page-35-0"></span>Identity Manager SPE

Standardmäßig wird die Überwachung bei checkinObject- und deleteObject-IDMXContext-API-Aufrufen nicht ausgeführt. Die Überwachung muss ausdrücklich angefordert werden, indem der IDMXContext.OP\_AUDIT-Schlüssel in der Optionszuordnung, die diesen Methoden übergeben wird, auf TRUE gesetzt wird. Die createAndLinkUser-Methode der ApiUsage-Klasse veranschaulicht, wie die Überwachung angefordert wird (ID-11261).

## <span id="page-35-1"></span>Installation und Aktualisierung

• JAR-Dateien von Cryptix werden nicht mehr in die Softwareinstallation einbezogen und nicht mehr unterstützt (ID-8238).

Wenn Sie die Datei waveset.properties angepasst haben, muss die security.jce.workaround-Eigenschaft auf false gesetzt oder entfernt werden. Wenn true gilt, wird eine Ausnahme erzeugt.

- Das Installationsprogramm importiert jetzt update.xml automatisch (ID-8269).
- Die folgenden JAR-Dateien wurden aufgrund von Problemen mit der Lizenzierung entfernt. Diese JAR-Dateien sind für folgenden Ressourcenadapter erforderlich. Jedes Element enthält unten Informationen zum Abrufen der JAR-Dateien vom Hersteller (ID-9338).

```
Adapter: OS400ResourceAdapter
URL: http://jt400.sourceforge.net
Projekt: JTOpen
JAR: jt400.jar
Version: 2.03
Adapter: ONTDirectorySmartAdapter
URL: http://my.opennetwork.com
Projekt: Directory Smart
JARs: dsclass.jar, DSUtils.jar
Version: N/V
```
- Wenn Sie das Setupprogramm ausführen, wird die JDBC 2.0-Datenquelle nicht mehr von LocateIndexPanel als separate Auswahloption angezeigt. Stattdessen werden in diesem Bereich jetzt die Optionen **JDBC-Treiber** und **Datenquelle** für jedes unterstützte DBMS angezeigt (ID-9903).
- Die Java-Plattformversion für die Unterstützung der aktuellen Identity System-Software ist JDK 1.4.2 (ID-10347).
- Beim Identity Installation Pack-Setup wird jetzt, sofern nicht anders angegeben, standardmäßig die Lizenz zur freien Nutzung angezeigt (ID-11720).
# javax/mail/MessagingException

Sie müssen bei einigen Anwendungsservern gegebenenfalls folgende JAR-Dateien herunterladen und im Verzeichnis WEB-INF/lib installieren:

- mail.jar http://java.sun.com/products/javamail
- activation.jar http://java.sun.com/products/beans/glasgow/iaf.html

Wenn keine Installation vorhanden ist, wird gegebenenfalls javax/mail/MessagingException angezeigt, und Sie können Identity Manager-Benutzer nicht erfolgreich erstellen (ID-10207).

# lh-Befehl

Der Befehl lh set license wurde überarbeitet (ID-10715).

#### Verwendung

License [options] { status | set {parameters} }

#### **Optionen**

- -U *username* (wenn der Configurator-Benutzer umbenannt wurde)
- -P *password* (wenn das Configurator-Passwort geändert wurde)

#### Parameter

Die Parameter für die set-Option müssen in einem der folgenden Formate angegeben werden:

```
\{-f <Datei>}
\{ < stdin > \}
```
# Protokollierung

- Viele Systemmeldungen und Fehlermeldungen für Identity Manager werden jetzt nicht mehr in stderr/stdout, sondern in das Repository geschrieben (ID-2914).
- Für Bereitstellungen, bei denen angepasster Java-Code installiert ist: Beachten Sie, dass die Funktion für die Ablaufverfolgung, die von com.waveset.util.Trace und com.waveset.adapter.Trace implementiert wird, durch eine neue Funktion in com.sun.idm.logging.Trace ersetzt wurde. Die alte Funktion wird weiterhin unterstützt und ist jetzt als verworfen gekennzeichnet. Den Kunden wird empfohlen, zur neuen Funktion zu migrieren (ID-10494).

# Lokalisierung

- Internationale Sprachversionen sind jetzt standardmäßig aktiviert (ID-7216).
- Viele zuvor nicht lokalisierte Meldungen sind jetzt lokalisiert (ID-7709).
- Spaltennamen in der Standardinstanz des Berichts über alle Konformitätsverstöße sind jetzt lokalisiert (ID-9728).
- Verschiedene Textfelder des Berichts über abgelaufene Passwörter werden jetzt in der entsprechenden Sprache angezeigt (ID-9920).
- Alle EmailTemplate-Objekte sind jetzt lokalisiert. Die Objektnamen bleiben erhalten, das displayName-Attribut wird jetzt auf ein Meldungstag gesetzt, das den sprachspezifischen Namen für das Objekt enthält (ID-10627).
- Die von Identity Manager und Identity Auditor generierten CSV-Berichte sind jetzt in UTF-8 codiert. Um diese Tabellen richtig anzeigen zu können, müssen Sie gegebenenfalls die Standarderweiterung des Berichts auf eine unbekannte Erweiterung setzen, damit die Tabellenanwendung eine Auswahl der Dateiverschlüsselung anzeigt (ID-10667).

# PasswordSync

- Die Werte im Protokoll der Ablaufverfolgung stimmen jetzt mit den tatsächlichen Registrierungsnamen überein (ID-9575).
- Eine E-Mail wird jetzt an den Endbenutzer bzw. an einen Administrator gesendet, wenn beim Versuch, die Passwortaktualisierung in die Warteschlange abzulegen, ein Fehler zurückgegeben wird (ID-9947).
- PasswordSync hat jetzt ein neues Design für JMS und E-Mail-Einstellungen. Sie können jetzt auf die Registerkarte Benutzer zugreifen, wenn Sie -direct zur Befehlszeile hinzufügen (ID-11118).

# Abstimmung

- Über die Abstimmungsrichtlinie können jetzt mehrere Abstimmungsserver angegeben werden. Dadurch wird der Dienst nicht unterbrochen, wenn ein Server nicht mehr verfügbar ist (ID-9627).
- Abstimmungsanforderungen können jetzt nicht mehr die Administratorbenutzeroberfläche auf unbestimmte Zeit deaktivieren (ID-10326).
- Fehler bei Abstimmungs-Workflows werden jetzt in den Abstimmungsergebnissen angezeigt. Außerdem wird bei einem Fehler im Vorabstimmungs-Workflow jetzt die Abstimmung weiter ausgeführt (ID-10334).
- Einführung der Flagunterdrückung für Abstimmungsrichtlinien-Suchvorgänge während der Anzeige des Ressourcenapplets. Dadurch wird gegebenenfalls die Leistung bei Bereitstellungen verbessert, die mehr als 400 Ressourcen vom selben Typ aufweisen (ID-11697).

# Berichterstellung

- Der Standardbericht über historische Benutzeränderungen wurde hinzugefügt. Dieser Bericht enthält Aktionen, die bei einem Benutzer innerhalb eines angegebenen Zeitraums ausgeführt wurden (ID-9720).
- Nachdem reporttasks.xml importiert wurde, sollten die ausstehenden Änderungsoptionen im Benutzerzusammenfassungsbericht die richtige Benutzerliste zurückgeben (ID-11377).

### Repository

- Unbeständige, aufgabenbezogene Objekte (beispielsweise Instanzen vom Typ Type.WORK\_ITEM, Type.TASK\_INSTANCE, Type.TASK\_RESULT und Type.TASK\_RESULT\_PAGE) werden jetzt nicht mehr in den Standardtabellen (object, attribute), sondern in einem separaten Paar aus Datenbanktabellen (task, taskattr) gespeichert (ID-8813).
- Die Indizes auf der ACCOUNT-Tabelle wurden überarbeitet, um die Leistung des Repositorys zu verbessern (und den Aufwand für die DBMS-Indexwartung zu verringern) (ID-9742).
- Die Datenbankaufrüstungsskripten setzen jetzt für jedes DBMS, mit Ausnahme von DB2, die Spalte **accountName** der ACCOUNT-Tabelle auf *nicht null* (ID-9749).
- Der setRepo-Befehl behält jetzt korrekt die JNDI-Eigenschaften bei, die als Befehlszeilenargumente angegeben wurden (ID-10136).
- Wenn die XML-Zeichenfolge eines Objekts den konfigurierten Grenzwert überschreitet, wird in der Ausnahmemeldung des Repositorys jetzt das entsprechende Objekt angegeben (ID-10670) Beispiel:

Element 'User:joebob'-Länge (5937) überschreitet das konfigurierte Maximum (5000).

• In dieser Version wurden folgende Methoden verworfen:

com.waveset.object.Attribute#getDbColumnName com.waveset.object.Attribute#getDbColumnLength

Kein angepasster Code darf von diesen Methoden abhängen.

- Die Suche nach Benutzern in einer Organisation mit mehreren tausend Unterorganisationen erzeugt bei Oracle keinen Fehler mehr (ID-10559).
- Das Identity Manager-Repository schlägt unter Oracle 9 oder Oracle 10 nicht mehr fehl, wenn ein Bind-Wert mit einer Länge, die potenziell größer als 4000 Byte ist, dem Binding für LOB oder LONG folgt (ID-10693).
- Identity Installation Pack zeigt jetzt ein Attribute.CONTAINED\_BY\_OBJECT\_GROUP (containedByObjectGroup) an, über das Abrufer effizienter abfragen können, und zwar auf der Grundlage von Objektgruppen (beispielsweise auf der Grundlage von direkter sowie indirekter Enthaltung innerhalb der durch IDM-Objektgruppen definierten Organisationshierarchie) (ID-11392).
- Organisationen (beispielsweise Instanzen vom Typ Type.OBJECT\_GROUP) werden jetzt nicht mehr in den Standardtabellen (object, attribute), sondern in einem separaten Paar aus Datenbanktabellen (org, orgattr) gespeichert. Dadurch werden Leistung, Skalierbarkeit und Verwaltbarkeit von Identity Manager-Organisationen verbessert (ID-11393).
- Die Initialisierung des Identity Manager-Repositorys erstellt automatisch eine geeignete Teilklasse von RelationalDataStore, falls Sie versuchen, mit einem generischen RelationalDataStore auf Datenbanken von Oracle, MySQL, DB2 oder SQL Server zuzugreifen.

Um diesen Aufwand zu vermeiden, geben Sie mit Setup oder setRepo DBMS als Typ für den Repositoryspeicherort an (ID-11429).

- Eine UserMemberRule, die mehrere tausend Benutzer zu einer Unterorganisation abruft, erzeugt bei Oracle keinen Fehler mehr (ID-11432).
- Das Identity Manager-Repository schlägt unter Oracle 9 oder Oracle 10 nicht mehr fehl, wenn die Zusammenfassungszeichenfolge für ein Objekt länger als 1000 Zeichen ist (ID-11565).

#### Ressourcen

#### **ActiveSync**

- Für alle ActiveSync-Ressourcen gilt: Wenn das ActiveSync-Protokollierungsverzeichnis nicht vorhanden ist, versucht Identity Manager, dieses Verzeichnis zu erstellen. Wenn das Verzeichnis nicht erstellt werden kann, wird eine Fehlermeldung in die Ablaufverfolgungsdatei geschrieben (ID-10291).
- ActiveSync für eine Ressource kann jetzt von jedem Server eines Identity Manager-Clusters angehalten und gestartet werden (ID-10821).

#### ERP

- Der SAP-Adapter erzeugt keine NullPointerException mehr, wenn das SAP-System, das eine Verbindung herstellt, das PASSWORD\_FORMAL\_CHECK-Funktionsmodul nicht enthält (ID-9946).
- Der SAP HR ActiveSync-Adapter kann jetzt ein Listenobjekt für Attribute zurückgeben, das mehrere Werte enthält. Außerdem werden die Attribute jetzt als Pfadausdruck angegeben, sodass beliebige Attribute auf niedrigeren IDoc-Ebenen abgerufen werden können (ID-10387).
- Der SAP-Ressourcenadapter unterstützt nicht mehr das Ressourcenattribut "SAP Note 750390 Installed?" (ID-10039).
- im Peoplesoft-Projekt wurde "view SQL" für den AUDIT\_EFFDT\_LH-Datensatz geändert, sodass Vorgänge zum Erstellen, Aktualisieren und Löschen in Identity Manager nicht mehr dupliziert werden (ID-10481).

#### **Gateway**

- Ein logischer Auflistungsfehler beim Laden von Text wurde korrigiert. Das Gateway ist abgestürzt, wenn die Domino-Erweiterung ein leeres Textlistenattribut verarbeitet hat (ID-9581).
- Wenn beim Planen von Aufgaben Hostnamen verglichen werden, wird jetzt die Groß-/Kleinschreibung nicht mehr berücksichtigt. Dies bezieht sich auf den Hostnamen für waveset.hostname sowie in sources.<Resource>.hosts und sources.hosts (ID-9606).
- Die SecurID-Adapter unterstützen jetzt den Abruf von Werten für adminLevel, adminTaskList, adminTaskListTasks, adminGroup, adminSite von der Ressource in unserer Formularumgebung (ID-9750).
- Bei der Abstimmung von Benutzern aus einer Domino-Ressource bricht der Abstimmungsprozess jetzt nicht nach der Verarbeitung von "Blockzahl"-Benutzern ab. "Blockzahl" ist ein Agent-Adapterparameter zur Eingrenzung der maximalen Anzahl der Benutzer, die ein Block während eines Vorgangs enthalten kann (ID-10929).
- Domino wird jetzt nach Aktionen ausgeführt, wenn der von der Ressource zurückgegebene Kontoname (Identität) sich vom Namen unterscheidet, der in der Identitätsvorlage für die Ressource angegeben ist. (Dies hängt in der Regel von der unterschiedlichen Groß-/Kleinschreibung ab.) (ID-11156).

#### Andere Ressourcen

- Für den LDAP Listener ActiveSync-Adapter funktioniert das Ressourcenattribut der zu synchronisierenden Attribute jetzt korrekt, wenn nichts angegeben wird (Änderungen werden nicht gefiltert), und LDAP-Löschvorgänge werden korrekt verarbeitet (ID-5658).
- Folgende verworfene Methode wurde aus der ResourceAdapterBase-Klasse entfernt, um die die Abhängigkeit der HostAccess-Klasse von den abhängigen Klassen zu beseitigen:

 protected void runResourceAttributeJavascriptAction(String resAttrName, HostAccess hostAccess, HostAccessLogin hostAccessLogin, String-Benutzer, EncryptedData-Passwort) erzeugt Ausnahme

Angepasste Adapter, welche diese Methode referenzieren, müssen so geändert werden, dass sie den HostAccessResourceAdapter erweitern, der über die Implementierung dieser Methode verfügt (ID-6033).

- Sie können über die Administratorbenutzeroberfläche jetzt Funktionen für jede einzelne Ressourceninstanz deaktivieren (ID-6192).
- Novell SuSE Linux Enterprise Server 9 SP1 ist jetzt eine unterstützte Plattform (ID-6715).
- Der HPUX-Ressourcenadapter kann jetzt eine Benutzer-ID beim Erstellen eines Benutzers zuweisen (ID-7348).
- SunISResourceAdapter wurde in SunAccessManagerResourceAdapter umbenannt. Der SunISResourceAdapter wurde verworfen (ID-7556).

Alle zugehörigen Beispielformulare wurden ebenfalls hinzugefügt:

- SunAMUserForm.xml
- SunAMUpdateStaticGroupForm.xml
- SunAMUpdateRoleForm.xml
- SunAMUpdateOrganizationForm.xml
- SunAMUpdateFilteredGroupForm.xml
- SunAMUpdateDynamicGroupForm.xml
- SunAMCreateStaticGroupForm.xml
- SunAMCreateRoleForm.xml

 $\mathcal{L}^{\mathcal{A}}$ 

- SunAMCreateOrganizationForm.xml
- SunAMCreateFilteredGroupForm.xml
- SunAMCreateDynamicGroupForm.xml
- Eine erneute Kompilierung eines Kundenadapters kann fehlschlagen, weil dieser von den com.waveset.object.Constants abhängt, die in einer übergeordneten Klasse implementiert werden. Um das Problem zu korrigieren, referenzieren Sie lediglich das Feld statisch für jeden Kompilierungsfehler (ID-8215).

#### Beispiel:

```
/tmp/wd151610/waveset/idm/backward/5_0SP1/com/waveset/adapter/DominoHt
tpResourceAdapter.java:270:
Auflösen von Symbol nicht möglich
Symbol: Variable DOMINO_PASSWORD
Speicherort: class com.waveset.adapter.DominoHttpResourceAdapter
 + " <AuthnProperty name='"+DOMINO_PASSWORD+"'
displayName='"+Messages.UI_PWD_LABEL+"' formFieldType='password'/>\n"
```
Es kann die Meldung angezeigt werden, dass 'DOMINO\_PASSWORD' nicht aufgelöst werden kann. Setzen Sie lediglich 'Constants.' an den Anfang, und fügen Sie import 'com.waveset.object.Constants' hinzu, um das Problem zu beheben.

- Der LDAP-Ressourcenadapter behält jetzt beim Umbenennen die Gruppen des Benutzers bei (ID-8348).
- Der LDAP-Ressourcenadapter kann jetzt Passwortänderungen in Sun Java System Directory Server über ActiveSync ermitteln. Für diese Funktion muss ein angepasstes Plug-In im Ziel-Directory Server installiert werden (ID-8870).
- Im Datenbanktabellenadapter können Spaltennamen jetzt Leerzeichen oder andere Sonderzeichen enthalten (ID-9016).
- Der Startzeitpunkt für das ActiveSync-Polling enthält jetzt die Uhrzeit, das Datum und die Pollingintervalle. Wenn das Startdatum und die Startzeit als ActiveSync-Parameter angegeben werden, werden diese Felder von der ersten Pollingzeit entsprechend berücksichtigt. Falls das Startdatum bzw. die Startzeit nicht angegeben wird, wird der Pollingvorgang sofort eingeleitet (ID-9083).
- Die Funktion für die unterbrechungsfreie Ausführung bei einem Fehler wird jetzt für Mainframe-, Skript- (beispielsweise UNIX-) und LDAP-Ressourcen unterstützt. Diese Funktion betrifft die Abstimmung und ActiveSync, wenn diese Elemente für die Ressource unterstützt werden. Wenn die Funktion aktiviert ist, werden Fehler beim Verarbeiten von einzelnen Benutzern protokolliert und die Verarbeitung nicht unterbrochen (ID-9602).
- Die LDAP-Ressourcenadapter ermöglichen jetzt die Angabe von einem Mechanismus und Parameter zum Aktivieren und Deaktivieren von LDAP-Konten (ID-9774).
- Der Skeleton-Adapter-Beispielcode wurde vereinfacht und für die IAPIFactory for ActiveSync-Implementierung aktualisiert (ID-9985).
- Der FlatFile-Adapter XMLResourceAdapter und die davon abgeleiteten Typen erstellen bei dieser Ressource kein neues (möglicherweise Teil-) Konto mehr (ID-10127).
- Administratoren benötigen Berechtigungen zur Ausführung bestimmter Befehle mit sudo auf UNIX-Systemen. Sie können über eine Testverbindung ermitteln, ob:
	- diese Befehle im Pfad des Administratorbenutzers vorhanden sind
	- $\cdot$  der Administratorbenutzer in  $/\text{tmp}$  schreiben darf
	- der Administratorbenutzer zur Ausführung bestimmter Befehle berechtigt ist
- **Hinweis** Eine Testverbindung kann andere Befehlsoptionen als eine normale Bereitstellungsausführung verwenden (ID-10226).
	- Der DatabaseTable-Adapter unterstützt jetzt eine ORDER BY-Klausel (ID-10546).
	- Host-Ressourcenadapter erzwingen jetzt *nicht* die maximale Anzahl der Verbindungen für einen Affinitätsadministrator, wenn mehrere Hostressourcen eine Verbindung zum selben Host herstellen. Stattdessen wird die maximale Anzahl der Verbindungen für Affinitätsadministratoren innerhalb der jeweiligen Hostressource erzwungen (ID-11001).

Wenn mehrere Hostressourcen dasselbe System verwalten und derzeit zur Verwendung derselben Administratorkonten konfiguriert sind, müssen die Ressourcen gegebenenfalls aktualisiert werden, um sicherzustellen, dass nicht derselbe Administrator gleichzeitig Aktionen bei der Ressource vornehmen kann.

- Es können jetzt mehrere ActiveSync-Adapter mit dem Starttyp Automatisch mit Failover konfiguriert werden (ID-11014).
- Der Solaris-Adapter druckt jetzt keine Fehlermeldung mehr, wenn eine Datei zum Erstellen einer Sperre für ein Skript-Mutex von einem anderen Identity Manager-Bereitstellungsprozess auf dem Solaris-System gelöscht wird (ID-11044).
- Alle UNIX-Adapter setzen jetzt die WSUSER\_<Attributname>-Variablen auf null, wenn das Attribut einen Nullwert (oder eine leere Zeichenfolge) enthält. Zuvor wurde der Wert von WSUSER <Attributname> verwendet, wenn <Attributname> keinen Wert oder den Wert der leeren Zeichenfolge enthielt (ID-11113).
- TopSecret kann jetzt OPTIME- und OPID-Attribute im CICS-Segment verwalten. Es kann außerdem die Unterstützung zusätzlicher angepasster Attribute konfiguriert werden (ID-11249).
- Wenn versucht wird, eine Abstimmung bei einer (stock) FlatFile-Ressource auszuführen, wird jetzt keine Ausnahme, sondern folgende Fehlermeldung generiert (ID-11340):

```
Der Adapter muss das Auflisten oder Wiederholen von 
Konten unterstützen, damit die Konten auf Ressource 
<Ressourcenname> abgestimmt werden können.
```
• IdPak 2005Q4M3 verschiebt verschiedene Konstanten zum STARTUP\_TYPE aus com.waveset.object.Attribute zu com.waveset.object.Resource:

```
 STARTUP_TYPE_AUTO
 STARTUP_TYPE_AUTO_FAILOVER
 STARTUP_TYPE_MANUAL
 STARTUP_TYPE_DISABLED
 STARTUP_TYPES
 STARTUP_TYPES_DISPLAY_NAMES
```
Die verworfenen Konstanten in com.waveset.object.Attribute werden aus zukünftigen Versionen entfernt. Angepasster Code, der auf verworfene Konstanten verweist, muss geändert werden, um auf die neuen Konstanten in com.waveset.object.Resource zu verweisen (ID-11675).

- ClearTrust group-Zuweisungen (das userGroup-Attribut) werden bei der Aktualisierung eines Benutzers ohne Änderung der Gruppenzuweisung nicht mehr entfernt (ID-11952).
- Datenbankverbindungen werden jetzt so schnell wie möglich während der Iteration und des Pollings geschlossen, um zu verhindern, dass nicht verwendete Verbindungen unnötig gehalten werden (ID-11986).

# Berichterstellung

- Berichte, die in das Format CSV oder PDF heruntergeladen werden, enthalten jetzt keine <br>-HTML-Tags mehr (ID-10237).
- Die beim Generieren von Berichten verwendete Schriftart wird global gesteuert, indem die Einstellungen auf der Seite **Berichte konfigurieren**> bearbeitet werden. Sie können über die Konfiguration eines Berichts auch eine andere Schriftart festlegen (ID-10641).

# **Sicherheit**

- Es gibt jetzt die neue questionLogin.bypassChangePassword-Eigenschaft zum Umgehen der Passwortänderung nach einer erfolgreichen Anmeldung über die geheime Frage. Weitere Informationen zu dieser neuen Funktion finden Sie unter *Identity Manager Administration* (ID-10465).
- Ein siteübergreifende Skriptinganzeige zum actionControl HTTP-Parameter wurde korrigiert (ID-11417).
- Die Javadocs für folgende FormUtil-Methoden wurden korrigiert oder optimiert (ID-11592):
	- getAdministrators
	- getApprovers
	- getApproverNames
	- getSimilarApprovers
	- getSimilarApproverNames
	- getUsers
- Es werden jetzt keine neuen Argumente an die userMemberRule einer Organisation übergeben (ID-11621).
- Identity Manager verwendet für *neue* Installationen jetzt als Schlüsselverschlüsselungsschlüssel nicht mehr den Standardschlüssel, sondern den PKCS#5-Schlüssel (PBE), und generiert statt des Standardschlüssels einen eindeutigen Serververschlüsselungsschlüssel (ID-11719).

Dadurch wird sichergestellt, dass die neuen Installationen nicht mehr denselben Schlüsselverschlüsselungsschlüssel oder Serververschlüsselungsschlüssel haben. Bereits vorhandene Installationen können weiterhin entsprechend ihrer Konfiguration der Schlüsselverschlüsselungsschlüssel und Serververschlüsselungsschlüssel verwendet werden.

#### Server

- Die Abfragefunktion für verschobene Aufgaben wird jetzt schneller ausgeführt und verbraucht weniger Ressourcen (ID-7763).
- Identity Manager benötigt jetzt Zugriff auf das Verzeichnis tmp (ID-7804) Wenn Ihr Anwendungsserver eine Sicherheitsrichtlinie verwendet, müssen Sie folgende Berechtigung festlegen:

```
permission java.io.FilePermission "${java.io.tmpdir}"${/}*" 
"read,write"
```
- Es gibt sonst keine neue Möglichkeit zum Auswählen von Objekten, die in eine Admin-Rolle aufgenommen oder daraus ausgeschlossen werden sollen. Die Benutzeroberfläche zum Erstellen und Bearbeiten der Admin-Rolle wurde in Bezug auf die Auswahl der Liste der einzubeziehenden oder auszuschließenden Objekte geändert, wenn gesteuerte Organisationen ausgewählt wurden (ID-9002).
- Die Funktion zum Einbeziehen von verwandten Elemente wurde der Arbeitselementansicht hinzugefügt. Dadurch können Informationen zu anderen aktiven Arbeitselementen des Prozesses im Genehmigungsformular angezeigt werden (ID-9157).
- Das Verzeichnis savedObjects befindet sich jetzt aus Sicherheitsgründen unter dem Verzeichnis /WEB-INF (ID-10506).
- Die Abfragefunktion für verschobene Aufgaben stürzt nicht mehr mit einer NullPointerException ab, wenn eine schwerwiegende Ausnahme erzeugt wurde (ID-11155).
- Wenn Sie eine LDAP-Gruppe zum zweiten Mal ändern, werden keine Fehler mehr erzeugt (ID-11158).
- Leistungsprobleme in Bezug auf das Feld "ForwardTo" für Genehmigungen wurden behandelt. Dieses Problem ist in der Regel aufgetreten, wenn mehr als 1000 Administratoren mit Fähigkeiten vorhanden waren, die über Admin-Rollen zugewiesen wurden (ID-11507).
- Bei der Verarbeitung von Arbeitselementen wird jetzt die zugewiesene TaskInstance nicht mehr unnötig aufgerufen (ID-11668).
- Der Konsolenbefehl zum Löschen löscht jetzt automatisch ein beschädigtes Objekt (beispielsweise, wenn es ungültigen XML-Code enthält.) Zuvor wurde unter bestimmten Bedingungen der Befehl zum Löschen als erfolgreich deklariert, obwohl das beschädigte Objekt nicht gelöscht wurde (ID-11861).

# Verfolgen

• Für Bereitstellungen, bei denen angepasster Java-Code installiert ist: Beachten Sie, dass die Funktion für die Ablaufverfolgung, die von com.waveset.util.Trace und com.waveset.adapter.Trace implementiert wird, durch eine neue Funktion in com.sun.idm.logging.Trace ersetzt wurde.

Die alte Identity Manager-Funktion wird weiterhin unterstützt und ist jetzt als verworfen gekennzeichnet. Den Kunden wird empfohlen, zur neuen Funktion zu migrieren (ID-10494).

# **Workflows**

- In Überwachungs-Workflows müssen jetzt keine Aufrufe von WorkflowServices-Gruppen eingefügt werden. Setzen Sie stattdessen das audit=true-Attribut auf das <WFProcess>- oder <Activity>-Element (ID-10178).
- Wenn eine Aufgabendefinition von aktiven Aufgaben (TaskInstance-Objekten) verwendet wird, können die Schritte des Workflow (im eingebetteten WFProcess-Objekt) der Aufgabendefinition nicht geändert werden (ID-10460, 10462).
- Der bulkReProvision-Workflow-Dienst kann jetzt mehrere Benutzer korrekt erneut bereitstellen. Die Rollenattribute werden jetzt den Benutzern während eines reProvision-Vorgangs für die erneute Bereitstellung richtig zugewiesen (ID-10541).

# **Dokumentation**

- Das Kapitel für die HTML-Anzeigekomponenten in *Identity Manager Workflows, Forms, and Views* beschreibt jetzt die Unterstützung der HTML-Komponente für JavaScript und das beliebige HTML-Format (ID-4922).
- Die Erläuterungen der Benutzeransicht im Kapitel "Ansichten" von *Identity Manager Workflows, Forms, and Views* enthält jetzt Informationen zu variablen Namespaces (ID-10389).
- Das Kapitel "PasswordSync" von *Identity Manager Administration* gibt jetzt deutlich an, dass PasswordSync auf jedem Domänencontroller installiert werden muss (ID-10514).
- In *Install Pack Installation* wird jetzt beschrieben, wie eine Datenquelle in einem WebSphere-Cluster konfiguriert werden muss (ID-11210).
- Die *Identity Manager Administration*-Kapitel zur Synchronisation und zum Laden von Daten beschreiben jetzt die Zuweisung zur ActiveSync-Ressource bei Erstellvorgängen im Bereich Allgemeine Einstellungen des ActiveSync-Assistenten (ID-11217).
- Das Kapitel für variable Namespaces in *Identity Manager Deployment Tools* enthält jetzt die korrekte Auflistung des gültigen Kontextes für die Korrelationsund Bestätigungsregeln (ID-11297).
- Zu *Identity Manager Resources Reference* wurde eine Tabelle hinzugefügt, die alle unterstützten Adapter und Ressourcenversionen enthält (ID-11332).
- Im *Identity Manager Tuning, Troubleshooting, and Error Messages*-Kapitel zur Problembehandlung und Ablaufverfolgung wurden die Anweisungen zum Ändern des workflow.trace-Parameters aktualisiert.

Dieser Parameter befindet sich nicht mehr in der Datei Waveset.properties. Sie werden jetzt angewiesen, den workflow.trace-Parameter im SystemConfiguration-Objekt zu bearbeiten (ID-11910).

• Kapitel 9 von *Install Pack Installation* enthält jetzt die korrekte Datei server.policy in Bezug auf Sun Java System Application Server-Benutzer. Wenn Sie auf die aktuelle Version aufrüsten, fügen Sie diese Informationen zur Datei server.policy hinzu (ID-11983):

# Weitere behobene Probleme

8354, 8384, 9084, 10512, 10644, 10827, 10992, 11106, 11491

Die folgenden Abschnitte enthalten bekannte Probleme und Zwischenlösungen für:

- Identity Manager
- Identity Manager Service Provider Edition (SPE)
- Identity Auditor

# Identity Manager

## Allgemein

- Falls versucht wird, auf bestimmte Seiten zuzugreifen, wenn Cookies deaktiviert sind, wird eine Eingabeaufforderung für die Anmeldung aufgerufen (ID-158).
- Systeme, die Sun Identity Manager Gateway ausführen, müssen so konfiguriert werden, dass Dr. Watson keine visuellen Benachrichtigungen erzeugt. Wenn diese Funktion festgelegt ist und beim Gateway ein Fehler auftritt, kann der Prozess erst ausgeführt werden, nachdem das Popupfenster geschlossen wurde.
- Die Variablen display.session und display.subject sind für Disable-Formularelemente nicht verfügbar. Erstellen Sie nach Möglichkeit keine potenziell langen Aktivitäten in Disable-Elementen, weil diese Ausdrücke immer ausgeführt werden, wenn das Formular neu berechnet wird. Führen Sie stattdessen die Berechnung in einem anderen Formularelement aus, das nicht so oft ausgeführt wird.
- Um mit der Identity Manager-Weboberfläche optimale Ergebnisse zu erzielen, verwenden Sie das OpenSPML-Toolkit von Identity Manager. Wenn Sie die Datei openspml.jar von der Website von openspml.org verwenden, können Speicherverluste auftreten (ID-11889).
- Wenn Sie im Identity Manager-Installationsverzeichnis über freien Platz verfügen, geben Sie die WSHOME-Umgebungsvariable ohne doppelte Anführungszeichen (") wie unten angegeben an.
- **Hinweis** Nachstehende Schrägstriche ( \ ) dürfen bei der Pfadangabe auch dann nicht verwendet werden, wenn der Pfad keine Leerzeichen enthält.

set WSHOME=c:\Program Files\Apache Group\Tomcat 4.1\lighthouse

oder

set WSHOME=c:\Progra~1\Apache~1\Tomcat~1\lighthouse

#### Folgende Angaben sind ungültig:

set WSHOME="c:\Program Files\Apache Group\Tomcat 4.1\lighthouse"

- Erforderliche Felder, die in der Ressourcenschemazuordnung festgelegt wurden, werden nur beim Erstellen von Benutzerkonten geprüft (ID-220). Wenn ein Feld bei Benutzeraktualisierungen benötigt wird, muss das Benutzerformular entsprechend konfiguriert werden.
- Der Organisationsname, Administratorname, Kontoname, Name des Benutzerattributs (links in der Schemazuordnung) und die Aufgabennamen werden nicht auf ungültige Zeichen geprüft (ID-1145, 1206, 1679, 1734, 1767, 2413, 3331). In den Namen für diese Objekttypen sind folgende Zeichen nicht zulässig: Dollar (\$), Komma (,), Punkt (.), Apostroph ('), kaufmännisches Und (&), linke eckige Klammer ( [ ), rechte eckige Klammer ( ] ) und Doppelpunkt (:).
- Wenn Sie versuchen, eine Aktion nach einem Sitzungstimeout auszuführen, wird eine irreführende Fehlermeldung auf der Kontoseite angezeigt (ID-1223).
- Das Kalenderobjekt wird nicht vollständig angezeigt, wenn der Browser große Schriftarten verwendet (ID-2120).
- Das Kontrollkästchen Alle auswählen auf der Seite für die Suchergebnisse und die Listenaufgabe wird nicht deaktiviert, wenn eines der Listenelemente deaktiviert ist (ID-5090). Das Kontrollkästchen Alle auswählen wird während der sich ergebenden Aktion ignoriert, wenn nicht die Kontrollkästchen aller Listenelemente aktiviert sind.
- Um die Änderungen bei einem angepassten Meldungskatalog zu übernehmen, muss der Server neu gestartet werden (ID-6792).
- Die Registerkarten der Randleiste (beispielsweise Kontenliste, Benutzer suchen) werden auf der Bestätigungsseite nicht angezeigt, wenn mehrere Benutzer aktiviert oder deaktiviert werden (ID-6866). Nach Bestätigung der Seite werden die Registerkarten wieder eingeblendet, sobald die Ergebnisse angezeigt werden.
- Der derzeitige Mechanismus zum Ermitteln eines fehlgeschlagenen Servers geht davon aus, dass alle Systeme eines Identity Manager-Clusters in Bezug auf die Zeit synchronisiert sind (ID-7064). Wenn bei dem Standardausfallintervall von fünf Minuten ein Server fünf Minuten lang nicht mit einem anderen Server synchron ist, deklariert der Server, der zeitlich voraus ist, den zeitlich nachstehenden Server für inaktiv, was unvorhersehbare Ergebnisse zur Folge haben kann. Als Zwischenlösung muss eine bessere Zeitsynchronisation eingerichtet oder das Failoverintervall erhöht werden.
- Wenn Sie sich unter Windows mit einem Benutzernamen mit Doppelbytezeichen anmelden und die Standardcodierung für den Computer nur Einzelbytezeichen unterstützt, müssen Sie die USER\_JPI\_PROFILE-Umgebungsvariable auf ein vorhandenes Verzeichnis setzen, dessen Name nur Einzelbytezeichen enthält (ID-8540).
- Wenn das Kontoapplet nicht im Browser geladen wird, stellen Sie sicher, dass alle Benutzer für die JAR-Datei des Applets, *IDM-Installationsverzeichnis*/applet/tt22.jar sowie für das Verzeichnis, in dem die JAR-Datei des Applets enthalten ist, mit Lese- und Ausführungsberechtigungen ausgestattet sind (ID-8541).
- Ressourcenobjekte werden jetzt als abfragbare Attributtypzeichenfolge (Attribute.TYPE\_STRING) angegeben. Dieses Attribut enthält den Ressourcentypwert, der zuvor als Typ angegeben wurde.

Legen Sie so schnell wie möglich fest, dass angepasster Code, der Ressourcen auf der Grundlage des Typs (Attribute.TYPE) abfragt, jetzt Typzeichenfolgen (Attribute.TYPE\_STRING) abfragt. Attribute.TYPE\_STRING ist für Ressourcenobjekte eingebettet. Deshalb verbessert die Konvertierung in Attribute.TYPE\_STRING die Leistung.

Die nächste vollständige Version von Identity Installation Pack gibt nicht mehr den Ressourcentypwert als Attribute.TYPE an (ID-11124, 11125).

• In der Strukturtabellenansicht werden die Ressourcenobjekte nicht korrekt aktualisiert, nachdem ein Objekt gelöscht wurde. Um die Objekte korrekt anzuzeigen, muss die Seite manuell aktualisiert werden (ID-12241).

## Installieren und Aktualisieren

- Bei der Identity Manager-Installation über die Datei idm. war sind die Ausführungskomponenten in den UNIX-Shellskripten nicht festgelegt (ID-2371). Zwischenlösung: Führen Sie den chmod-Befehl von UNIX im Verzeichnis idm/bin aus.
- Wenn bei der Aktualisierung während der Speicherung der Anpassungen ein Fehler auftritt, wird die Schaltfläche für die Installation weiterhin als aktive Schaltfläche angezeigt, obwohl sie deaktiviert ist (ID-3797).
- Identity Manager kann keine Verbindung zu einem LDAP-Repository herstellen, wenn der DN Leerzeichen enthält (ID-6066).
- Wenn Identity Manager in einer Tomcat 5.x-Umgebung installiert ist, wird bei der Ausführung von Berichten ein Java-Fehler erzeugt (ID-6652). Es gibt folgende Zwischenlösung:

cd \$WSHOME\WEB-INF\classes jar xvf ..\lib\j2ee.jar javax/activation/DataSource.class

- Die AD ActiveSync-Ressource wurde verworfen und durch die AD-Ressource ersetzt. Führen Sie folgende Schritte aus, um zu AD ActiveSync für neuere Versionen zu migrieren: (ID-11363).
	- Exportieren Sie das vorhandene AD ActiveSync-Ressourcenobjekt in eine XML-Datei (über die Befehlszeile oder auf den Debug-Seiten).
- Löschen Sie die vorhandene Ressource. (Von diesem Vorgang sind keine Benutzer von Identity Manager oder des Ressourcenkontos betroffen.)
- Erstellen Sie eine neue AD-Ressource als ActiveSync-Ressource.
- Exportieren Sie dieses neue Ressourcenobjekt in eine XML-Datei.
- Setzen Sie in dieser Datei die Werte für das id-Attribut und das name-Attribut auf die Werte des ALTEN Ressourcenobjekts, das in Schritt 1 gespeichert wurde. Diese Attribute befinden sich im Tag <Resource id='*ID-Nummer*' name='AD' ...>.
- Speichern Sie die Änderungen in der Datei.
- Importieren Sie das geänderte Objekt zurück in Identity Manager. Verwenden Sie hierzu die Seite Konfigurieren->Exchange-Datei importieren oder die Befehlszeile.
- Wenn Sie auf Identity Manager 6.0 aufrüsten, können Probleme beim Generieren des PBE-Serverschlüssels auftreten. Wenn Sie Ihre ältere Version (vor 6.0) mit **pkcs5** als Serverschlüsselverschlüsselung konfiguriert haben, kann der Lizenzschlüssel nach der Aufrüstung nicht mehr verwendet werden. Deshalb können Sie beim nächsten Serverstart sich nicht mehr anmelden oder die Konsole nicht starten (ID-12026, 12027).

Generieren Sie ein neues PBE-Passwort, indem Sie **Neues sicheres PBE-Passwort nach dem Zufallsprinzip generieren** auswählen. Diese Option ist nur verfügbar, wenn PKCS#5 vor der Aufrüstung ausgewählt wurde.

Sie können außerdem die Systemkonfiguration im aufgerüsteten System-Repository bearbeiten bzw. darin importieren. Das Hinzufügen, Entfernen oder Ändern der Werte für die pkcs5Encrypt- oder updatePkcs5Password-Attribute wirkt sich folgendermaßen auf die Verschlüsselung des Serverschlüssels aus:

pkcs5Encrypt = 'false', updatePkcs5Password = 'true' or 'false'

Dadurch werden alle Serververschlüsselungsschlüssel mit dem Standardverschlüsselungsschlüssel erneut verschlüsselt.

pkcs5Encrypt = 'true', updatePkcs5Password = 'false'

Dadurch werden alle Serververschlüsselungsschlüssel mit dem pcks5-Verschlüsselungsschlüssel erneut verschlüsselt, der aus dem PBE-Passwort im Repository generiert wird.

pkcs5Encrypt = 'true', updatePkcs5Password = 'true'

Dadurch wird das eindeutige, sichere und nach dem Zufallsprinzip generierte PBE-Passwort aus dem Repository (beispielsweise miscData) aktualisiert.

Dadurch werden alle Serververschlüsselungsschlüssel mit dem pcks5- Verschlüsselungsschlüssel, der aus dem aktualisierten PBE-Passwort im Repository generiert wird, erneut verschlüsselt.

### Kontoverwaltung

- Es können jetzt NT-Konten erstellt werden, die mehr als 20 Zeichen lang sind und von den nativen NT-Tools nicht unterstützt werden (ID-710).
- Ein Administrator kann nur Ressourcen oder Rollen speichern, deren Organisationen von ihm verwaltet werden (ID-839).
- Identity Manager überprüft keine Benutzerkonten mit Zeichen, die von NT nicht unterstützt werden (ID-844). Folgende Zeichen werden von NT nicht unterstützt:

 $"\; / \; \backslash \; [\; ] : ; | = , + * ? < >$ 

Außerdem kann ein Benutzername nicht ausschließlich aus Punkten (.) und Leerzeichen bestehen.

- Beim Sortieren der Spalten auf der Seite für die Bereitstellungsergebnisse werden zusätzliche leere Zeilen zu den Ergebnissen hinzugefügt (ID-1105).
- Genehmigungen für mehrere hundert Benutzerkonten dauern sehr lange (ID-1149). Zwischenlösung: Organisieren Sie die Datensätze für die Benutzerkonten in kleineren Gruppen.
- Die Genehmigungsdatensätze eines Administrators, der nicht mehr über Genehmigungsberechtigung verfügt, können nicht genehmigt werden (ID-1150). Zwischenlösung: Entfernen Sie den Administrator aus den Ressourcen, Rollen und Organisationen, für die Genehmigungsrechte bestehen, und genehmigen Sie anschließend alle ausstehenden Genehmigungsdatensätze, bevor Sie den Administrator oder die Genehmigungsberechtigung für den Administrator entfernen.
- Wenn ein Benutzer ohne Änderungen aktualisiert wird, wird die detaillierte Ergebnisseite nicht angezeigt (ID-2327).
- Wenn Sie einen neuen Benutzer erstellen oder eine Ressource zu einem vorhandenen Benutzer hinzufügen, wobei der DN für den Benutzer falsch ist, wird der falsche Wert zwischengespeichert, bis sich der Administrator abmeldet (ID-2508). Wenn der DN korrigiert wurde, kann der Benutzer erst neu erstellt werden, nachdem sich der Administrator abgemeldet hat.
- Die Kontosperrmeldung wird im Anmeldefenster der Identity Manager-Benutzeroberfläche von Netscape 4.7 nicht angezeigt (ID-2680). Die Fehlermeldung wird im Seiten-URL angezeigt.
- Die Bezeichnung "name" ist ein für die Ansicht reserviertes Wort und kann nicht als Identity Manager-Benutzerattribut für Ressourcenschemazuordnungen verwendet werden (ID-2918).
- In Windows Active Directory muss das Gateway als Administrator ausgeführt werden, der Verzeichnisse erstellen kann (ID-2919). Identity Manager kann Ausgangsverzeichnisse unter Windows 2000 erstellen. Der Kontoerstellvorgang für ein Ausgangsverzeichnis wird nicht vom in der Ressourcendefinition angegebenen Administrator, sondern vom Benutzer, unter dem der Gatewayprozess läuft, ausgeführt. Zwischenlösung: Geben Sie statt des Benutzers, unter dem das Gateway auf dem lokalen System läuft, ein Konto an, das über Berechtigungen zum Erstellen von entfernten Freigaben verfügt, und legen Sie die Berechtigungen für diese Freigaben fest. Dieses Konto muss außerdem die durchsuchende Überprüfung umgehen und als Betriebssystemberechtigung fungieren.
- Die Windows NT-Ressource erzeugt eine Warnmeldung anstelle einer Fehlermeldung, wenn beim Deaktivieren eines Benutzerkontos ein Fehler auftritt (ID-3222).
- Es wird manchmal eine java.lang.NullPointerException angezeigt, wenn auf der Seite zum Bearbeiten von Benutzern alle Ressourcen aus einem Benutzer entfernt werden (ID-4811). Zwischenlösung: Trennen oder löschen Sie diese Ressourcenkonten auf der Seite zum Löschen von Benutzern aus dem Benutzer.
- Wenn ein Identity Manager-Benutzer erstellt und einer Windows Active Directory-Ressource zugewiesen wird, in der das Benutzerkonto bereits vorhanden ist, wird der Benutzer ohne GUID-Attribut in den Ressourceninformationen erstellt (ID-5114). Diese GUID ermittelt Änderungen bei der Organisation oder dem Namen des Benutzers in Active Directory. Sie können dieses Problem beheben, indem Sie in der Ressource eine Abstimmung ausführen.
- Beim Erstellen eines Benutzers wird eine Warnung ausgegeben, falls Sie dem Benutzer eine Rolle hinzufügen, die eine direkt zugewiesene Ressource enthält (ID-5385).
- Ein "Weiterleiten an"-Administrator kann nicht angegeben werden, wenn ein Benutzer erstellt wird. Diese Option kann nur festgelegt werden, wenn der Benutzer bearbeitet wird (ID-5695).
- Der "Trennen"-Vorgang beim Löschen von Benutzern unterstützt nicht mehrere Konten pro Ressource (ID-6305).

## Genehmigungen

- Wenn Sie einen Benutzer im Hintergrund aktualisieren, wird auf der Seite für die Aufgabenergebnisse eine Genehmigungsaktivität angezeigt (ID-3301). Diese Genehmigung kann ignoriert werden.
- Die Genehmigungsdatensätze für einen Administrator werden erst angezeigt, nachdem der Benutzer umbenannt wurde (ID-3386). Zwischenlösung: Bearbeiten Sie alle ausstehenden Genehmigungen, bevor Sie den Benutzer umbenennen.
- Zuvor genehmigte oder abgelehnte Genehmigungsdatensätze können von einem Administrator nicht angezeigt werden, wenn der zu genehmigende Benutzer einer Organisation angehört, die der Genehmiger nicht steuert (ID-3494).
- Ressourcenwiederholungsaufgaben werden in der ausstehenden Genehmigungsliste für den Configurator angezeigt (ID-3508).

# Anmeldekonfiguration

- Das Modul für die Pass-Through-Authentifizierung funktioniert bei der Domino-Ressource nicht (ID-1646).
- Änderungen bei den Seiten für das Administratoranmeldungssetup und Benutzeranmeldungssetup werden anderen angemeldeten Administratoren nicht angezeigt (ID-3487). Um die Änderungen anzuzeigen, müssen sich die anderen Administratoren bei der Administratorbenutzeroberfläche abmelden und anschließend wieder anmelden.
- Wenn sich ein Administrator anmeldet und erst "Mein Passwort" ändern und anschließend eine andere Registerkarte auswählt, wird das Konto gesperrt, bis die Sperre abgelaufen ist (ID-3705).

Wenn ein anderer Administrator versucht, den gesperrten Administrator zu bearbeiten, wird folgende Meldung angezeigt: "com.waveset.util.WavesetException: Auf Konto #ID#Configurator kann zur Zeit nicht zugegriffen werden. Versuchen Sie es später erneut." Wenn der Administrator auf "OK" klickt, wird das Workflow-Prozessdiagramm der letzten Aktion angezeigt.

# **Organisationen**

- Wenn beim Löschen von mehreren Organisationen der Löschvorgang für eine Organisation fehlschlägt, werden die verbleibenden Organisationen auch nicht gelöscht (ID-517).
- Wenn bei einer Organisation, die zugewiesene Benutzer und ausstehende Bereitstellungsanforderungen aufweist, umbenannt wird, schlägt die Bereitstellungsanforderung fehl (ID-564). Zwischenlösung: Stellen Sie sicher, dass keine ausstehenden Anforderungen vorhanden sind, bevor Sie eine Organisation umbenennen.
- Wenn beim Erstellen einer neuen Organisation die Option für die Benutzermitgliedsregel vor der Angabe eines Organisationsnamens ausgewählt wird und anschließend die Seite aktualisiert wird, erscheint eine Organisations-ID im Feld für den Organisationsnamen (ID-6302). Der Name kann weiterhin vor dem Speichern der neuen Organisation festgelegt werden.

( ) - Achtung: In Klammer stehende Werte im Feld Genehmiger entsprechen keinem der zulässigen Werte.

• Ein Benutzer wird zweimal im Applet zum Auflisten von Konten angezeigt, wenn der Benutzer mithilfe einer dynamischen Organisationsregel einer Organisation zugewiesen wurde und außerdem in der Organisation vorhanden ist (ID-6413).

# Richtlinien und Fähigkeiten

- Das Identity Manager-Kontorichtlinienattribut Rücksetzungs-Benachrichtigungsoption hat die Wertoption "administrator", welche keine Auswirkung hat (ID-944). Die einzig gültigen Optionen sind sofort und Benutzer.
- Wenn beim Löschen von mehreren Rollen ein Fehler auftritt, wird nicht mit den anderen Rollen fortgefahren, sondern der gesamte Vorgang angehalten (ID-1168).
- Die Mindestanzahl der Fragen, die ein Benutzer beantworten muss, kann auf einen Wert gesetzt werden, der größer als die Anzahl der definierten Fragen ist (ID-1834). In diesem Fall kann sich der Benutzer nicht über die Option Passwort vergessen anmelden.
- Die Lighthouse-Standardkontorichtlinie kann nicht durch Bearbeiten der Richtlinie, Ändern des Namens oder Erstellen eines neuen Objekts geklont werden (ID-5147). Zwischenlösung: Erstellen Sie eine neue Kontorichtlinie.

# Abstimmen und Importieren von Benutzern

- Das Importieren von Benutzern aus einer CSV-Datei aktualisiert nicht die Ressourcenattribute, wenn der Benutzer bereits in Identity Manager vorhanden ist (ID-2041).
- Wenn bei einer CSV-Datei (bei der die Felder durch Kommas getrennt werden) die Konto-IDs in einfache Anführungszeichen (') gesetzt sind, werden die Anführungszeichen als Fragezeichen (?) geladen (ID-2100).
- Geplante Aufgaben werden auf der Seite "Aufgaben suchen" nicht als Ergebnis angezeigt, wenn die Option "ist geplant" verwendet wird (ID-5001).
- Die Abstimmung schlägt fehl, wenn sie bei einer Ressource von Red Hat Version 8 ausgeführt wird (ID-6087).
- Die Abstimmung einer Oracle ERP-Ressource wird mit Fehlern abgeschlossen, wenn bei der Ressource das Verbindungspooling aktiviert ist (ID-6386). Zwischenlösung: Deaktivieren Sie das Verbindungspooling während der Abstimmung.

### **Berichte**

- Sicherheitsadministratoren können keine Berichte ausführen oder erstellen (ID-1217). Zwischenlösung: Erteilen Sie den Administratoren die Berechtigungen zum Berichtsadministrator.
- Risikoanalyseberichte können auch von Administratoren angezeigt werden, die keine Berichtsadministratoren sind (ID-1224).
- Berichtsergebnisse, die mit der Option für das Nur-Text-Format per E-Mail gesendet werden, sind nicht formatiert (ID-2191). Zwischenlösung: Verwenden Sie die HTML-Option für die E-Mail.
- Überwachungsprotokolleinträge werden möglicherweise bei umfangreichen Ergebnissen nicht erfasst (ID-5050).
- Die aktivierte Laufschrift wird nicht angezeigt, wenn in den Namen von Organisationen Apostrophe (') vorkommen (ID-5653).
- Wenn Sie versuchen, einen Administratorbericht auszuführen, und festlegen, dass nur Administratoren gemeldet werden, die einer bestimmten Organisation angehören, welche keine Administratoren hat, wird ein java.lang.NullPointerException-Fehler zurückgegeben (ID-5722).
- Alle in Identity Manager 5.0 SP4 erstellten oder geänderten Überwachungsoder Einsatzberichte, die den Objekttyp "Benutzer" referenzieren, verweisen nach dem Bearbeiten auf "Verzeichnisbenutzer". Wenn diese nicht funktionalen Berichte ausgewählt sind, müssen Sie die Option "Verzeichnisbenutzer" manuell auf "Benutzer" setzen (ID-9737).

### Ressourcen

- Über die Schaltfläche für den Ressourcentest werden nicht alle Felder getestet (ID-51).
- Zuweisungen für den Ressourcenport können auf Werte größer als 65535 gesetzt werden (ID-59).
- Wenn Sie einen falschen Active Directory-Gruppennamen festlegen, wird eine ungültige Fehlermeldung angezeigt (ID-393). Wenn Sie versuchen, einen Active Directory-Gruppennamen auf "groupname" statt auf "cn=groupname,cn=builtin,dc=waveset,dc=com" zu setzen, wird eine Fehlermeldung angezeigt, die besagt, dass sich der Arrayindex außerhalb der Grenzen befindet.
- Erforderliche Kontoattribute werden manchmal ignoriert, wenn eine andere Ressource mit demselben Kontoattributnamen vorhanden ist, bei der das erforderliche Flag nicht gesetzt ist (ID-1161).
- Wenn ein Administrator versucht, eine Organisation zu einer Ressource hinzuzufügen, ohne mit den zugehörigen Rechten ausgestattet zu sein, wird ein Fehler erzeugt. Die Bearbeitung der Ressource muss dann abgebrochen und anschließend wieder aufgenommen werden, um weitere Änderungen bei der Ressource vorzunehmen (ID-1274).
- Die Fehlermeldung, die bei einem falschen Ressourcenkontokennwort oder Benutzernamen erzeugt wird, ist bei einer nicht klaren PeopleSoft-Ressource falsch (ID-2235). Die Fehlermeldung lautet:

bea.jolt.ApplicationException: TPESVCFAIL - Dienstausfall auf Anwendungsebene

- Bei Windows Active Directory-Ressourcenaktionen, die den Beendenstatus %DISPLAY\_INFO\_CODE% verwenden, schlägt die Aktion mit Fehlern fehl (ID-2827).
- Bei Windows NT-Ressourcenaktionen, die einen Beendencode ungleich null zurückgeben, schlägt die Aktion fehl (ID-2828).
- Beim Erstellen eines Benutzers kann die primäre Gruppen-ID des Benutzers in Active Directory nicht festgelegt werden (ID-3221). Zwischenlösung: Erstellen Sie den Benutzer, ohne die primäre Gruppen-ID festzulegen. Bearbeiten Sie anschließend den Benutzer, und legen Sie den Wert fest. Die primäre Gruppen-ID wird außerdem nach Nummer und nicht nach DN der Gruppe festgelegt.
- Ressourcen-IP-Adressen werden in der JVM zwischengespeichert, nachdem der Hostname in eine IP-Adresse aufgelöst wurde. Wenn eine Ressourcen-IP-Adresse geändert wurde, ist ein Neustart des Anwendungsservers erforderlich, damit Identity Manager die Änderung erkennt (ID-3635). Dies ist eine Einstellung in Sun JDK (ab Version 1.3), die über die sun.net.inetaddr.ttl-Eigenschaft gesteuert wird, die in der Regel in jre/lib/security/java.security festgelegt wird.
- Sie können nicht mehrere Konten für einen einzelnen Benutzer bei Oracle-Ressourcen erstellen (ID-3832).
- Endbenutzer können die Selbsterkennungsfunktion nicht für Domino-Ressourcenkonten verwenden (ID-4775).
- Wenn ein Benutzer aus einem oder in einen Untercontainer innerhalb der Active Directory-Organisation verschoben wird, erkennt der ActiveSync-Adapter diese Änderung. Wenn Sie jedoch den Benutzer auf der Bearbeitungsseite anzeigen (oder eine Änderung vornehmen und die Bestätigungsseite aufrufen) wird die Konto-ID des Benutzers weiterhin als ursprünglicher DN (Distinguished Name, eindeutiger Name) angezeigt (ID-4950). Da der Benutzer über die GUID geändert wird, entstehen keine Probleme beim Betrieb. Sie können dieses Problem beheben, indem Sie für die Ressource eine Abstimmung ausführen.
- Wenn ein Benutzer aus einer Organisation (OU) in eine Unterorganisation verschoben wird, erkennt der LDAP ChangeLog-Adapter die Änderung nicht und geht davon aus, dass der Benutzer gelöscht wurde. Das Benutzerobjekt wird anschließend in LH gesperrt (wenn dies der aktuellen Einstellung entspricht), und es wird kein "neues" Konto für das verschobene Konto erstellt (ID-4953).
- Die im Pool abgelegten Verbindungen für die UNIX-Ressourcenadapter können in einem nicht festgelegten Status belassen werden, wenn bei der Ausführung von Befehlen oder Skripten Fehler auftreten (ID-5406).
- NDS-Organisationen können nur dann auf der obersten Ebene der Struktur erstellt werden, wenn Sie den Basiskontext für die Ressource auf "[ROOT]" setzen (ID-5509).
- Wenn Sie auf der Seite Ressourcen auflisten Ressourcenobjekte über das Kontextmenü suchen, gibt die Option "ist nicht" keine korrekte Objektliste zurück (ID-6194).
- Wenn Sie in NDS ein Feld (beispielsweise die Verlängerungsfrist für die Anmeldung) während der ersten Bereitstellung bearbeiten und keine Werte für die booleschen Felder angeben, werden alle booleschen Felder auf FALSE gesetzt (ID-6770). Dadurch wird verhindert, dass die anderen Felder der Registerkarte für die Einschränkung bearbeitet werden können, weil bei denen für bestimmte Kontrollkästchenwerte TRUE gelten muss. Um dies zu vermeiden, stellen Sie immer sicher, dass alle gewünschten booleschen Felder auf TRUE gesetzt sind, damit sie beim Bearbeiten anderer Felder korrekt aktiviert werden.
- Wenn Sie das Passwort für einen UNIX-Computer über die Funktion Verbindung verwalten --> Ressourcenpasswortänderungs-Administrator ändern, wird der Aufgabenname folgendermaßen angezeigt:

FM\_PASSWORD\_CHANGING\_TASK null:null

Es soll ein benutzerfreundlicher Name angezeigt werden (ID-6947).

- Sie können die Funktion zum Verwalten von Verbindungen nicht für UNIX-Ressourcen einsetzen, die NIS verwenden (ID-6948). Es wird ein Fehler erzeugt, weil das Passwort, das Sie ändern möchten, für das Root-Konto bestimmt ist, das von NIS nicht verwaltet wird.
- Wenn Sie Benutzer aktualisieren, indem Sie eine Aktualisierung aus einer Identity Manager-Organisation auswählen, erhalten Benutzer mit einem Sun One ID Server-Konto einen Fehler, falls diese nativ erstellt und in Identity Manager geladen wurden (ID-7094). Zwischenlösung: Aktualisieren Sie diese Benutzer individuell.
- Identity Installation Pack enthält weiterhin folgende verworfenen Klassen:
	- com.waveset.object.IAPI
	- com.waveset.object.IAPIProcess
	- com.waveset.object.IAPIUser

Angepasste Adapterklassen sollten nicht mehr auf diese Klassen, sondern auf die entsprechenden Klassen in package com.waveset.adapter.iapi verweisen (ID-8246).

- Setzen Sie keine Kontoattribute im DatabaseTableResourceAdapter-Schema auf BOOLEAN. Der Adapter kann boolesche Attribute nicht richtig als boolesche Objekte zurückgeben. Dadurch geht der native Änderungsauditor fälschlicherweise davon aus, dass Änderungen vorgenommen wurden (ID-8746).
- Es wird manchmal ein java.security.NoSuchAlgorithmException-Fehler in die Standardausgabe geschrieben, wenn nach dem Serverstart zum ersten Mal eine Verbindung zu ActivCard hergestellt wird. Dies ist ein leichter Fehler (ID-8905).
- Beim Löschen eines Benutzers, der ein Konto bei der Ressource für die PeopleSoft Komponentenschnittstelle hat, tritt ein Fehler auf. Diese Ressource unterstützt derzeit nicht das Löschen von Konten (ID-9000).
- Access Manager und Identity Manager 5.5 (oder höher) dürfen nicht zusammen auf Application Server bereitgestellt werden. Access Manager ändert den Standardsicherheitsanbieter, weshalb Identity Manager die Signatur der Lizenz nicht überprüfen kann.

Auf der ersten Browserseite wird eine Fehlermeldung angezeigt, wenn die Lizenzsignatur nicht überprüft werden kann. In den meisten Fällen wird dieser Fehler aufgrund eines Kompatibilitätsproblems mit dem Sicherheitsanbieter angezeigt (ID-10518, 10750, 11011).

Der Fehler wird folgendermaßen angezeigt:

Überprüfen von Signatur fehlgeschlagen: *Ausnahmefehler*

## Ressourcenobjektverwaltung

- Ein Windows Active Directory-Objekt (Gruppe, Organisationseinheit oder Container) kann auf der Seite Ressourcen auflisten nicht umbenannt werden (ID-3329).
- Das Öffnen des Ressourcenverwaltungsapplets dauert manchmal mehrere Sekunden, wenn die Liste zahlreiche Ressourcen enthält (ID-3456).
- Es können keine neuen LDAP-Gruppen erstellt werden, wenn Benutzer mit CNs mit mehreren Werten vorhanden sind (ID-3848). Zwischenlösung: Verwalten Sie die Mitglieder der Gruppe nicht nach dem im LDAP-Formular zum Erstellen von Gruppen konfiguriertem CN, sondern nach dem DN.
- Wenn Sie auf der Seite Ressourcen auflisten Ressourcenobjekte über das Kontextmenü suchen, gibt die Option "ist nicht" keine korrekte Objektliste zurück (ID-6194).

### Ressourcengruppen

- Wenn Sie auf der Seite zum Erstellen oder Bearbeiten von Ressourcengruppen die EINGABETASTE drücken, werden die auf der Seite vorgenommenen Änderungen gelöscht (ID-3430).
- Berichte über Ressourcengruppen können nicht als CSV-Datei gespeichert werden (ID-8001).

### Sicherheit

• Wenn Sie ein Objekt mit Daten importieren, die mit einem Schlüssel verschlüsselt wurden, der sich nicht im Repository befindet, in das die Daten importiert werden, wird das Objekt dennoch importiert. Sie erhalten jedoch eine Warnmeldung, die besagt, dass die Daten nicht entschlüsselt werden können, weil der Serververschlüsselungsschlüssel nicht vorhanden ist (ID-12143).

# Sun Identity Manager Gateway

- Sun Identity Manager Gateway wird nicht angehalten, wenn im Fenster für die NT-Dienste die Schaltfläche zum Stoppen aktiviert wird (ID-590). Zwischenlösung: Brechen Sie die Ausführung des Stoppbefehls ab (wenn dieser immer noch inaktiv ist), und stoppen Sie den Dienst erneut; oder beenden Sie das Dialogfeld für die NT-Dienste, und führen Sie den Stoppvorgang erneut aus.
- Die Benutzer können in einer NT-Domäne nicht zu Gruppen hinzugefügt werden, wenn sich das Gateway in einer entfernten vertrauenswürdigen Domäne befindet (ID-711).
- Das Gateway wird gelegentlich nicht angehalten, wenn der Befehl 'net stop "Sun Identity Manager Gateway"' verwendet wird (ID-2337).

# Aufgaben

- Administratoren mit Identity Manager-Administratorrechten können die Seite zum Verwalten von Aufgaben nicht anzeigen, wenn sich in der Aufgabenliste eine Risikoanalyse befindet (ID-1225).
- Administratoren, die das oberste Element ("Top") nicht steuern, können keine geplanten Aufgaben für Discovery oder ResourceScanner erstellen (ID-1414).
- Auf der Seite zum Ermitteln von Aufgaben wird die Anzahl der Aufgaben, die den Suchkriterien entsprechen (ID-5152), nicht angezeigt.
- Wenn Sie eine geplante Aufgabe bearbeiten, muss das Startdatum im Format MM/DD/YYYY erneut angegeben werden (ID-5675).
- Delegierte Administratoren, die das oberste Element ("Top") nicht steuern, können Aufgaben planen und die Aufgabenergebnisse anzeigen. Diese Administratoren können die Aufgabe jedoch nicht anzeigen, nachdem sie erstellt wurde (ID-6659). Die geplante Aufgabe wurde an oberster Stelle platziert, und der delegierte Administrator ist nicht berechtigt, das Objekt anzuzeigen.
- In der Bibliothek wurde ein Feld für verschobene Aufgaben hinzugefügt. Hierbei werden die verschobenen Aufgaben für einen Benutzer aufgelistet. Um dieses Feld zu implementieren, müssen Sie dem in Registerkarten unterteilen Benutzerformular und dem in Registerkarten unterteilten Benutzeranzeigeformular folgende Zeile hinzufügen (ID-7660).

<FieldRef name='Deferred Tasks'/>

## Workflow, Formulare, Regeln und XPRESS

• Die <eq>-Funktion von XPRESS kann nicht verwendet werden, um boolesche Werte mit den Zeichenfolgen TRUE oder FALSE oder den Ganzzahlen 1 oder 2 zu vergleichen (ID-3904). Zwischenlösung:

<cond>

```
<isTrue><ref>Boolean_variable</ref></isTrue>
<s>True action</s>
<s>False action</s>
```
</cond>

• Die Pfadausdrücke funktionieren nicht bei der Iteration einer Liste mit generischen Objekten über eine Dolist (ID-4920).

```
<dolist name='genericObj'>
  <ref>listOfGenericObjects</ref>
  <ref>genericObj.name</ref>
</dolist>
```
Zwischenlösung: Verwenden Sie <get> / <set> entsprechend dem unten angegebenen Beispiel:

```
<dolist name='genericObj'>
  <ref>listOfGenericObjects</ref>
   <get><ref>genericObject</ref><s>name</s>
</dolist>
```
- Wenn Sie global.attrname-Variablen für die Felder Ihres Benutzerformulars verwenden und das Attribut für mehrere Ressourcen freigegeben ist, müssen Sie außerdem eine Ableitungsregel definieren (ID-5074). Wenn andernfalls das Attribut nativ auf einer der Ressourcen geändert wird, kann das Attribut ausgewählt und auf die anderen Ressourcen propagiert werden.
- Es können in den HTML-Komponenten der Formulare keine Sonderzeichen verwendet werden, die mit & beginnen. So wird beispielsweise nicht als Leerzeichen dargestellt. Dieses Problem wurde wegen der neuen Unterstützung von Sonderzeichen (&\<>') in Auswahllisten nicht angegeben (ID-5548).
- Die Formular-, Workflow- und Regelkommentare in <Comment>-Marken haben 8#xA;-Zeichenfolgen für das Zeilenvorschubzeichen (ID-6243). Diese Zeichen werden nur im XML-Format für diese Objekte angezeigt. Der Identity Manager-Server und Business Process Editor verarbeiten diese Zeichen korrekt.
- Wenn Sie das Ressourcentabellenbenutzer-Formular zum Bearbeiten von Benutzern verwenden, während Sie die Ressource eines Benutzers bearbeiten, werden die Ressourcenattribute bei der ersten Anzeige des Formulars nicht abgerufen. Zwischenlösung: Klicken Sie auf "Aktualisieren", um die Attributdaten abzurufen (ID-10551).

# Identity Manager SPE

• Identity Manager SPE und Sun Java System Portal Server sind nicht immer kompatibel, weil ein Problem bei den verschlüsselten Bibliotheken vorliegt (ID-10744).

Sie können dieses Problem beheben, indem Sie folgende Werte in der Datei /etc/opt/SUNWam/config/AMConfig.properties für den Portalserver festlegen und anschließend den Webcontainer neu starten:

```
com.iplanet.security.encryptor=com.iplanet.services.util.JCEEncryption
com.iplanet.security.SSLSocketFactoryImpl=netscape.ldap.factory.
  JSSESocketFactory
```

```
com.iplanet.security.SecureRandomFactoryImpl=com.iplanet.am.util.
  SecureRandomFactoryImpl
```
- Beim Arbeiten mit SPE-Bedienfeldern: Wenn das erstmalige Laden der Diagramme mehrere Minuten dauert, stellen Sie sicher, dass der Browser nicht für MSJVM (Microsoft Java Virtual Machine) konfiguriert ist. Identity Manager SPE unterstützt MSJVM nicht für die Ausführung von Browserapplets (ID-10837).
- Einige Konfigurationsoptionen in der Identity Manager-Administratorbenutzeroberfläche werden in Identity Manager SPE nicht verwendet (ID-10843). Hierzu gehören:
	- Konfigurationsoptionen für den Ressourcenassistenten: Kennwortrichtlinie, Kontorichtlinie, Regel zum Ausschließen von Konten, Genehmiger und Organisationen
	- Rollenattribute
- Standardmäßig wird die Überwachung bei checkinObject- und deleteObject-IDMXContext-API-Aufrufen nicht ausgeführt. Die Überwachung muss ausdrücklich angefordert werden, indem der IDMXContext.OP\_AUDIT-Schlüssel in der Optionszuordnung, die diesen Methoden übergeben wird, auf TRUE gesetzt wird. Die createAndLinkUser()-Methode der ApiUsage-Klasse veranschaulicht, wie die Überwachung angefordert wird (ID-11261).
- Wenn Sie den LDAP-Ressourcenadapter für ActiveSync konfigurieren, müssen Sie den Wert im Feld Benutzer-DN auf der Seite Ressourcenparameter sowie den Wert im Feld Änderungen filtern nach auf der Seite Allgemeine ActiveSync-Einstellungen angeben. Andernfalls wird der ActiveSync-Prozess nie abgeschlossen, weil fortlaufend die eigenen Änderungen verarbeitet werden (ID-11323).

# Identity Auditor

# Administratorbenutzeroberfläche

- Auf der untergeordneten Registerkarte Abgeschlossen der Registerkarte Korrekturen wird bei Auswahl die Farbe nicht geändert (ID-9149).
- Die Gebietsschemaeinstellung für den Anwendungsserver kann verursachen, dass zwei Sprachen angezeigt werden, wenn die Lokalisierung bei Identity Auditor und Identity Manager aktiviert ist (ID-9468).

Zwischenlösung: Wenn Sie den Wert für das Gebietsschema auf "C" setzen, wird das Problem möglicherweise gelöst.

### Genehmigungen

Identity Manager-Genehmigungen werden in Identity Auditor auf der Seite Korrekturen nicht unterstützt. Um Genehmigungen auszuführen, rufen Sie die Seite Genehmigung in Identity Manager auf (ID-9479).

# Überwachungsrichtlinien

- Während einer Prüfung wird der erneute Abruf von Benutzerkonten, die von den Ressourcen nicht abgerufen werden konnten oder bei denen andere Ausfälle aufgetreten sind, nicht unterstützt. Diese Ausfälle werden nach der Prüfung gemeldet. Es gibt jedoch keine automatisierte Möglichkeit zur erneuten Prüfung der Konten (ID-9112).
- Um die Anzahl der Threads zu konfigurieren, die von einer Prüfung gestartet werden, fügen Sie dem Formular zum Starten der Aufgabe das Feld maxThreads hinzu. Die Standardwert beträgt 5 (ID-9127).

• Identity Auditor versucht, die Benutzer zwischen Richtlinienprüfungen konform zu halten, indem die Richtlinie immer dann durchgesetzt wird, wenn der Benutzer bearbeitet wird. Wenn Sie einen Benutzer bearbeiten, dem Überwachungsrichtlinien zugewiesen sind und der außerdem eine Richtlinie verletzt, können Sie die Änderungen beim Benutzer nicht speichern, und zwar auch dann nicht, wenn der Benutzer lediglich zu einer anderen Organisation verschoben werden soll (ID-9504).

Zwischenlösung: Über das Kontextmenü (oder die Suchfunktion) im Benutzerapplet können Sie Benutzer verschieben oder die Prüfungen der Überwachungsrichtlinie vorübergehend deaktivieren.

Um die Prüfungen der Auditorrichtlinie zu deaktivieren, entfernen Sie die userViewValidators-Eigenschaft aus der Systemkonfiguration. Diese Eigenschaft hat den Wert einer Liste von Zeichenfolgen und wird während des Imports von init.xml oder upgrade.xml hinzugefügt.

# **Berichte**

• Im Verstoßverlauf für die AuditPolicy, Ressource und Organisation kann die Implementierung der logarithmischen Skalierung für den STACK-Diagrammtyp zu einer ungewöhnlichen Anzeige führen (ID-9522).

# **4** Erweiterungen und Korrekturen der **Dokumentation**

# Informationen zur Softwaredokumentation von Identity System

Die Identity System-Softwaredokumentation finden Sie auf der Identity Install Pack-CD in Form mehrerer PDF-Dateien, die Sie in Acrobat Reader öffnen können. Zu dieser Version gibt es die folgenden Dokumentationen.

#### Identity System-Software

#### *Install Pack Installation*

(Identity\_Install\_Pack\_Installation\_2005Q4M3.pdf) – Beschreibt die Installation und Aktualisierung der Identity System-Software.

#### Identity Manager

- *Identity Manager Administration* (IDM\_Administration\_2005Q4M3.pdf) Enthält eine Einführung in die Administratorbenutzeroberfläche und Benutzeroberfläche von Identity Manager.
- *Identity Manager Upgrade* (IDM\_Upgrade\_2005Q4M3.pdf) Enthält Informationen zur Planung und Ausführung von Aufrüstungen.
- **Hinweis** Für *Identity Manager Technical Deployment* und *Identity Manager Technical Reference* wurde die Dokumentation in dieser Version folgendermaßen neu organisiert:
	- *Identity Manager Technical Deployment Overview*  (IDM\_Deployment\_Overview\_2005Q4M3.pdf) – Konzeptüberblick über das Identity Manager -Produkt (einschließlich Objektarchitekturen) mit einer Einführung in grundlegende Produktkomponenten.
	- *Identity Manager Workflows, Forms, and Views*  (IDM\_Workflows\_Forms\_Views\_2005Q4M3.pdf) – Referenzmaterialien und Informationen zur Vorgehensweise, die beschreiben, wie die Identity Manager Workflows, Formulare und Ansichten verwendet werden. Hierzu gehören Informationen zu den Tools zum Anpassen dieser Objekte.
- *Identity Manager Deployment Tools*  (IDM\_Deployment\_Tools\_2005Q4M3.pdf) – Referenzmaterialien und Informationen zur Vorgehensweise, die beschreiben, wie verschiedene Identity Manager-Bereitstellungstools verwendet werden. Hierzu gehören Regeln und Regelbibliotheken, allgemeine Aufgaben und Prozesse, Wörterbuchunterstützung und die SOAP-basierte Webdienstoberfläche vom Identity Manager-Server.
- *Identity Manager Resources Reference*  (IDM\_Resources\_Reference\_2005Q4M3.pdf) – *Referenzmaterialien und Informationen zur Vorgehensweise, die beschreiben, wie Kontoinformationen aus einer Ressource geladen und in Sun Java™ System Identity Manager synchronisiert werden.*
- *Identity Manager Audit Logging* (IDM\_Audit\_Logging\_2005Q4M3.pdf) Referenzmaterialien und Informationen zur Vorgehensweise, die beschreiben, wie Kontoinformationen aus einer Ressource geladen und in Sun Java™ System Identity Manager synchronisiert werden.
- *Identity Manager Tuning, Troubleshooting, and Error Messages*  (IDM\_Troubleshooting\_2005Q4M3.pdf) – Referenzmaterialien und Informationen zur Vorgehensweise, welche die Fehlermeldungen und Ausnahmen von Identity Manager beschreiben und Anweisungen für die Ablaufverfolgung und Behandlung von Probleme enthalten, die während der Arbeit auftreten können.

#### Identity Auditor

*Identity Auditor Administration* (IDA\_Administration\_2005Q4M3.pdf) – Enthält eine Einführung in die Identity Auditor Administratorbenutzeroberfläche.

#### Identity Manager Service Provider Edition

- *Identity Manager Service Provider Edition Administration Addendum* (SPE\_Administration\_2005Q4M3.pdf) – Enthält eine Einführung in die Funktionen von Identity Manager SPE.
- *Identity Manager Service Provider Edition Deployment* (SPE\_Deployment\_2005Q3M3.pdf) – Enthält Informationen zur Bereitstellung von Identity Manager SPE.

# Navigation in der Onlinedokumentation

Über die Acrobat-Textmarken können Sie Dokumentationen navigieren. Klicken Sie auf den Namen eines Abschnitts im Textmarkenbereich, um zum entsprechenden Abschnitt im Dokument zu springen.

Die gesamte Identity Manager-Dokumentation kann in jeder Identity Manager-Installation angezeigt werden. Navigieren Sie hierzu in Ihrem Webbrowser zu idm/doc.

# *Install Pack Installation*

# Zusätzliche Informationen

Es wurden neue Informationen zu Optimierungen und Aktualisierungen des Installationsprogramms hinzugefügt.

### Korrekturen

• Da Sie JDK 1.4.2 für diese Version installieren müssen, ist in Kapitel 5 der Abschnitt *Für JDK 1.3.x:* nicht mehr gültig. In diesem Kapitel muss der Abschnitt *Für JDK 1.4* jetzt *Für JDK 1.4.2* lauten.

Für Anhang E gilt folgender Hinweis:

- **Hinweis** Da Sie JDK 1.4.2 für diese Version installieren müssen, muss bei allen unterstützten Umgebungen jetzt JCE 1.2 enthalten sein. Außerdem sind die Informationen in diesem Anhang nicht mehr gültig.
	- In Kapitel 1 müssen unter Unterstützte Software und Umgebungen-> Unterstützte Ressourcen, die Red Hat-Einträge folgendermaßen lauten:
		- Red Hat Linux Advanced Server 2.1
		- Red Hat Linux Enterprise Server 3.0, 4.0

# *Identity Manager Administration* Guide

# Zusätzliche Informationen

- Wenn Sie Sunrise konfiguriert haben und einen Benutzer erstellen, wird ein Arbeitselement erstellt, das auf der Registerkarte **Genehmigungen** angezeigt wird. Durch Genehmigung dieses Elements wird das Sunrise-Datum überschrieben und das Konto erstellt. Wenn Sie das Element ablehnen, wird der Erstellvorgang für das Konto abgebrochen.
- Bei der Planung der Abstimmung können Sie jetzt den Namen einer Regel angeben, die den Zeitplan anpasst. Die Regel kann beispielsweise Abstimmungen für Samstag auf den folgenden Montag verlegen (ID-11391).

# *Identity Manager Technical Deployment Overview*

Die folgenden Erläuterungen zu zugehörigen Workflows, Formularen und JSPs gehören zum Überblick über die Architektur von *Identity Manager Technical Deployment Overview* (ID-7332).

# Prozessausführung

Wenn ein Benutzer Daten in einem Feld auf einer Seite eingibt und auf Speichern klickt, verarbeiten die Workflow- und Formularkomponenten die Daten gemeinsam.

Jede Seite in Identity Manager hat zugehörige Ansichten, Workflows und Formulare, welche die Datenverarbeitung übernehmen. Diese Workflow-, Ansichts- und Formularzuweisungen werden in den folgenden zwei Tabellen aufgelistet.

# Identity Manager-Prozesse für die Benutzeroberfläche

Die folgenden Tabellen enthalten die Formulare, Ansichten, Arbeitsabläufe und JSPs der Prozesse, die von diesen Seiten der Identity Manager-Benutzeroberfläche eingeleitet werden:

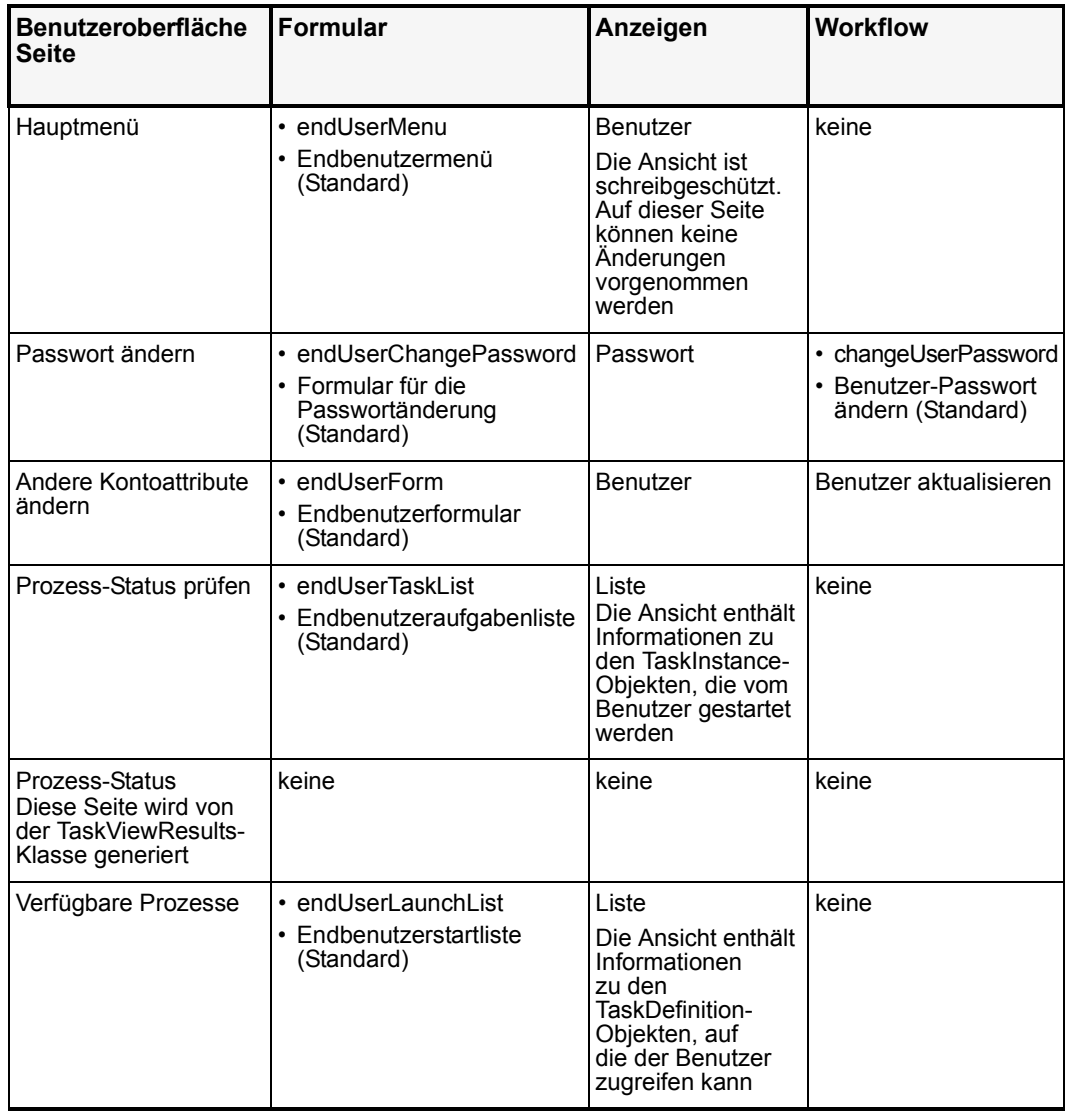

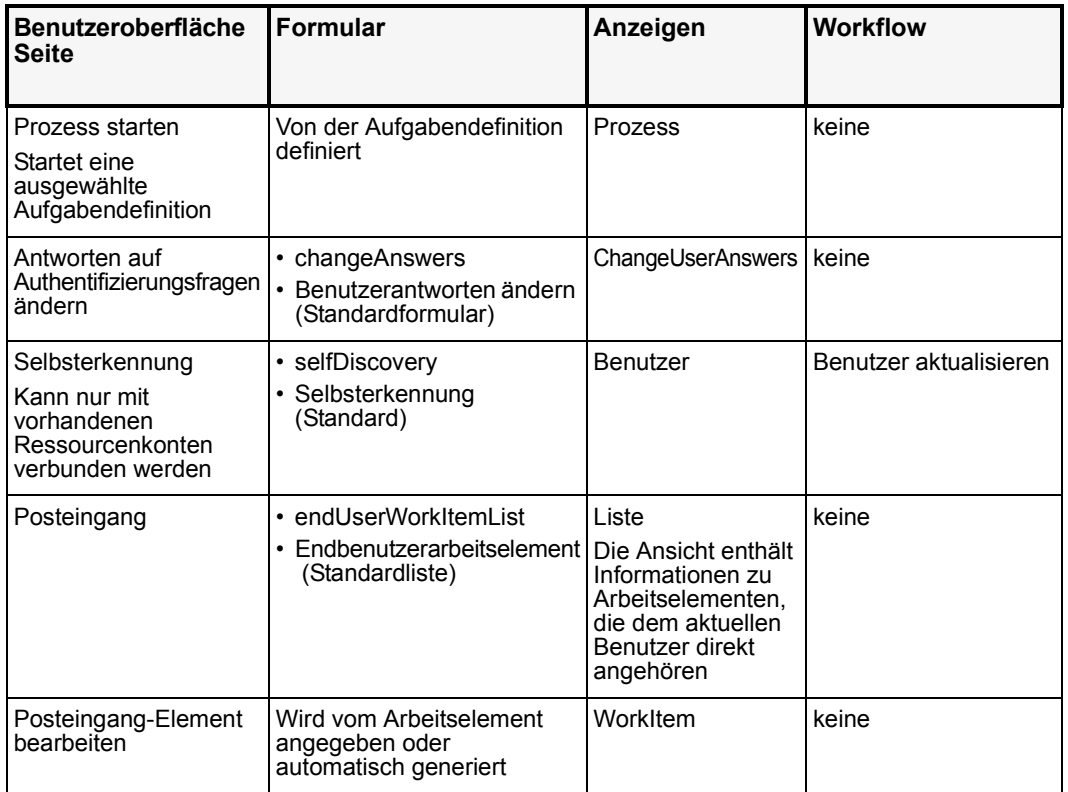
#### Prozesse der Administratorbenutzeroberfläche

Die folgenden Tabellen enthalten die Formulare, Ansichten, Arbeitsabläufe und JSPs der Prozesse, die von diesen Seiten der Identity Manager-Administratorbenutzeroberfläche eingeleitet werden:

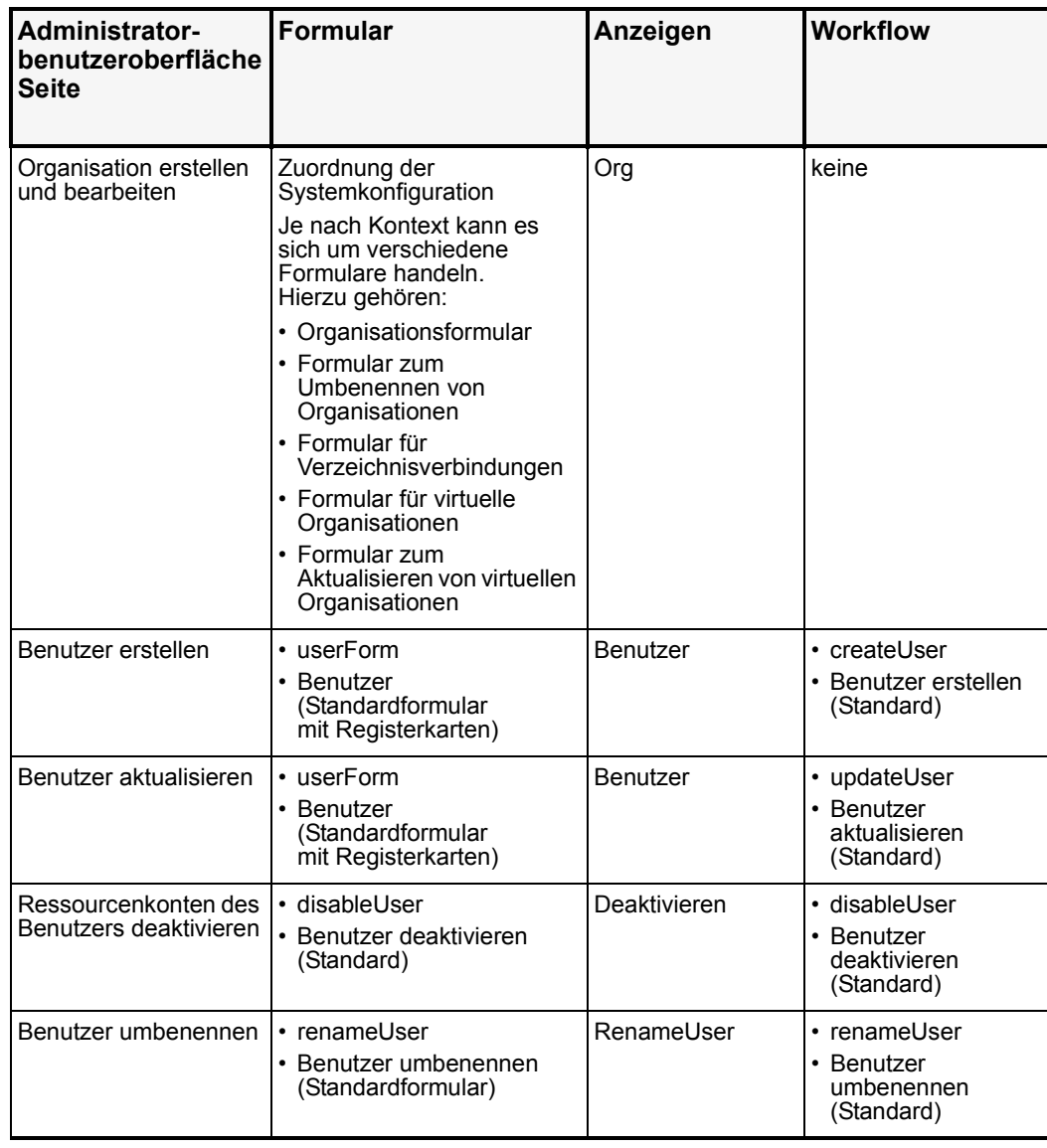

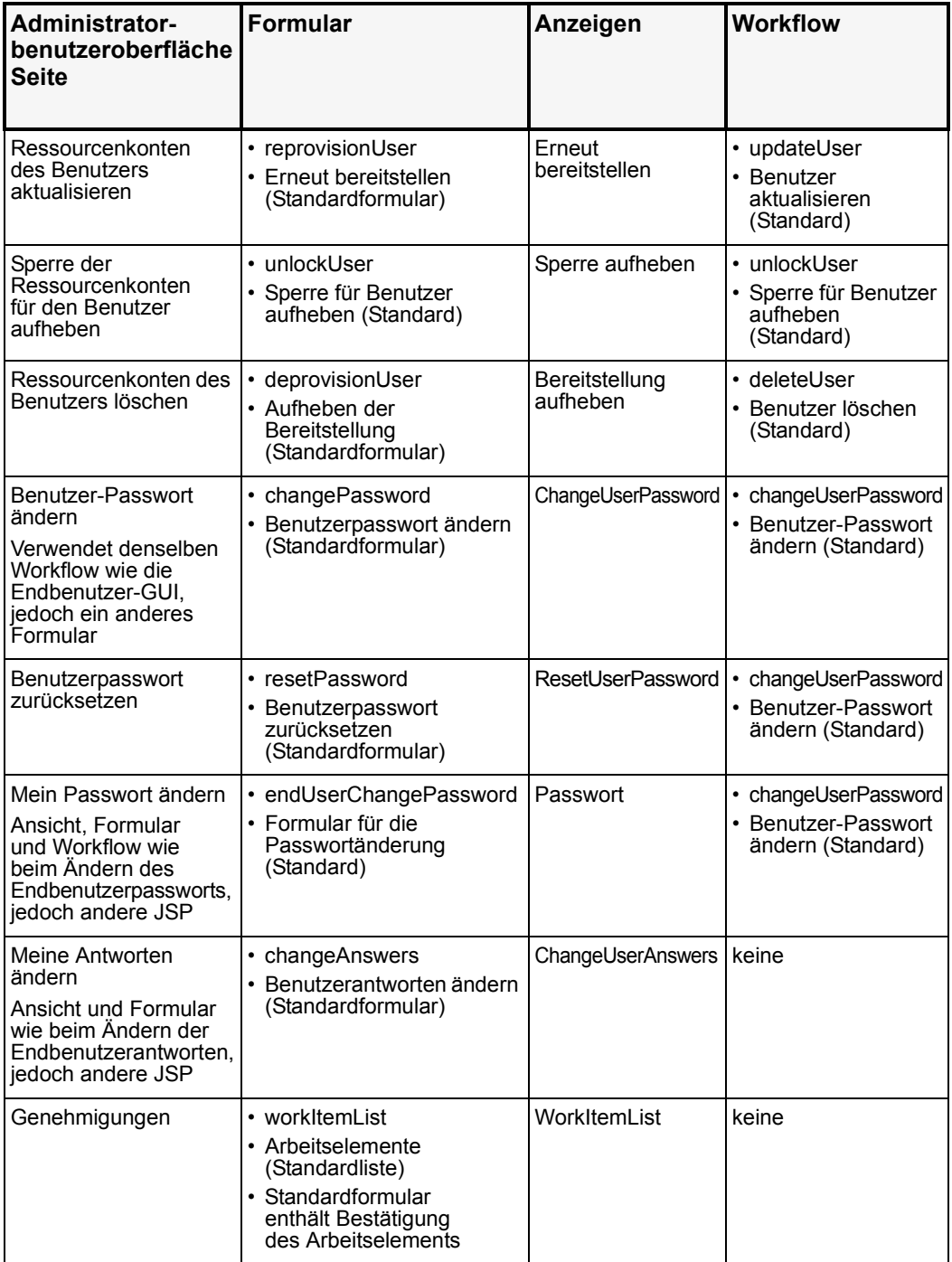

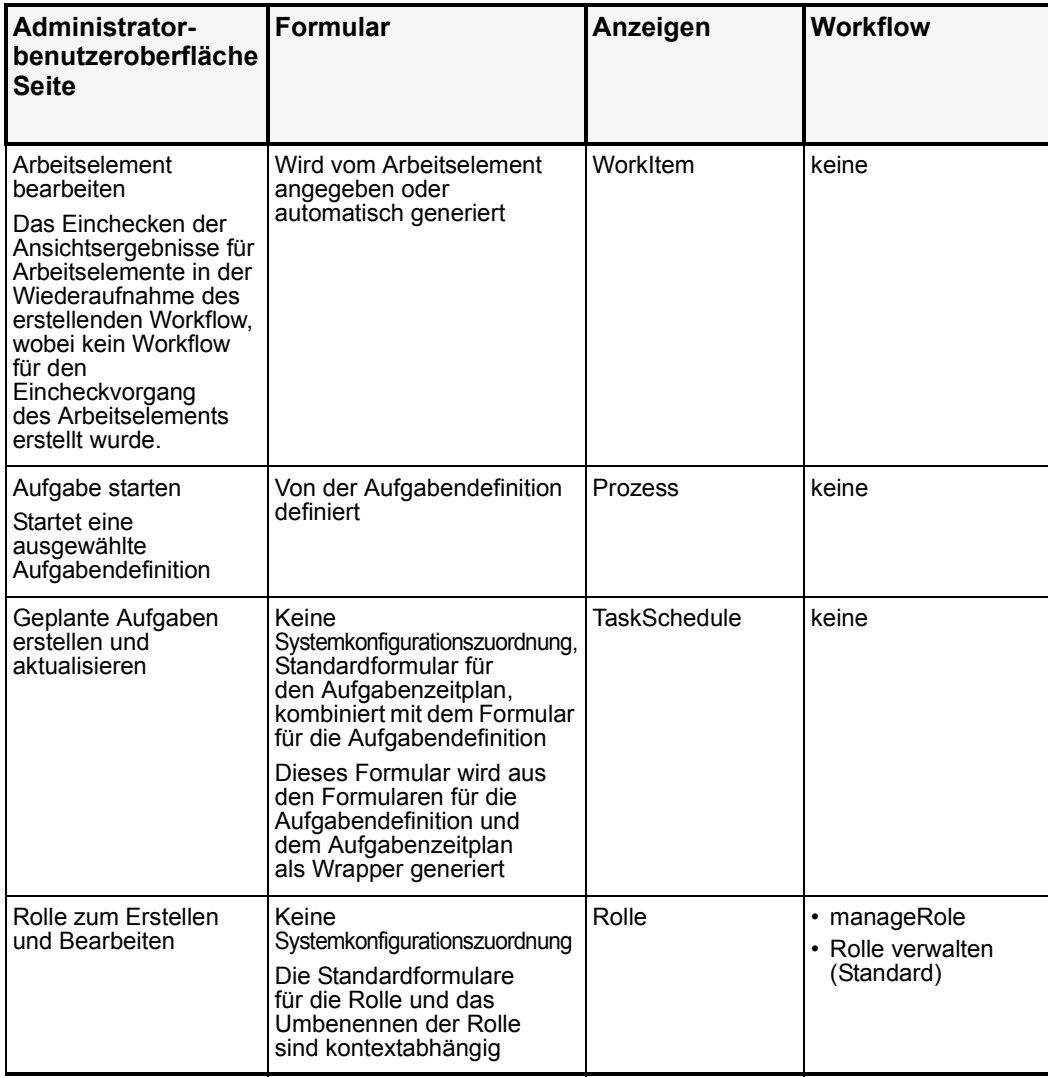

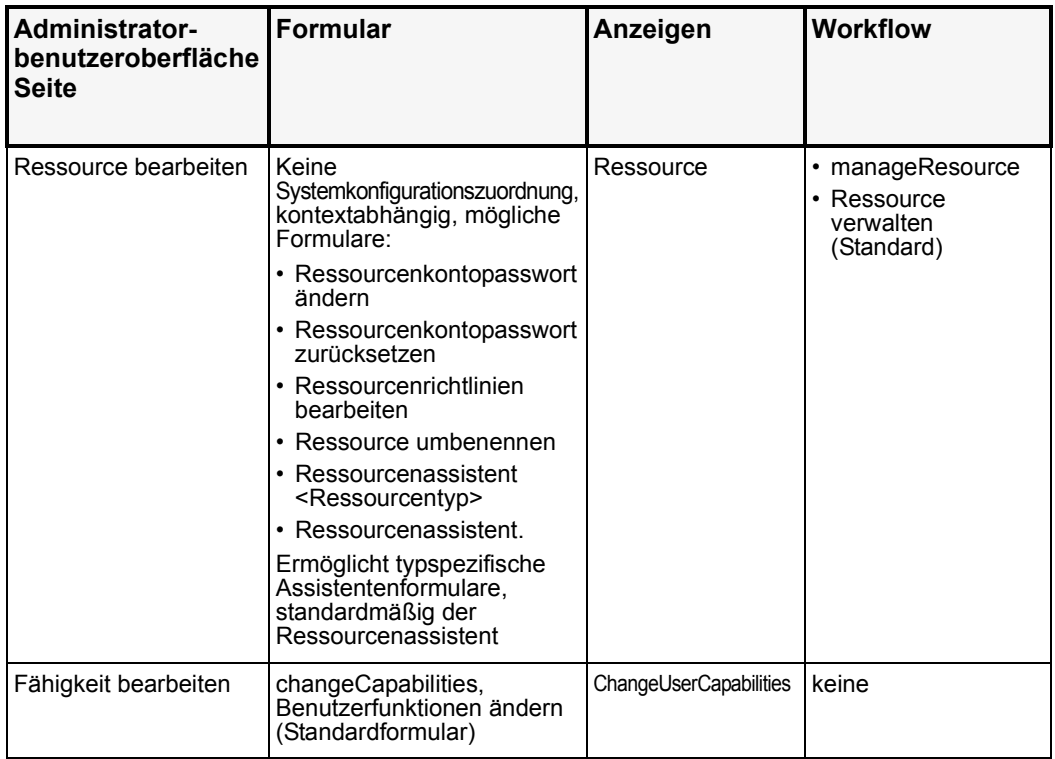

#### JSPs (Java Server Pages) und ihre Rolle in Identity Manager

Die folgenden Tabellen beschreiben die System-JSPs und deren Seiten für die Administratorbenutzeroberfläche und Benutzeroberfläche.

#### JSPs für die Identity Manager-Benutzeroberfläche

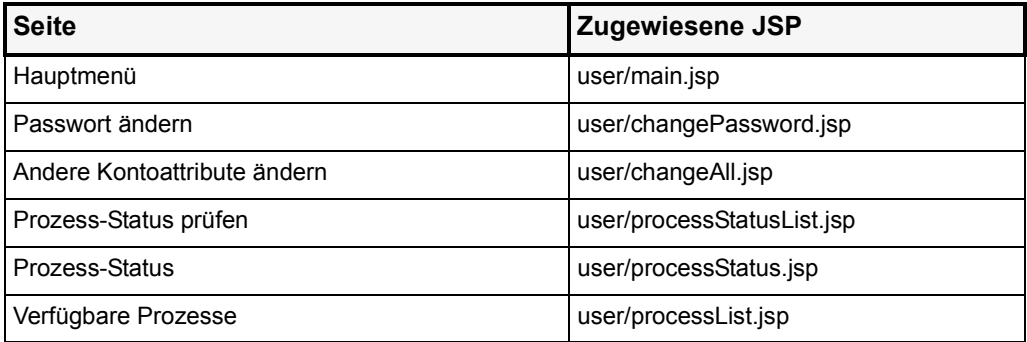

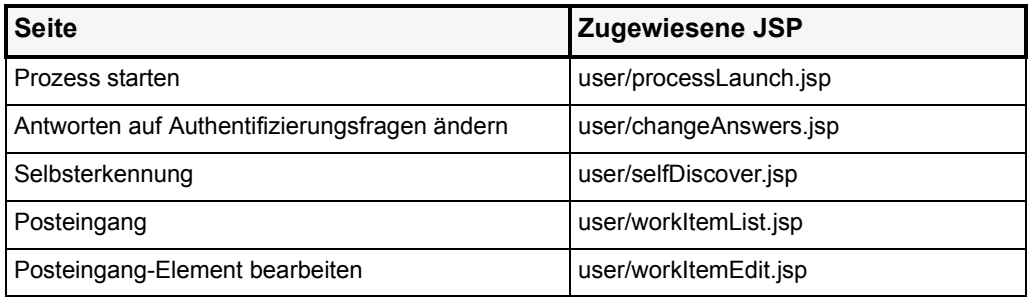

# JSPs für die Identity Manager-Administratorbenutzeroberfläche

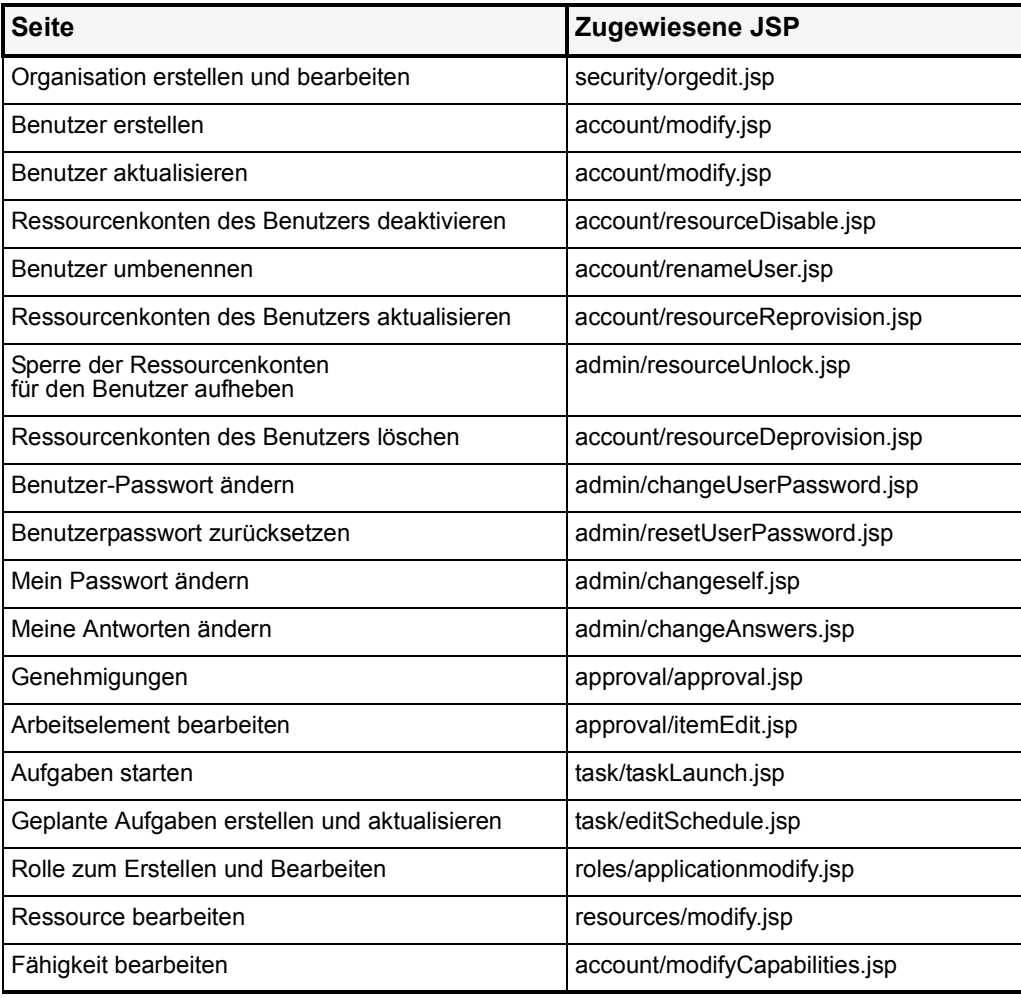

# Identity Manager Tuning, Troubleshooting, and Error Messages

#### Zusätzliche Informationen

Sie können jetzt mit dem Standardtool für die Ablaufverfolgung von com.waveset.task.Scheduler den Ablauf des Aufgabenplaners verfolgen, wenn bei einer Aufgabe Probleme auftreten.

Weitere Informationen hierzu finden Sie unter *Tracing the Identity Manager Server* in *Sun Java™ System Identity Manager Tuning, Troubleshooting, and Error Messages*.

#### Korrekturen

Da Sie JDK 1.4.2 für diese Version installieren müssen, gilt die Anweisung zum Entfernen der Cryptix-JAR-Dateien (cryptix-jceapi.jar und cryptix-jceprovider.jar) im Verzeichnis idm\WEB-INF\lib in Kapitel 1: *Performance Tuning, Optimizing the J2EE Environment* nicht mehr (es sei denn, Sie rüsten eine frühere Version von Identity Manager auf).

# helpTool verwenden

Identity Manager 6.0 enthält eine neue Funktion zum Durchsuchen der Onlinehilfe und der Hilfedateien im HTML-Format. Das Suchmodul basiert auf der SunLabs Nova-Technologie.

Die Verwendung des Nova-Suchmoduls verläuft in zwei Phasen: *Indizierung* und *Abruf*. Während der Indizierung werden die Eingabedokumente analysiert und ein Index für die Abrufphase erstellt. Während des Abrufs können "Passagen" abgerufen werden, die aus dem Kontext bestehen, in dem die Abfragebegriffe gefunden wurden. Der Abrufprozess für die Passagen benötigt die ursprünglichen HTML-Dateien. Diese Dateien müssen sich deshalb in einem Speicherort des Dateisystems befinden, auf den das Suchmodul Zugriff hat.

helpTool ist ein Java-Programm, das zwei grundlegende Funktionen ausführt:

- Kopiert die HTML-Quelldateien in einen Speicherort, auf den das Suchmodul Zugriff hat
- Erstellt den Index für die Abrufphase

Sie führen helpTool folgendermaßen über die Befehlszeile aus:

```
$ java -jar helpTool.jar
Verwendung: HelpTool
 -d Zielverzeichnis
 -h Diese Hilfeinformationen
 -i Verzeichnis oder JAR-Datei mit Eingabedateien, keine Platzhalter
  -n Verzeichnis für den Nova-Index
  -o Name der Ausgabedatei
```
-p Eigenschaftendatei für die Indizierung

#### Index der Onlinehilfe neu erstellen

Die HTML-Dateien für die Onlinehilfe sind in einer JAR-Datei als Paket enthalten. Sie müssen diese Dateien in ein Verzeichnis für das Suchmodul extrahieren. Gehen Sie folgendermaßen vor:

1. Entpacken Sie das helpTool-Paket in ein temporäres Verzeichnis. (Details werden später angegeben)

In diesem Beispiel werden die Dateien in das Verzeichnis /tmp/helpTool extrahiert.

2. Geben Sie in einer UNIX-Shell oder in einem Windows-Befehlsfenster das Verzeichnis an, in dem die Identity Manager-Anwendung Ihrem Webcontainer bereitgestellt wurde.

Es kann beispielsweise folgendes Verzeichnis für Sun Java System Application Server verwendet werden:

/opt/SUNWappserver/domains/domain1/applications/j2ee-modules/idm

- 3. Verwenden Sie  $he1p/$  als aktuelles Arbeitsverzeichnis.
- **Hinweis** Führen Sie helpTool unbedingt von diesem Verzeichnis aus, weil andernfalls der Index nicht korrekt erstellt wird. Entfernen Sie außerdem die alten Indexdateien, indem Sie den Inhalt des Verzeichnisses index/help/ löschen.

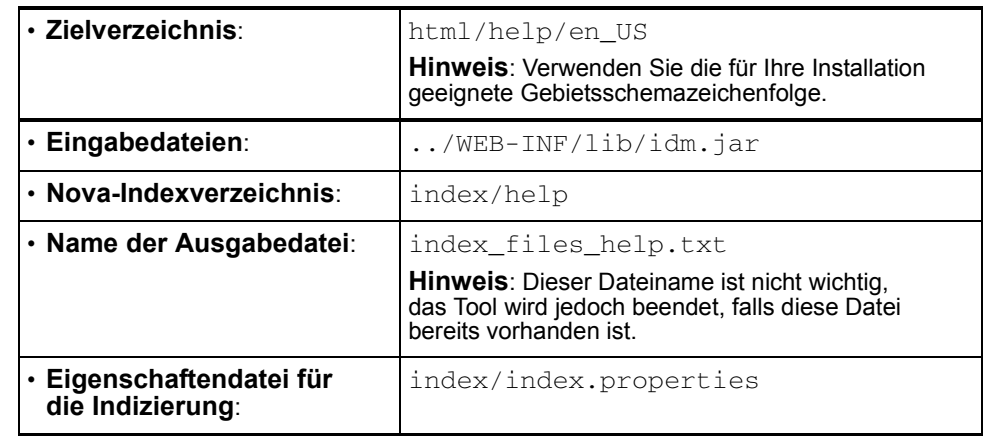

4. Erfassen Sie folgende Informationen für Ihre Befehlszeilenargumente:

#### 5. Führen Sie folgenden Befehl aus:

```
$ java -jar /tmp/helpTool/helpTool.jar -d html/help/en_US -i ../
WEB-INF/lib/idm.jar -n index/help -o help_files_help.txt -p 
index/index.properties
Extracted 475 files.
[15/Dec/2005:13:11:38] PM Init index/help AWord 1085803878
[15/Dec/2005:13:11:38] PM Making meta file: index/help/MF: 0
[15/Dec/2005:13:11:38] PM Created active file: index/help/AL
[15/Dec/2005:13:11:40] MP Partition: 1, 475 documents, 5496 terms.
[15/Dec/2005:13:11:40] MP Finished dumping: 1 index/help 0.266
[15/Dec/2005:13:11:40] IS 475 documents, 6.56 MB, 2.11 s, 11166.66 MB/h
[15/Dec/2005:13:11:40] PM Waiting for housekeeper to finish
[15/Dec/2005:13:11:41] PM Shutdown index/help AWord 1085803878
```
#### Dokumentationsindex neu erstellen

Gehen Sie folgendermaßen vor, um den Dokumentationsindex neu zu erstellen:

1. Entpacken Sie das helpTool-Paket in ein temporäres Verzeichnis. (Details werden später angegeben)

In diesem Beispiel werden die Dateien in das Verzeichnis /tmp/helpTool extrahiert.

2. Geben Sie in einer UNIX-Shell oder in einem Windows-Befehlsfenster das Verzeichnis an, in dem die Identity Manager-Anwendung Ihrem Webcontainer bereitgestellt wurde.

Es kann beispielsweise folgendes Verzeichnis für Sun Java System Application Server verwendet werden:

/opt/SUNWappserver/domains/domain1/applications/j2ee-modules/idm

- 3. Verwenden Sie help/ als aktuelles Arbeitsverzeichnis.
- **Hinweis** Führen Sie helpTool unbedingt von diesem Verzeichnis aus, weil andernfalls der Index nicht korrekt erstellt wird. Entfernen Sie außerdem die alten Indexdateien, indem Sie den Inhalt des Verzeichnisses index/docs/ löschen.
- 4. Erfassen Sie folgende Informationen für Ihre Befehlszeilenargumente:

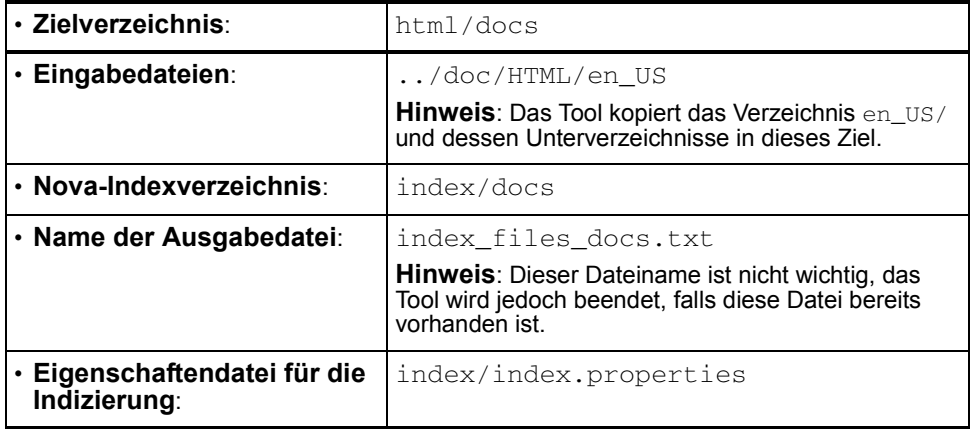

#### 5. Führen Sie folgenden Befehl aus:

```
$ java -jar /tmp/helpTool/helpTool.jar -d html/docs -i 
../doc/HTML/en_US -n index/docs -o help_files_docs.txt -p 
index/index.properties
Copied 84 files.
Copied 105 files.
Copied 1 files.
Copied 15 files.
Copied 1 files.
Copied 58 files.
Copied 134 files.
Copied 156 files.
Copied 116 files.
Copied 136 files.
Copied 21 files.
Copied 37 files.
Copied 1 files.
Copied 13 files.
Copied 2 files.
Copied 19 files.
Copied 20 files.
Copied 52 files.
Copied 3 files.
Copied 14 files.
Copied 3 files.
Copied 3 files.
Copied 608 files.
[15/Dec/2005:13:24:25] PM Init index/docs AWord 1252155067
[15/Dec/2005:13:24:25] PM Making meta file: index/docs/MF: 0
[15/Dec/2005:13:24:25] PM Created active file: index/docs/AL
[15/Dec/2005:13:24:28] MP Partition: 1, 192 documents, 38488 terms.
[15/Dec/2005:13:24:29] MP Finished dumping: 1 index/docs 0.617
[15/Dec/2005:13:24:29] IS 192 documents, 14.70 MB, 3.81 s, 13900.78 MB/h
[15/Dec/2005:13:24:29] PM Waiting for housekeeper to finish
[15/Dec/2005:13:24:30] PM Shutdown index/docs AWord 1252155067
```
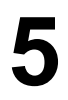

Dieses Dokument enthält Informationen zum Konfigurieren von Identity Manager für mehrere Sprachen oder zum Anzeigen des Programms in einer anderen Sprache als Englisch.

# Architektur im Überblick

# Komponenten

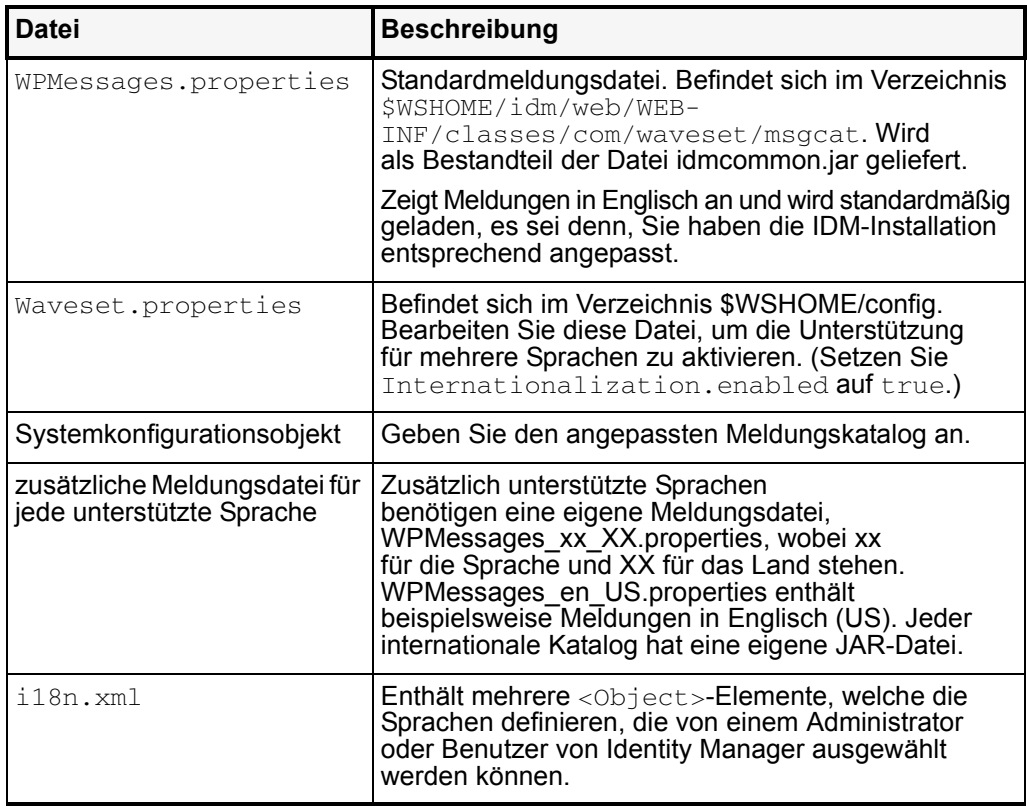

Hinweise:

- Wenn Sie einen neuen Katalog im Verzeichnis /config geladen haben, hat der neue Katalog über den Standardkatalog Priorität. Dies gilt nur für Kataloge mit demselben Namen.
- Wenn Sie mehrere Meldungsdateien haben, können Sie den Katalog, von dem ein Meldungsschlüssel abgeleitet wird, über Katalogname: Schlüsselname angeben.

#### Typischer Eintrag

Meldungen sind in Schlüssel-/Textpaaren enthalten und bestehen aus drei Teilen:

- Eine Zeichenfolge oder einen Schlüssel als Kennung für den Code zum Abrufen von Daten. Diese erforderliche Komponente darf nicht übersetzt werden. Die Komponente wird für die Produktkonfiguration benötigt und fungiert als Platzhalter für die Übersetzung.
- Ein Gleichheitszeichen ("="), das den Schlüssel vom Text trennt. Diese Komponente ist erforderlich.
- Eine Zeichenfolge mit Daten, die während der Ausführung der Anwendung angezeigt werden. Hierbei handelt es sich um die Übersetzung, die anstelle des Schlüssels angezeigt wird, sobald eine Seite im Browser wiedergegeben wird.

Jede Zeile im Ressourcenarray enthält zwei Zeichenfolgen. Zu übersetzen ist jeweils die zweite in Anführungszeichen gesetzte Zeichenfolge einer Zeile.

Bestimmte zu übersetzende Zeichenfolgen enthalten spezielle Codes für Daten, die eingefügt werden, sobald die Zeichenfolge angezeigt wird. Es folgt ein Beispiel für eine zu übersetzende Zeichenfolge:

UI USER CONNECT={0}, verbunden mit 100 mbs

die wiedergegebene Version kann beispielsweise folgendermaßen angezeigt werden: jfaux, verbunden mit 100 mbs

Übersetzungen werden in der Regel im Browser angezeigt. Deshalb ist es empfehlenswert, die Zeichenfolge mit HTML-Tags zu formatieren. Beispiel:

\_FM\_ACCOUNT\_ID\_HELP=<b>Konto-ID</b><br>Geben Sie einen Namen für diesen Benutzer ein. Dieses Feld ist erforderlich.

# Unterstützung für mehrere Sprachen aktivieren

Um die Unterstützung für mehrere Sprachkataloge zu aktivieren, gehen Sie folgendermaßen vor:

- Laden Sie die lokalisierten Dateien herunter.
- Setzen Sie in der Datei Waveset.properties Internationalization.enabled auf true.
- Importieren, bearbeiten und laden Sie die Datei \sample\i18n.xml.
- Starten Sie Identity Manager neu.
- Wählen Sie im Anmeldefenster eine Sprache. Außerdem muss die Standardsprache mit der Sprache identisch sein, die im Browser des Benutzers ausgewählt ist.

#### 1. Schritt: Laden und installieren Sie lokalisierte Dateien

#### Vor der Installation:

Gehen Sie folgendermaßen vor, bevor Sie lokalisierte Dateien installieren:

- 1. Installieren Sie Identity Manager. Weitere Informationen zur Installation finden Sie unter *Identity Install Pack Installation*.
- 2. Vergewissern Sie sich, dass folgende Gebietsschemas auf dem Anwendungsserver auf UTF-8 gesetzt sind.
	- Anwendungsserverinstanz
	- Datenbank
	- Java Virtual Machine (JVM)

Weitere Informationen zum Festlegen des Gebietsschemas finden Sie in der Dokumentation für diese Produkte.

#### Laden Sie die Dateien für den Meldungskatalog herunter

Laden Sie die entsprechende msgcat-JAR-Datei in das Verzeichnis WEB-INF/lib. Die Website für Identity Manager Image Server enthält folgende ZIP-Dateien mit lokalisierten Produktdateien und Dokumentationen.

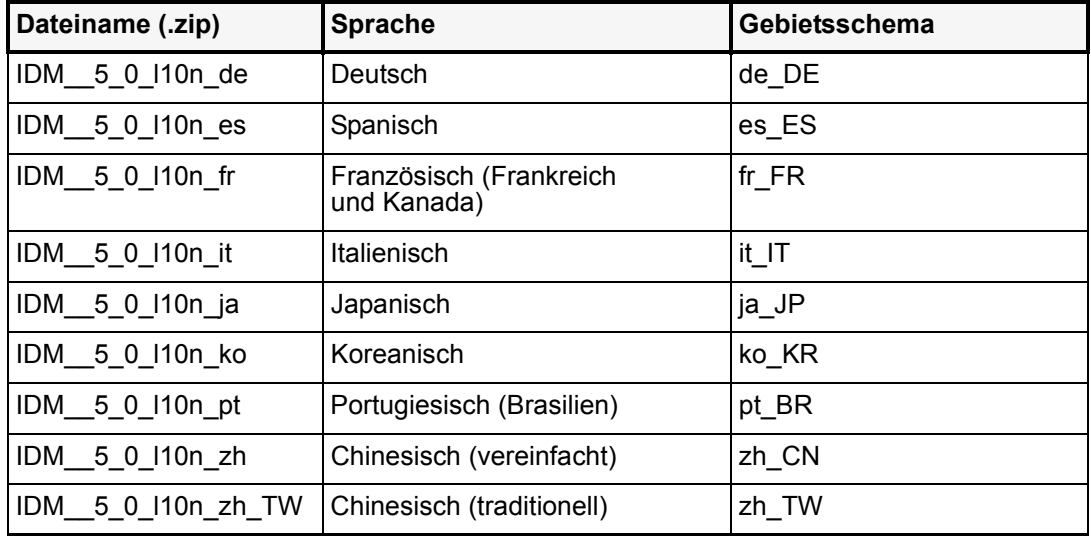

Laden Sie die ZIP-Datei in ein temporäres Verzeichnis. Standardmäßig wird die ZIP-Datei in das Verzeichnis *Dateiname*\IDM\_5\_0\_l10n extrahiert, wobei gilt: *Dateiname* entspricht dem Namen der heruntergeladenen Datei ohne die Erweiterung ZIP.

#### Inhalt der ZIP-Datei

Jede extrahierte ZIP-Datei enthält Folgendes:

- Eine JAR-Datei mit lokalisierten Meldungskatalogen, Hilfedateien und anderen wichtigen Dateien. Die JAR-Datei heißt IDM\_5\_0\_l10n\_*Gebietsschema*.jar.
- Identity Manager-README für die Lokalisierung

Die meisten extrahierten ZIP-Dateien enthalten Folgendes:

- Eine übersetzte Version der Identity Manager 5.0-Versionshinweise
- Eine übersetzte Version von *Identity Manager Administration*

Es stehen möglicherweise weitere übersetzte Veröffentlichungen zur Verfügung.

#### Installieren Sie die lokalisierten Dateien

Gehen Sie folgendermaßen vor, um die lokalisierten Dateien auf Ihrem Anwendungsserver zu installieren.

1. Kopieren Sie die JAR-Datei aus dem temporären Verzeichnis in das Verzeichnis *IM-Installation*/WEB-INF/lib.

#### 2. Schritt: Bearbeiten Sie die Datei Waveset.Properties

- 1. Öffnen Sie die Datei *IM-Installation*/config/ Waveset.properties in einem Texteditor.
- 2. Setzen Sie Internationalization.enabled auf true.
- 3. Speichern Sie Ihre Änderungen, und schließen Sie die Datei.
- 4. Starten Sie Identity Manager neu, oder wählen Sie **Debug --> Eigenschaften erneut laden**, um diese Änderung zu übernehmen.

#### 3. Schritt: Importieren, bearbeiten und laden Sie die Datei <Anwendungsverzeichnis>\sample\i18n.xml.

Legen Sie in dieser Datei fest, welche Sprachen für die Administratoren und Endbenutzer von Identity Manager angezeigt werden sollen.

1. Öffnen Sie die Datei *IM-Installation*/sample/i18n.xml in einem Texteditor. Die Datei enthält mehrere <Object>-Elemente, welche die Sprachen definieren, die von einem Administrator oder Benutzer von Identity Manager ausgewählt werden können. Jedes <Object>-Element sieht ungefähr so aus:

```
<Object name='en_US'>
  <Attribute name='lang' value='en'/>
  <Attribute name='cntry' value='US'/>
  <Attribute name='gif' value='images/f0-us.gif'/>
</Object>
```
2. Sie müssen <Object>-Elemente hinzufügen, bearbeiten bzw. löschen, bis nur die gewünschten Sprachen für Ihre Umgebung vorhanden sind. Wenn Sie <Object>-Elemente hinzufügen oder bearbeiten müssen, können Sie anhand der folgenden Tabelle die richtigen Werte für name, lang, cntry und gif des Objekts bestimmen.

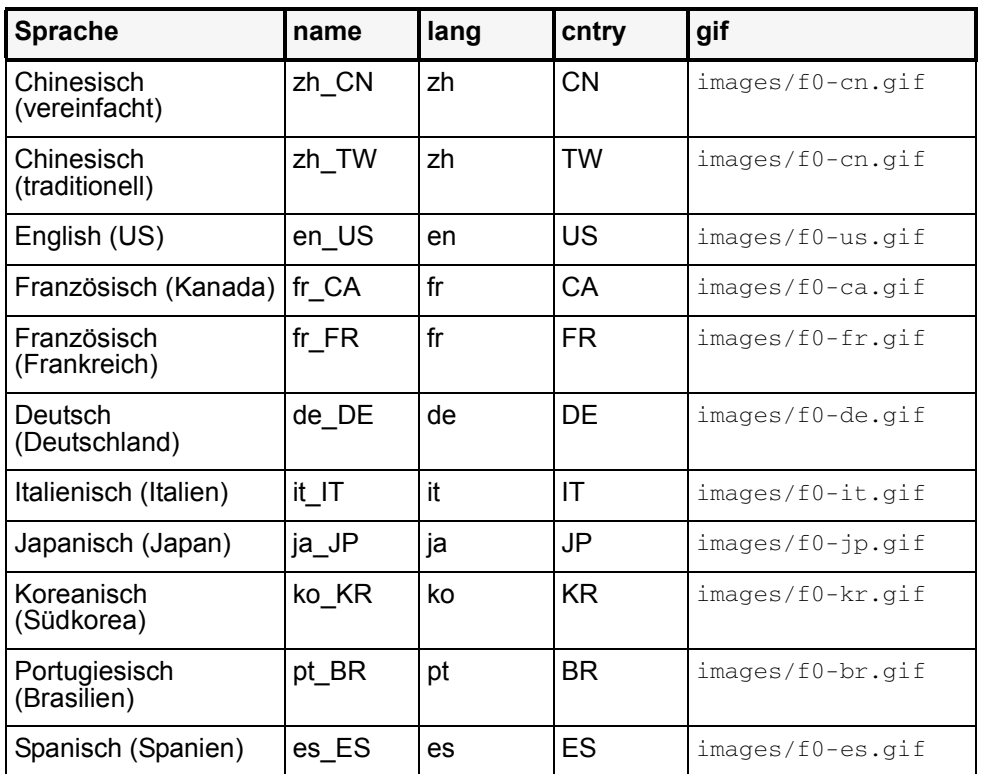

- a. Speichern Sie Ihre Änderungen, und schließen Sie die Datei.
- 3. Laden Sie die Datei i18n.xml.
	- a. Melden Sie sich bei der Identity Manager-Administratorbenutzeroberfläche an.
	- b. Klicken Sie oben auf der Seite auf die Registerkarte **Konfigurieren**. Klicken Sie anschließend links auf die untergeordnete Registerkarte **Exchange-Datei importieren**.
	- c. Geben Sie den Pfad an, oder navigieren Sie zur Datei *IM-Installation*/sample/i18n.xml. Klicken Sie anschließend links auf **Importieren**, um die Datei zu laden.

Wenn Sie diese Schritte ausgeführt haben, melden Sie sich bei Identity Manager ab. Starten Sie den Anwendungsserver neu. Wenn Sie die Identity Manager-Anmeldeseite neu laden, werden alle Flags und Gebietsschemas angezeigt, die Sie in der Datei i18n.xml angegeben haben. Wählen Sie das entsprechende Flag, um den lokalisierten Text anzuzeigen.

In früheren Versionen wurde Bereitstellern empfohlen, die Datei WPMessages.properties zu bearbeiten, um vom System zur Verfügung gestellte Meldungskatalogeinträge hinzuzufügen oder zu ändern. Jetzt wird empfohlen, einen angepassten Meldungskatalog zu erstellen. Angepasste Meldungskataloge haben folgende Vorteile:

- Geringer Verwaltungsaufwand in einer Clusterumgebung. Wenn Sie einen separaten Meldungskatalog verwalten, müssen Sie nicht mehrere Kopien der Datei WPMessages.properties bearbeiten.
- Vereinfachte Versionskontrolle. Es ist einfacher, Änderungen zu überwachen und Revisionen zu sichern, wenn die angepassten Meldungen an einem Speicherort abgelegt werden.
- Aufrüstungen des Produktmeldungskatalogs treten nicht mit Änderungen in Konflikt, die bei angepassten Einträgen vorgenommen wurden.

Identity Manager ruft Einträge des Meldungskatalogs in folgender Reihenfolge ab:

- Benutzerdefinierter Meldungskatalog (Es ist nur ein benutzerdefinierter Meldungskatalog zulässig.)
- Systemdefinierter defaultCustomCatalog-Meldungskatalog
- Datei config/WPMessages.properties
- WPMessages.properties in der Datei idmcommon.jar.

#### Format für den Meldungskatalog

In der Datei WPMessages.properties werden die Einträge im Format *Schlüsselname*=*Meldungstext* definiert. In einem angepassten Meldungskatalog wird jeder Eintrag in einem separaten Msg-Element angegeben. Der *Schlüsselname* wird im id-Attribut und der *Meldungstext* dazwischen angegeben. Das folgende Beispiel veranschaulicht einen Eintrag des Meldungskatalogs:

<Msg id='UI\_REMEMBER\_PASSWORD'>Vergessen Sie nicht, Ihr Passwort festzulegen.</Msg>

Der Meldungstext kann auch HTML-Tags für die Textwiedergabe enthalten. Es wird jedoch von der Verwendung von HTML-Tags abgeraten. Wenn HTML-Tags erforderlich sind, verwenden Sie beispielsweise nicht die Symbole < und >, sondern deren Codeentsprechung &It; und &gt;

Der Meldungstext kann auch Variablen für Daten enthalten, die erst bei der Anzeige in die Zeichenfolge eingefügt werden. Folgendes Beispiel ist die Standardmeldung für den Schlüssel AR\_CORRELATED\_USER:

Konto korreliert mit Benutzer {0}.

Die wiedergegebene Version kann folgendermaßen angezeigt werden

Konto korreliert mit Benutzer jdoe.

#### Erstellen eines angepassten Meldungskatalogs

Im Folgenden wird beschrieben, wie ein benutzerdefinierter Meldungskatalog erstellt wird.

1. Wenn Sie die Standardeinträge des Meldungskatalogs außer Kraft setzen, ermitteln Sie die geeigneten Schlüssel für die Fehlermeldung in der Datei WPMessages.properties. Diese Schlüssel müssen im angepassten Meldungskatalog angegeben werden.

Wenn Sie neue Meldungen erstellen, vergewissern Sie sich, dass die Schlüssel nicht in der Datei WPMessages.properties vorhanden sind.

2. Erstellen Sie eine XML-Datei oder einen XML-Block mit folgender Struktur:

```
<?xml version='1.0' encoding='UTF-8'?>
<!DOCTYPE Configuration PUBLIC 'waveset.dtd' 'waveset.dtd'>
<Configuration name='Katalogname'> 
  <Extension> 
    <CustomCatalog id='Katalogname' enabled='true'> 
      <MessageSet language='en' country='US'> 
       <Msg id='Schlüsselname'>Meldungstext</Msg> 
       <Msg id='Schlüsselname'>Meldungstext</Msg> 
        ... 
     </MessageSet> 
    </CustomCatalog>
  </Extension>
</Configuration>
```
#### wobei gilt:

*Katalogname* ist der Name für den Meldungskatalog. Dieser Wert dient außerdem zur Definition des Katalogs im SystemConfiguration-Objekt.

*Schlüsselname* ist der Name für den Meldungsschlüssel.

*Meldungstext* ist eine Zeichenfolge, die auf der grafischen Benutzeroberfläche angezeigt wird. Dieser Text kann HTML-Tags und Variablen enthalten.

Wenn Sie ein anderes Gebietsschema als en\_US unterstützen, ändern Sie die language- und country-Attribute entsprechend. Wenn Sie mehrere Gebietsschemas unterstützen, erstellen Sie ein separates MessageSet-Element für jedes Gebietsschema.

Ein Arbeitsbeispiel finden Sie im Abschnitt "Beispiel".

- 3. Importieren Sie die Datei oder den Block in Identity Manager.
- 4. Laden Sie das SystemConfiguration-Objekt und fügen Sie die folgende Zeile innerhalb des <Configuration><Extension><Object>-Elements hinzu:

<Attribute name='customMessageCatalog' value='*Katalogname*'/>

- 5. Speichern Sie die Änderungen im SystemConfiguration-Objekt.
- 6. Starten Sie den Anwendungsserver neu. Die neuen Einträge des Meldungskatalogs sind jetzt im System verfügbar.

#### Beispiel

Folgendes Beispiel erstellt den angepassten Meldungskatalog meinAngepassterKatalog. Es wird die Beschriftung und der Hilfetext für die untergeordnete Registerkarte **Exchange-Datei importieren** ersetzt.

```
<?xml version='1.0' encoding='UTF-8'?>
<!DOCTYPE Configuration PUBLIC 'waveset.dtd' 'waveset.dtd'>
<Configuration name='meinAngepassterKatalog'>
  <Extension>
    <CustomCatalog id='meinAngepassterKatalog' enabled='true'>
      <MessageSet language='en' country='US'>
       <Msg id='UI_SUBNAV_CONFIGURE_IMPORT_EXCHANGE'>XML-Datei 
importieren</Msg>
       <Msg id='UI_SUBNAV_CONFIGURE_IMPORT_EXCHANGE_HELP'>Lädt die 
angegebene XML-Datei.</Msg>
     </MessageSet>
   </CustomCatalog>
 </Extension>
</Configuration>
```
Angepasste Meldungskataloge

#### 6–4 Angepasste Meldungskataloge

Dieses Kapitel enthält alle Identity Manager-APIs (Application Programming Interfaces), die in Identity Manager 6.0 2005Q4M3 verworfen wurden. Außerdem werden, falls verfügbar, deren Nachfolger aufgelistet. Dieses Kapitel ist in folgende Abschnitte unterteilt:

- Verworfene Konstruktoren (auf [Seite 7-1](#page-92-0))
- Verworfene Methoden und Felder (auf [Seite 7-2\)](#page-93-0)

# <span id="page-92-0"></span>Verworfene Konstruktoren

Die folgende Tabelle enthält die verworfenen Konstruktoren und, falls verfügbar, deren Nachfolger.

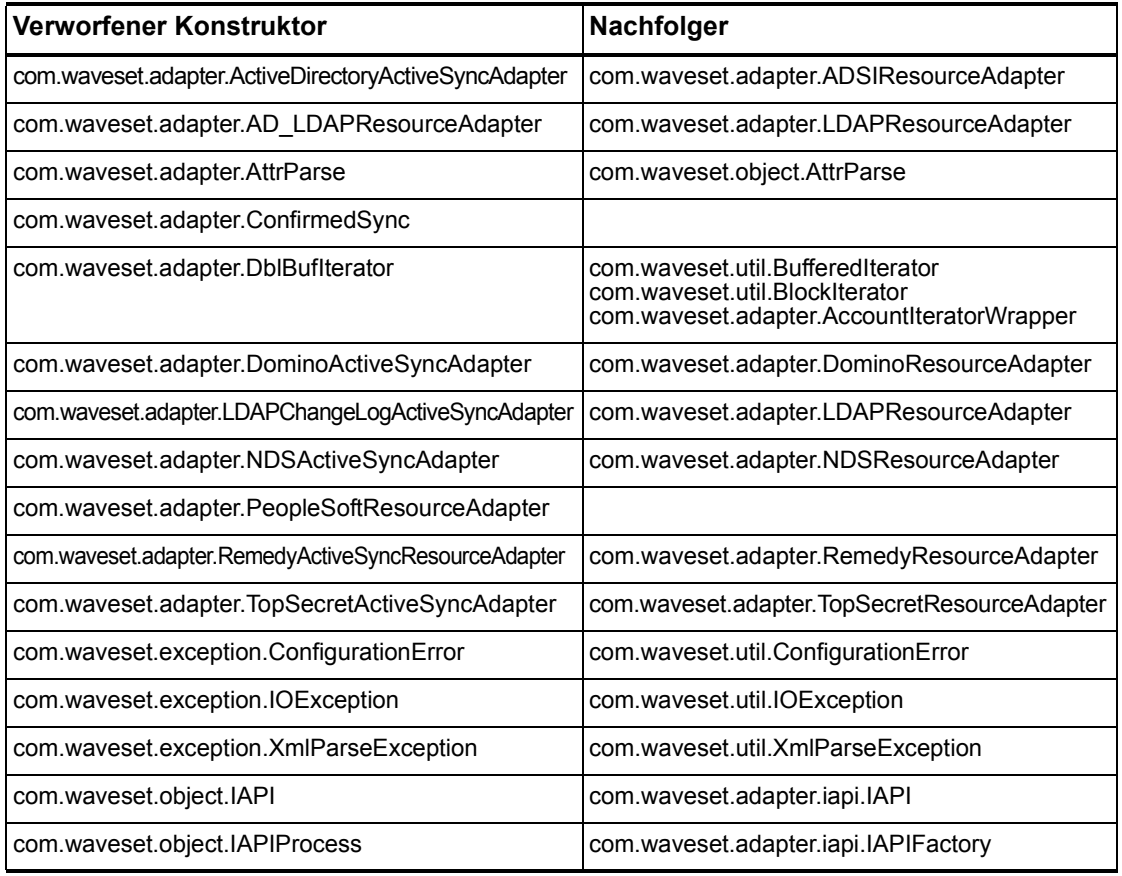

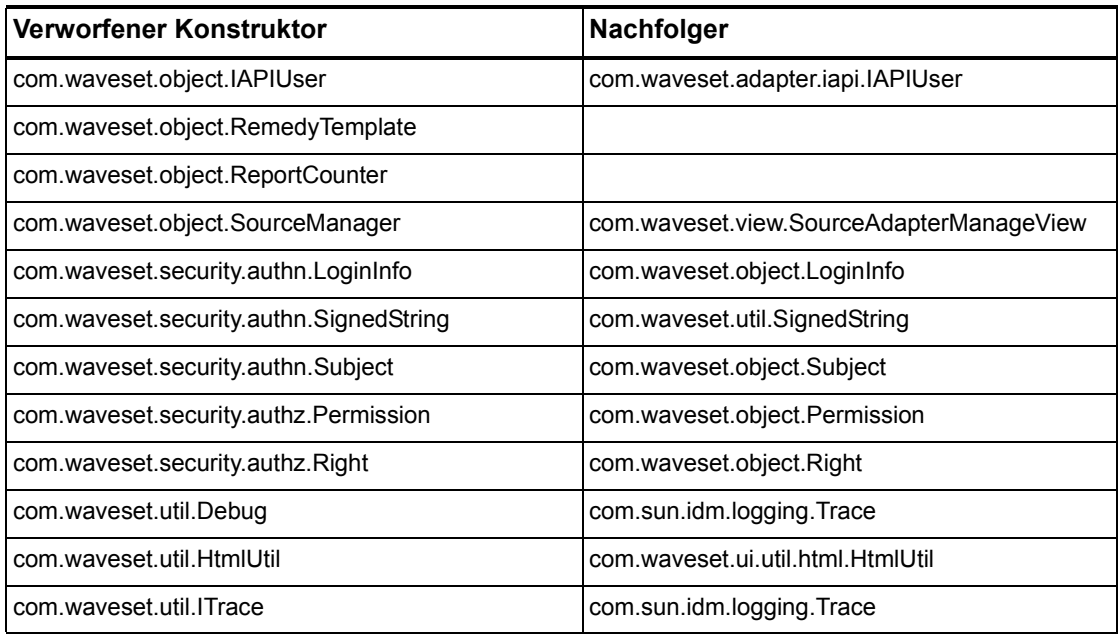

# <span id="page-93-0"></span>Verworfene Methoden und Felder

Die Tabellen in diesem Abschnitt enthalten alle Methoden und Felder, die in dieser Version verworfen wurden. Die Methoden und Felder werden nach Klassenname sortiert.

Die Daten in der Spalte **Nachfolger** können folgende Informationstypen enthalten:

- Wenn die Spalte leer ist, gibt es keinen Nachfolger für die Methode oder das Feld.
- Wenn kein Klassenname angegeben ist, wird der Nachfolger für die Methode oder das Feld in derselben Klasse wie das verworfene Element definiert.
- Wenn der Nachfolger für die Methode oder das Feld in einer anderen Klasse als das verworfene Element definiert ist, wird der Nachfolger in der Javadoc-Syntax aufgelistet. Beispiel: Die getBaseContextAttrName()-Methode der Klasse com.waveset.adapter.ADSIResourceAdapter wurde verworfen. Der Nachfolger wird als

com.waveset.adapter.ResourceAdapter#ResourceAdapter() aufgelistet.

#### wobei gilt:

- com.waveset.adapter ist der Paketname.
- ResourceAdapter ist der Klassenname.
- ResourceAdapter() ist die Methode und Argumentliste.

#### com.waveset.adapter.AccessManagerResourceAdapter

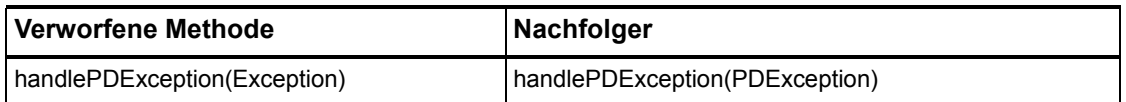

## com.waveset.adapter.ACF2ResourceAdapter

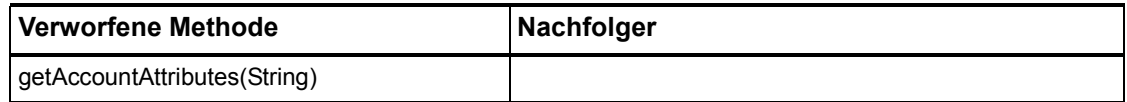

#### com.waveset.adapter.ActiveSync

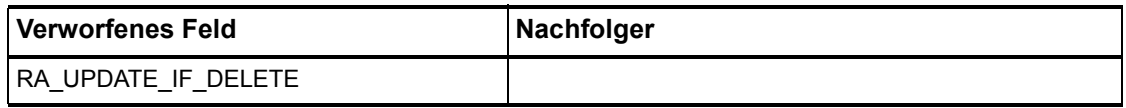

#### com.waveset.adapter.ActiveSyncUtil

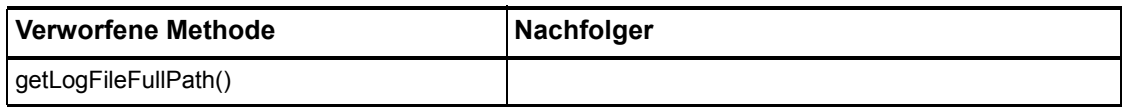

#### com.waveset.adapter.ADSIResourceAdapter

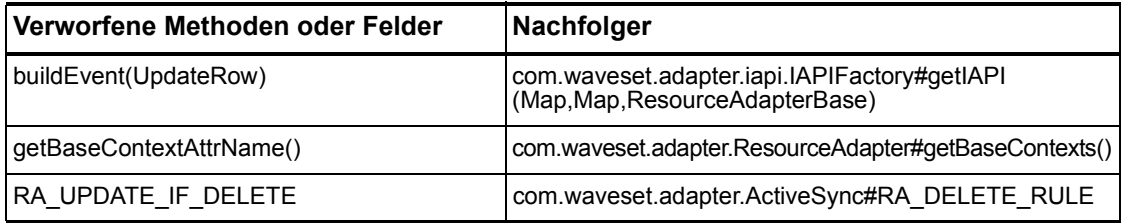

#### com.waveset.adapter.AgentResourceAdapter

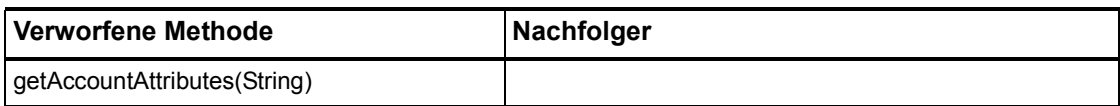

#### com.waveset.adapter.AIXResourceAdapter.BlockAcctIter

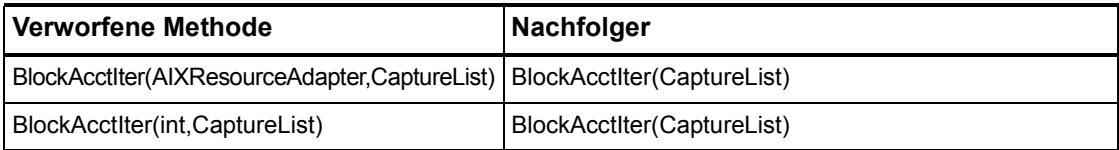

# com.waveset.adapter.AuthSSOResourceAdapter

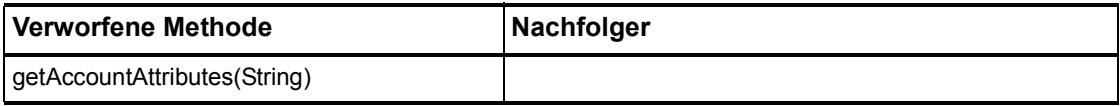

#### com.waveset.adapter.ClearTrustResourceAdapter

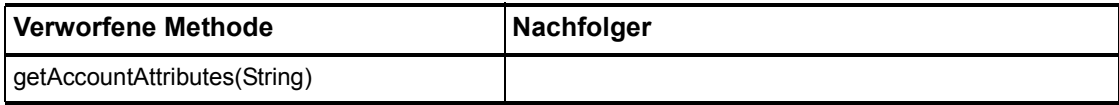

#### com.waveset.adapter.DatabaseTableResourceAdapter

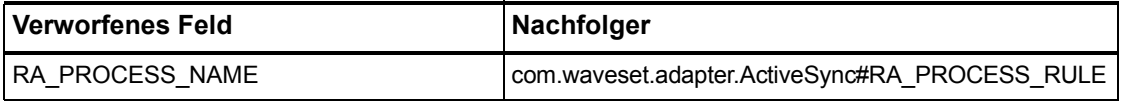

#### 7–4 Verworfene API

#### com.waveset.adapter.DB2ResourceAdapter

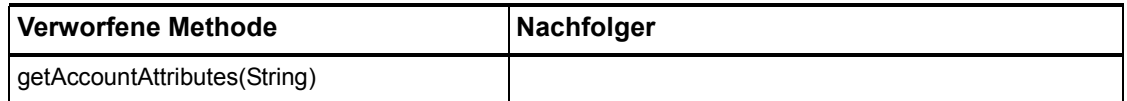

#### com.waveset.adapter.DominoResourceAdapter

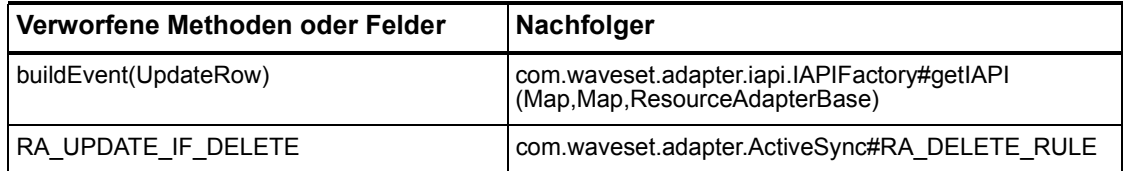

#### com.waveset.adapter.DominoResourceAdapterBase

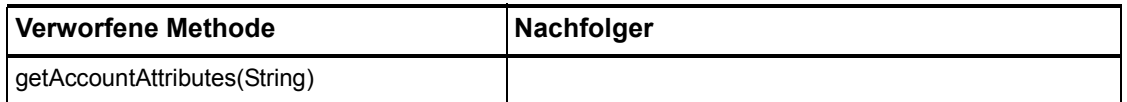

#### com.waveset.adapter.ExampleTableResourceAdapter

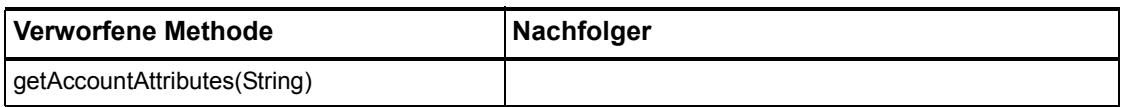

#### com.waveset.adapter.GenericScriptResourceAdapter

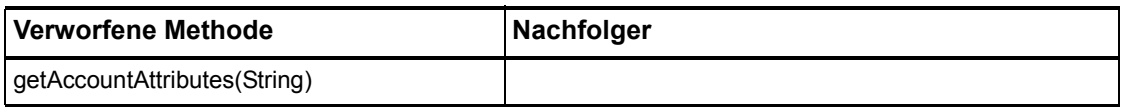

#### com.waveset.adapter.GetAccessResourceAdapter

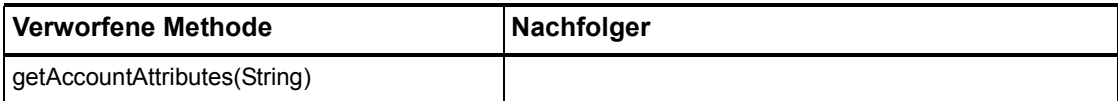

## com.waveset.adapter.HostConnectionPool

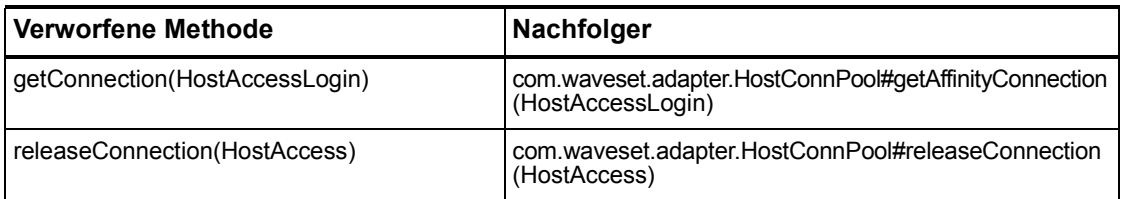

#### com.waveset.adapter.HostConnPool

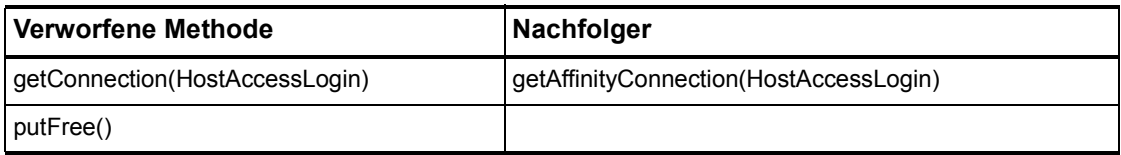

## com.waveset.adapter.iapi.IAPIFactory

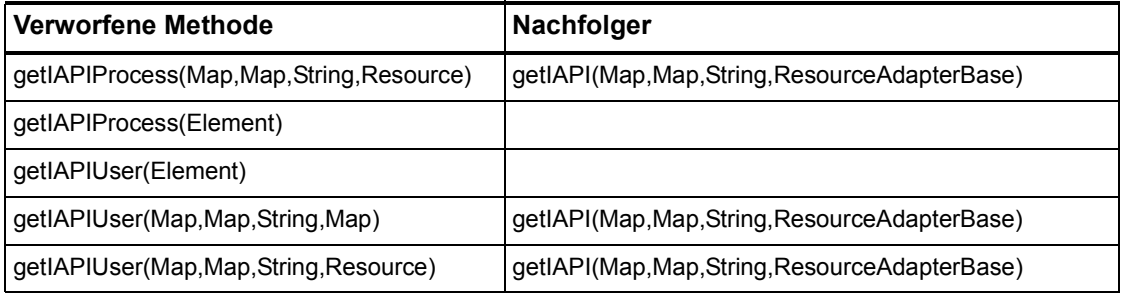

## com.waveset.adapter.IDMResourceAdapter

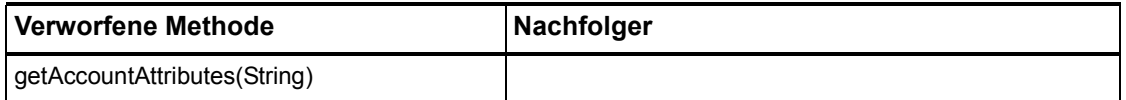

## com.waveset.adapter.INISafeNexessResourceAdapter

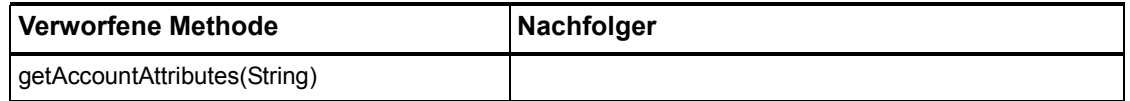

# com.waveset.adapter.LDAPResourceAdapterBase

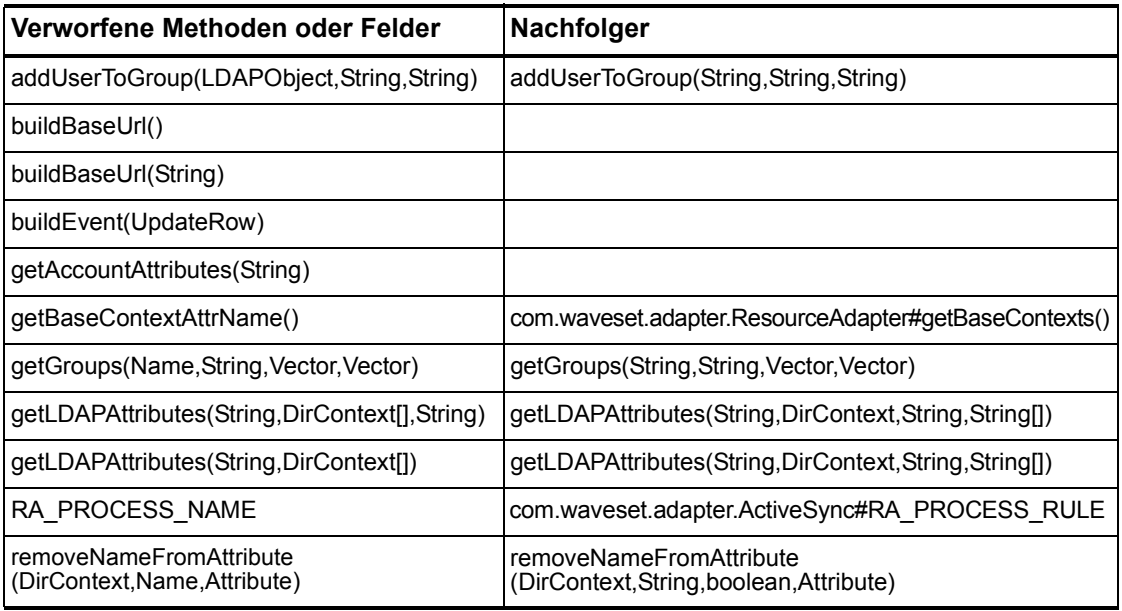

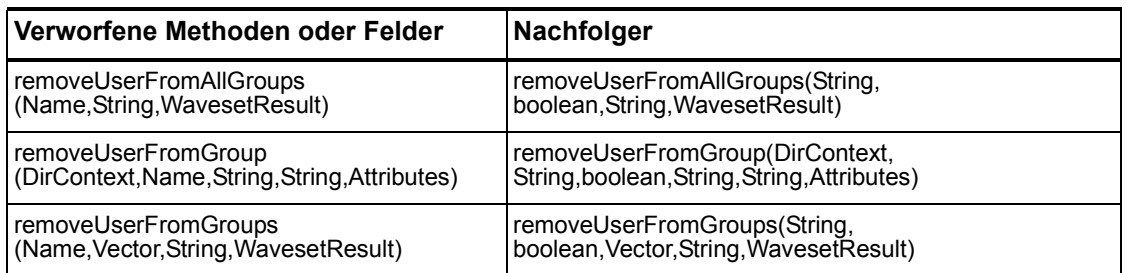

## com.waveset.adapter.MySQLResourceAdapter

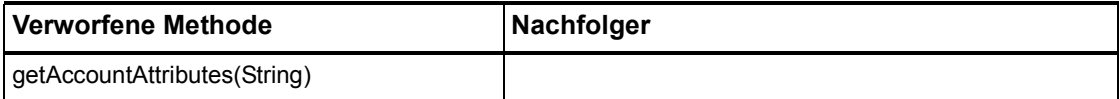

## com.waveset.adapter.NaturalResourceAdapter

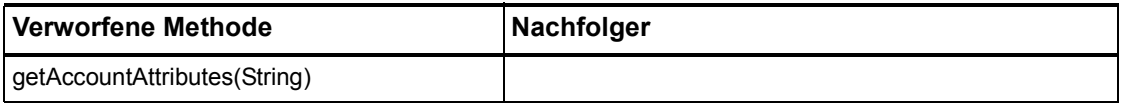

#### com.waveset.adapter.NDSResourceAdapter

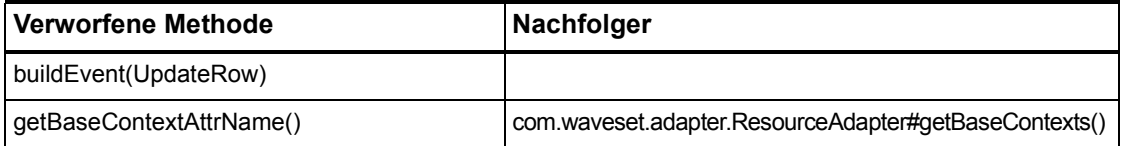

#### com.waveset.adapter.ONTDirectorySmartResourceAdapter

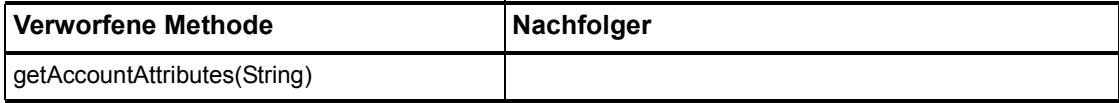

#### 7–8 Verworfene API

#### com.waveset.adapter.OS400ResourceAdapter

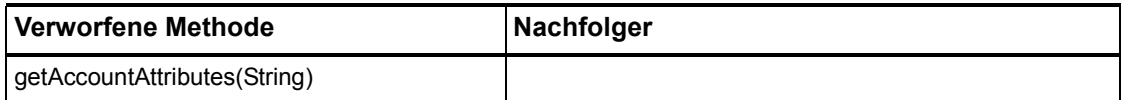

## com.waveset.adapter.PeopleSoftComponentActiveSyncAdapter

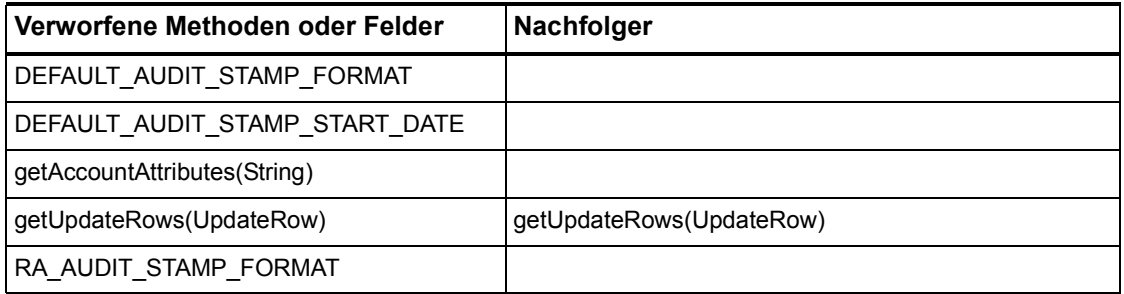

#### com.waveset.adapter.RACFResourceAdapter

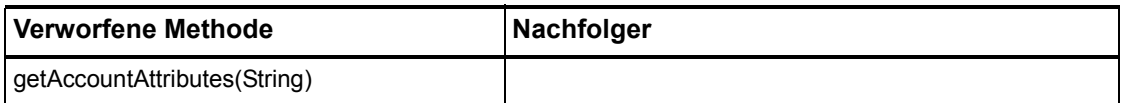

## com.waveset.adapter.RASecureConnection

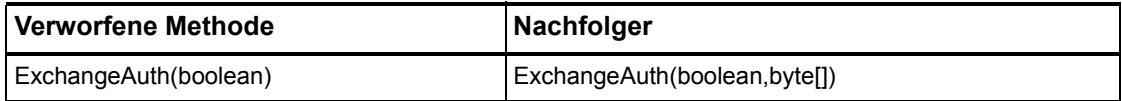

#### com.waveset.adapter.RedHatLinuxResourceAdapter.BlockAcctIter

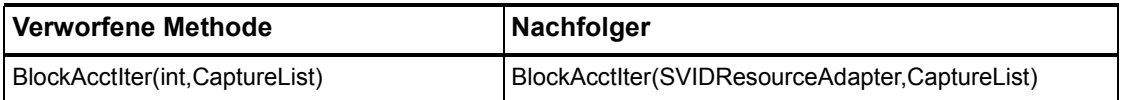

## com.waveset.adapter.RequestResourceAdapter

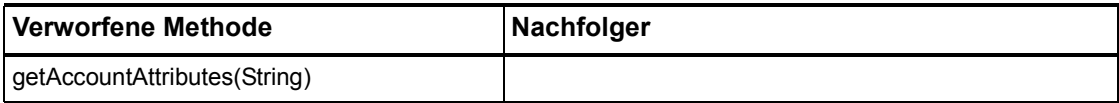

## com.waveset.adapter.ResourceAdapter

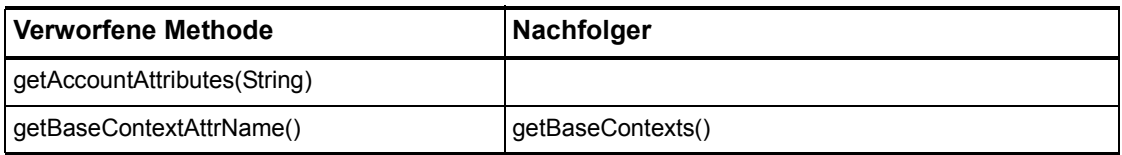

#### com.waveset.adapter.ResourceAdapterBase

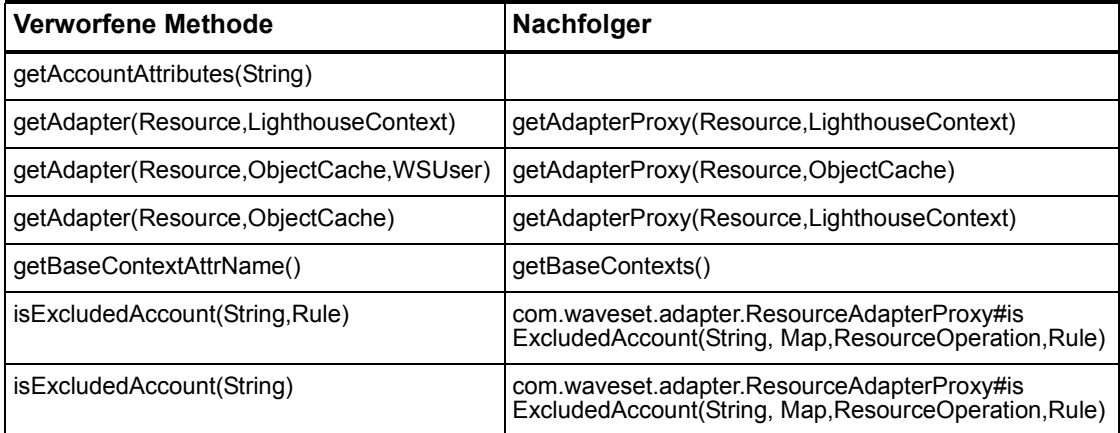

#### com.waveset.adapter.ResourceAdapterProxy

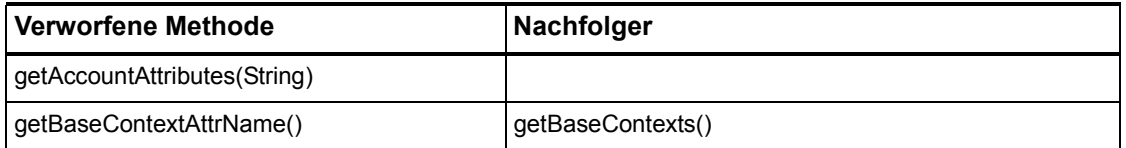

## com.waveset.adapter.ResourceManager

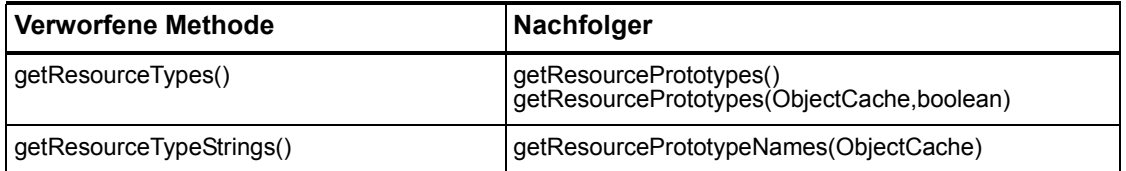

## com.waveset.adapter.SAPHRActiveSyncAdapter

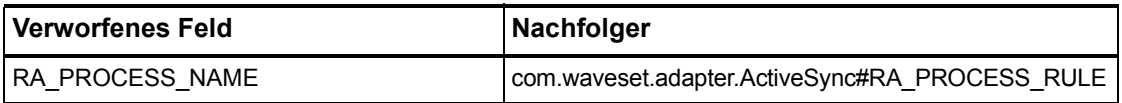

# com.waveset.adapter.SAPResourceAdapter

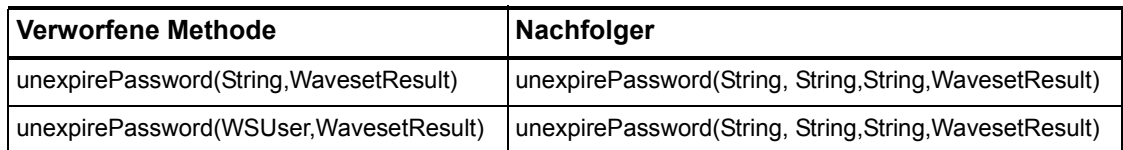

#### com.waveset.adapter.ScriptedConnection

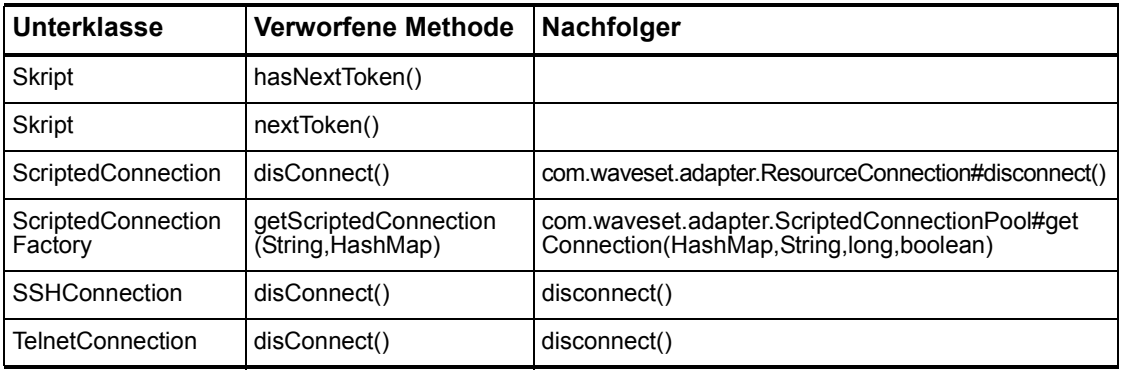

#### com.waveset.adapter.ScriptedHostResourceAdapter

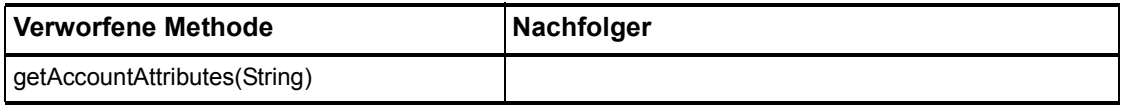

## com.waveset.adapter.SkeletonResourceAdapter

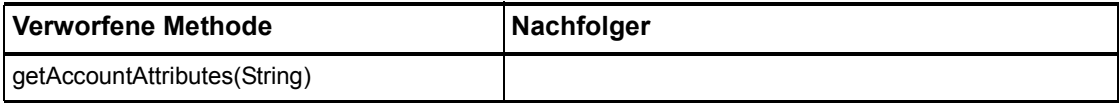

## com.waveset.adapter.SMEResourceAdapter

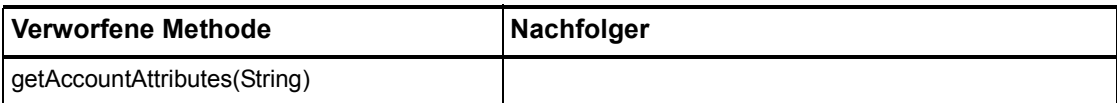

#### com.waveset.adapter.SQLServerResourceAdapter

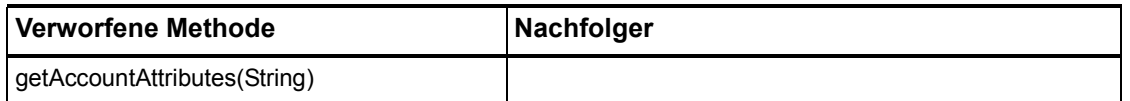

#### com.waveset.adapter.SunAccessManagerResourceAdapter

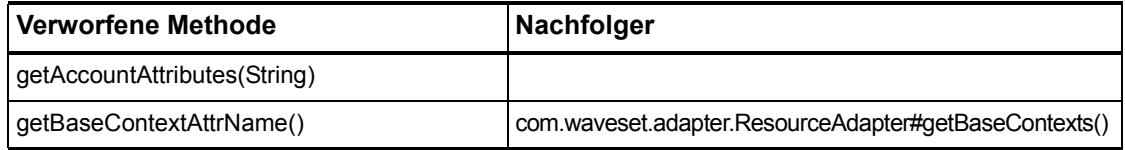

#### com.waveset.adapter.SVIDResourceAdapter.BlockAcctIter

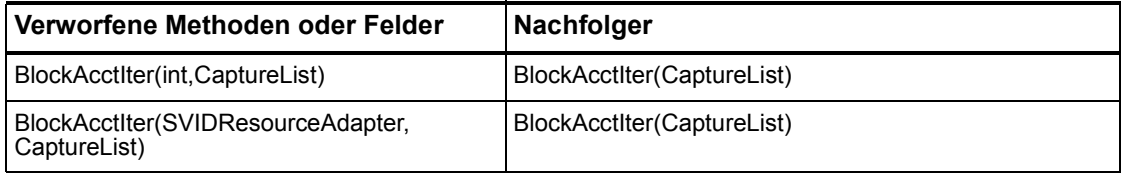

#### com.waveset.adapter.SybaseResourceAdapter

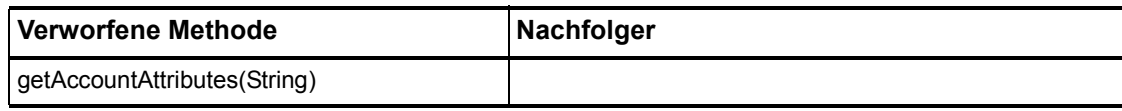

#### com.waveset.adapter.TestResourceAdapter

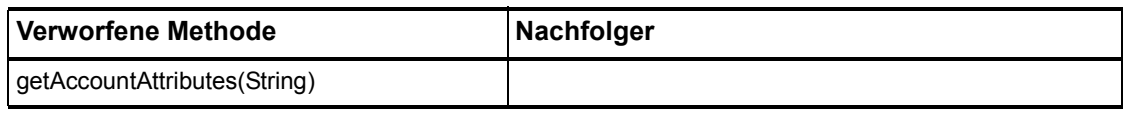

## com.waveset.adapter.TopSecretResourceAdapter

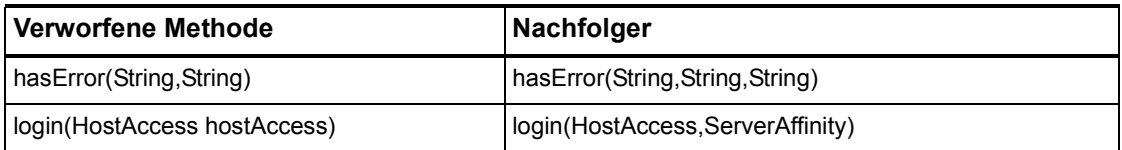

# com.waveset.adapter.VerityResourceAdapter

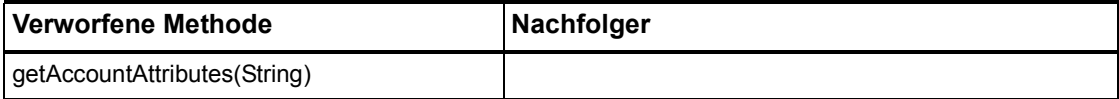

## com.waveset.adapter.XMLResourceAdapter

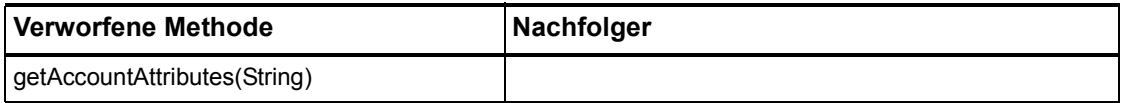

#### com.waveset.msgcat.Catalog

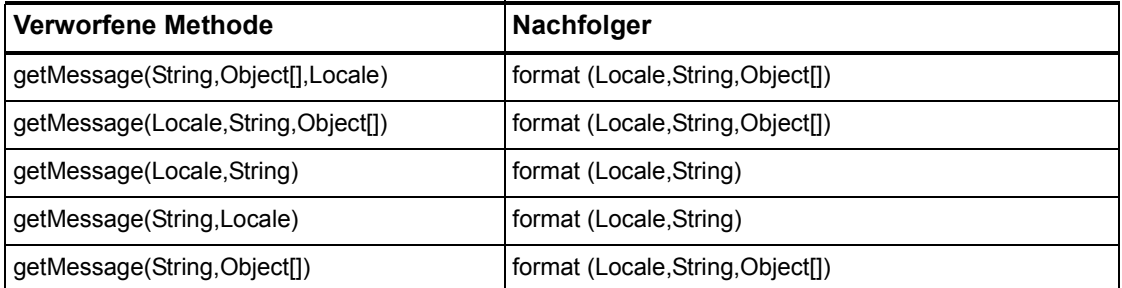

## com.waveset.object.Account

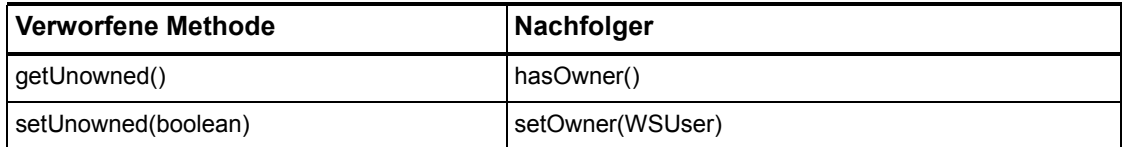

# com.waveset.object.AccountAttributeType

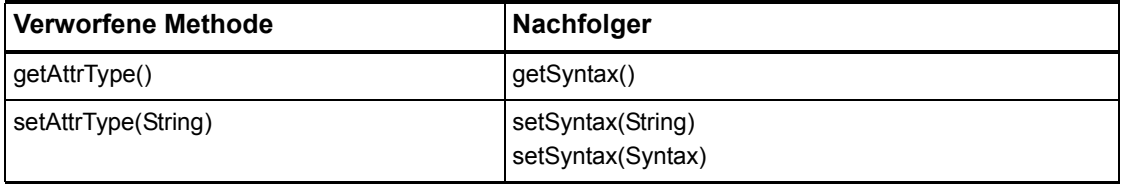

## com.waveset.object.Attribute

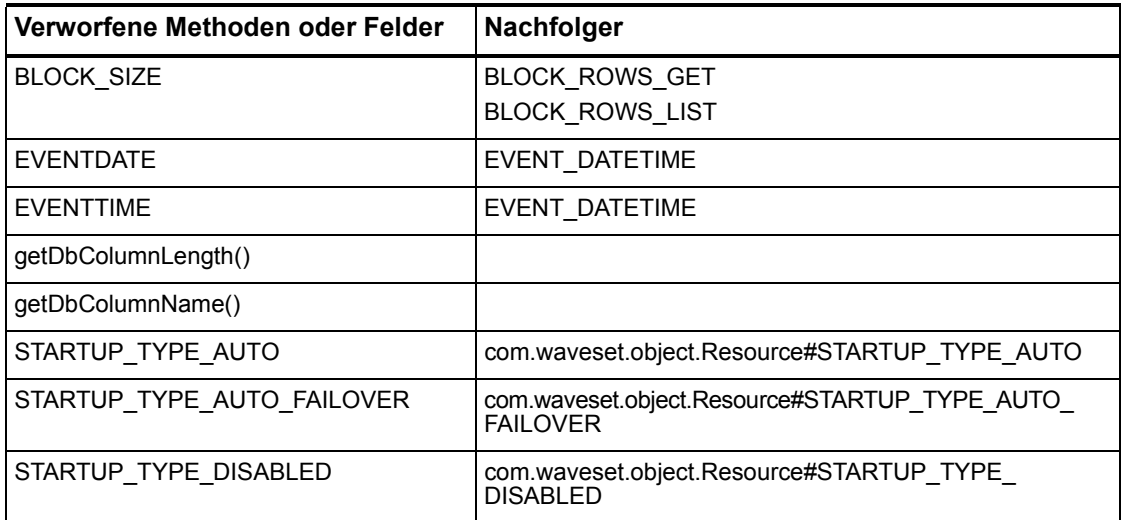

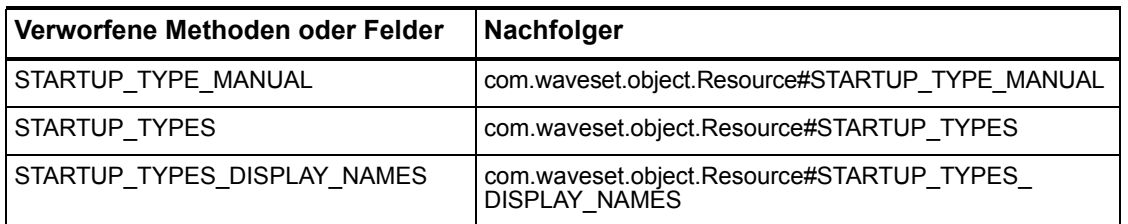

# com.waveset.object.AttributeDefinition

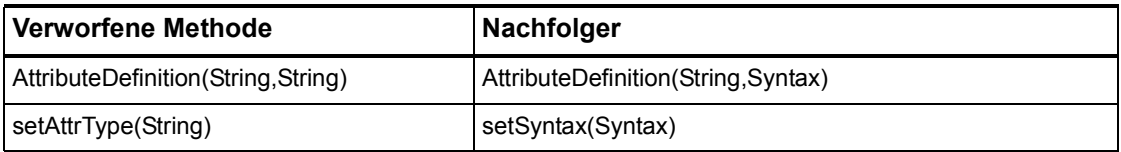

# com.waveset.object.AuditEvent

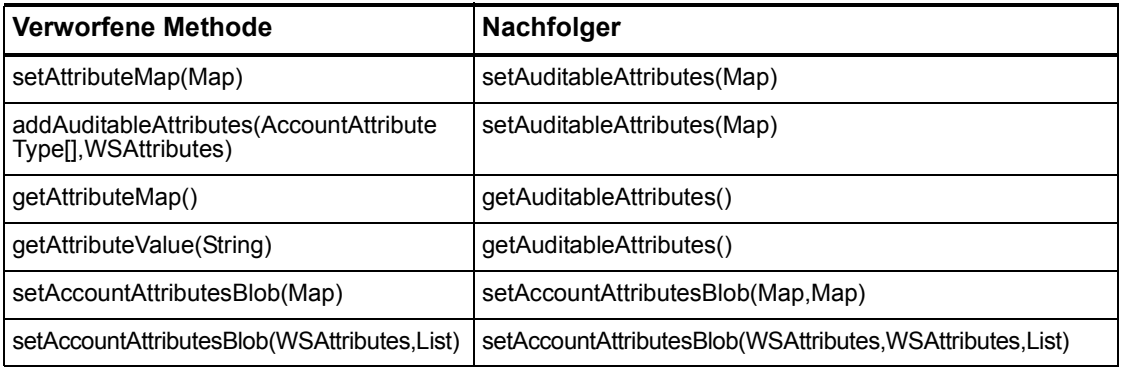

# com.waveset.object.CacheManager

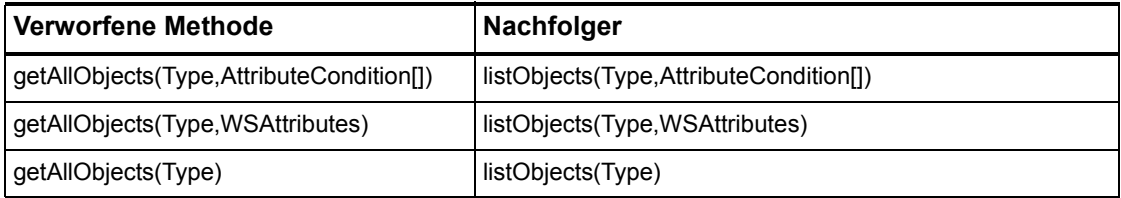
## com.waveset.object.Constants

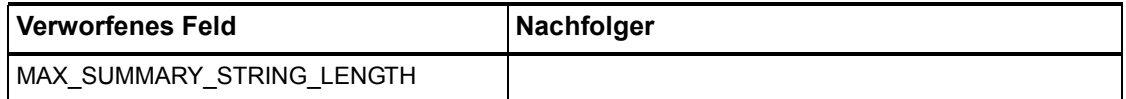

## com.waveset.object.EmailTemplate

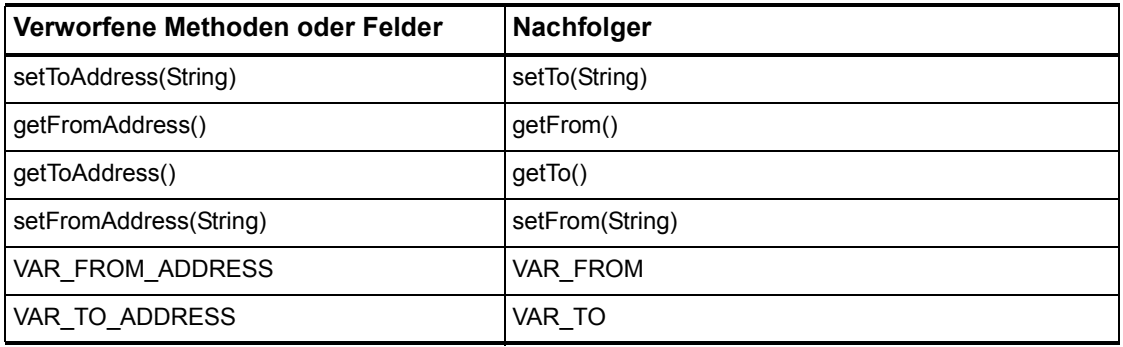

## com.waveset.object.Form

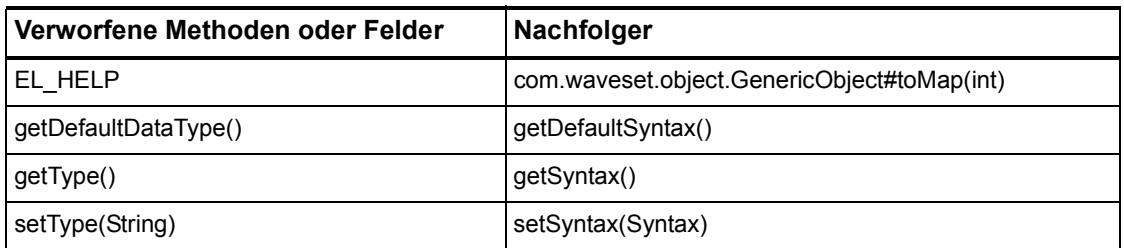

## com.waveset.object.GenericObject

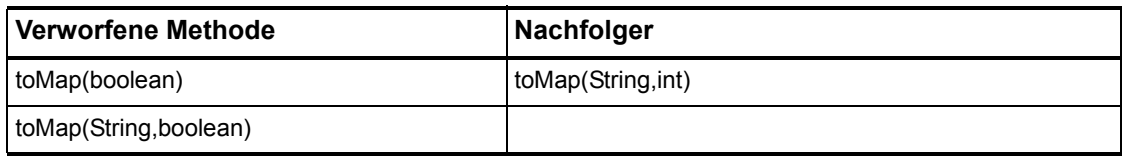

## com.waveset.object.LoginConfig

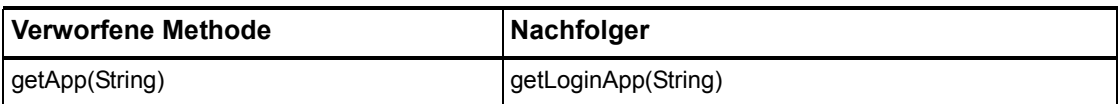

# com.waveset.object.MessageUtil

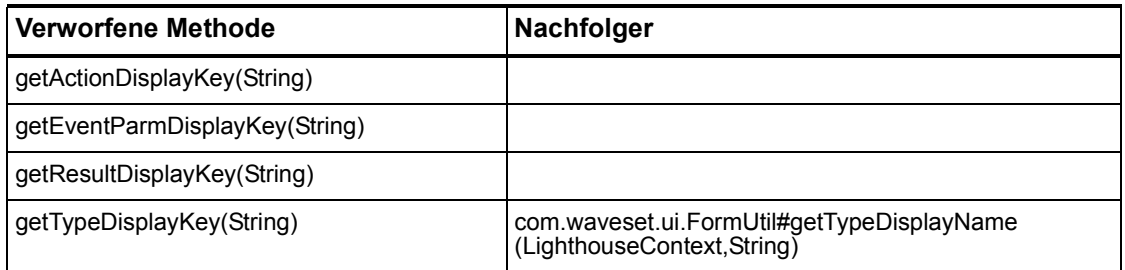

# com.waveset.object.RepositoryResult

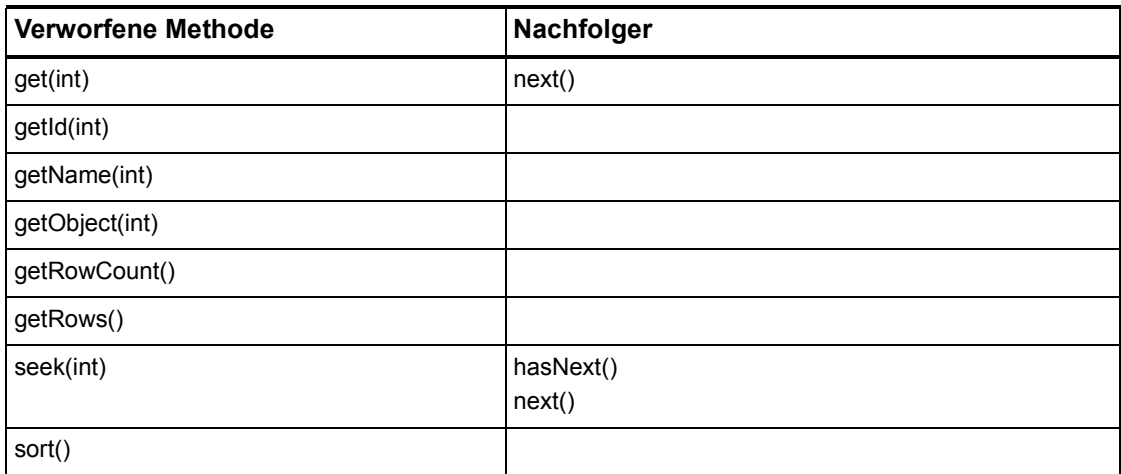

## com.waveset.object.RepositoryResult.Row

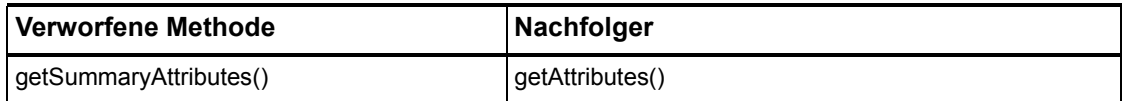

## com.waveset.object.ResourceAttribute

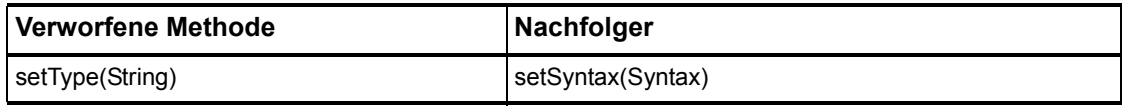

## com.waveset.object.TaskInstance

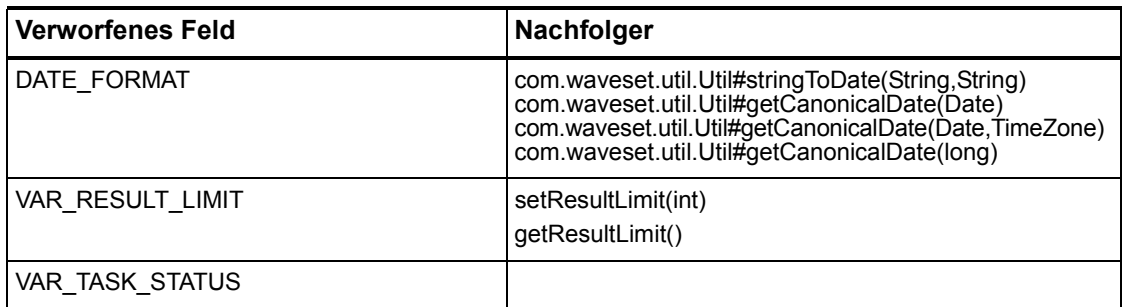

## com.waveset.object.TaskTemplate

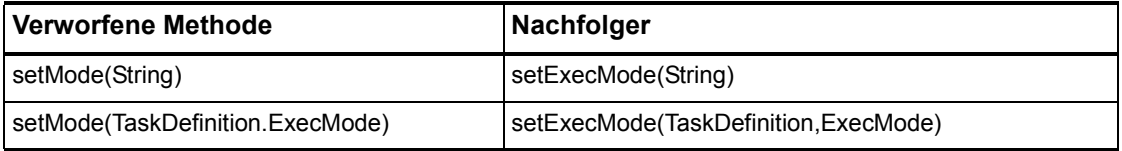

## com.waveset.object.Type

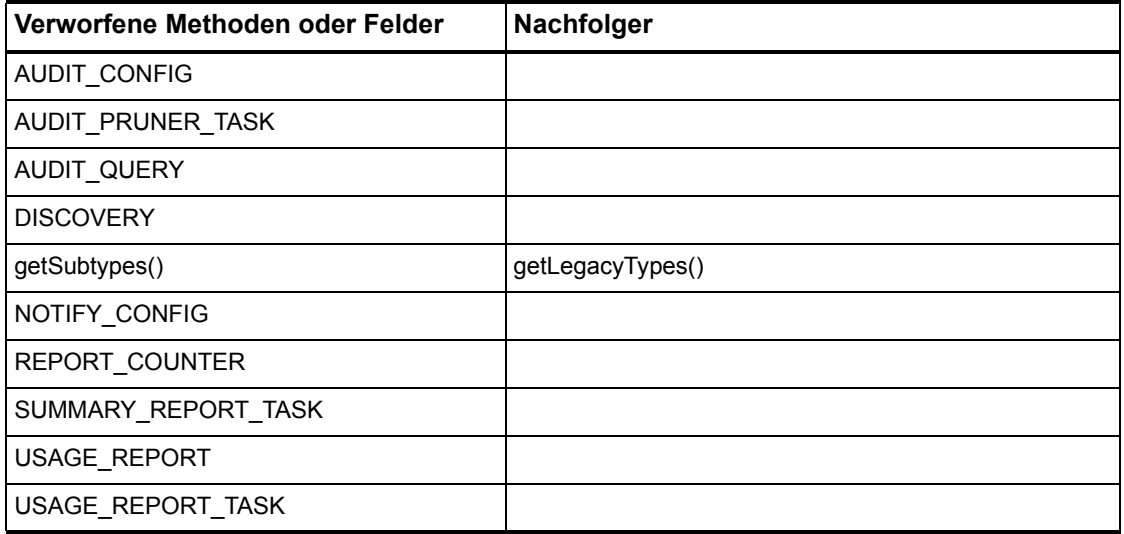

# com.waveset.object.UserUIConfig

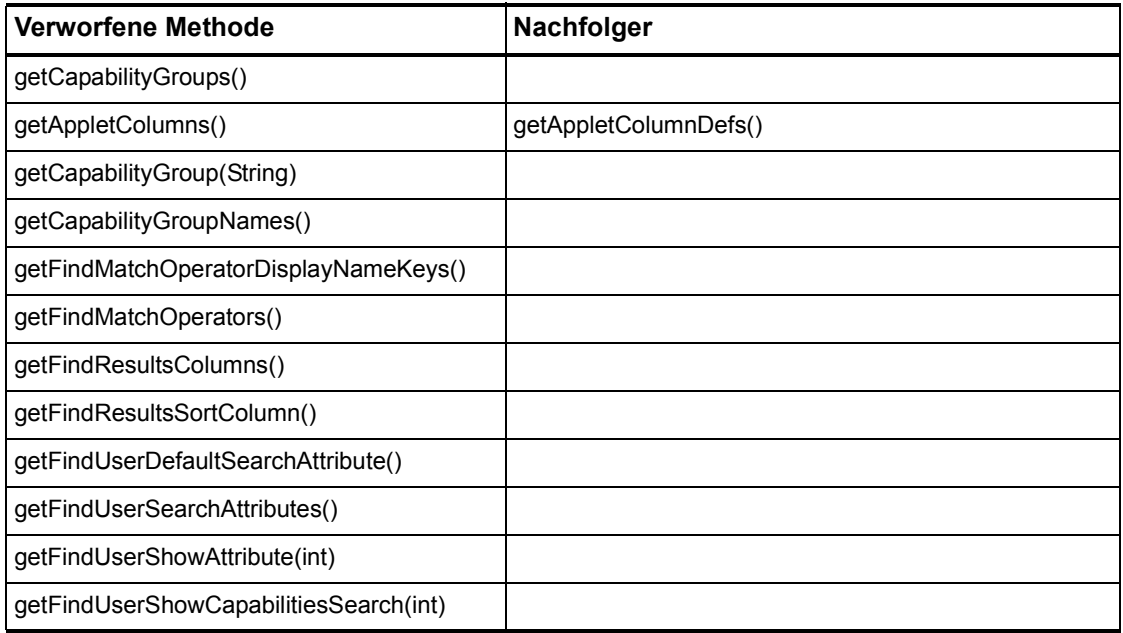

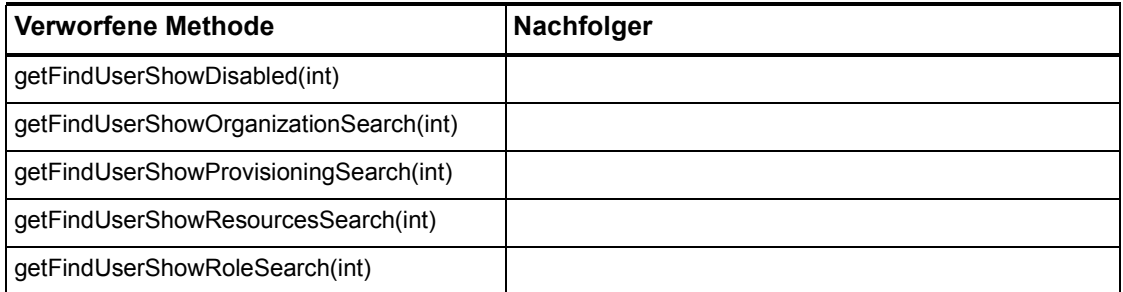

# com.waveset.object.ViewMaster

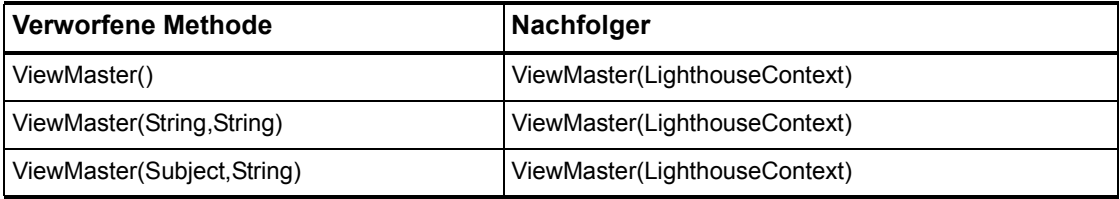

#### com.waveset.session

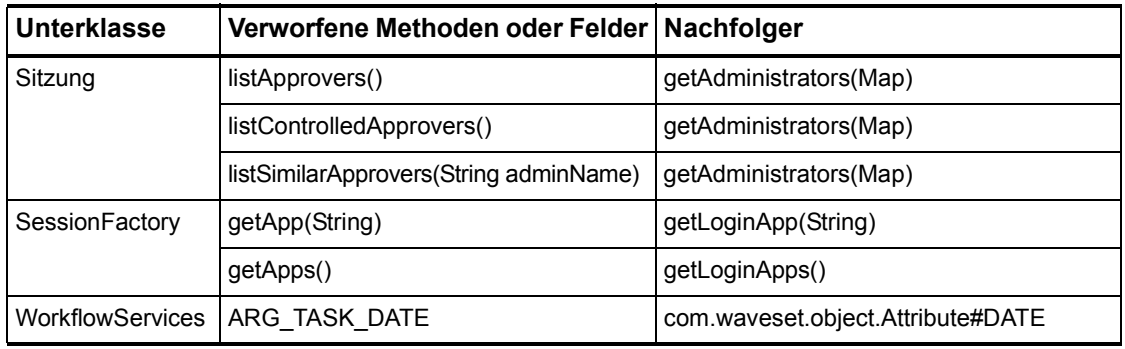

### com.waveset.task.TaskContext

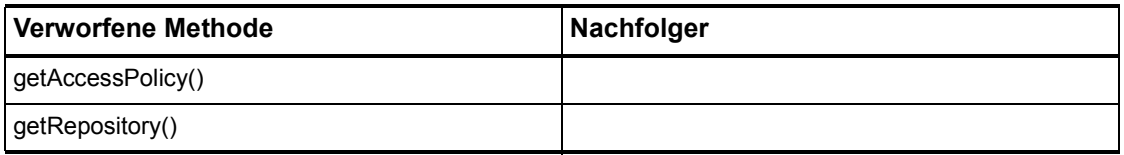

### com.waveset.ui.util.FormUtil

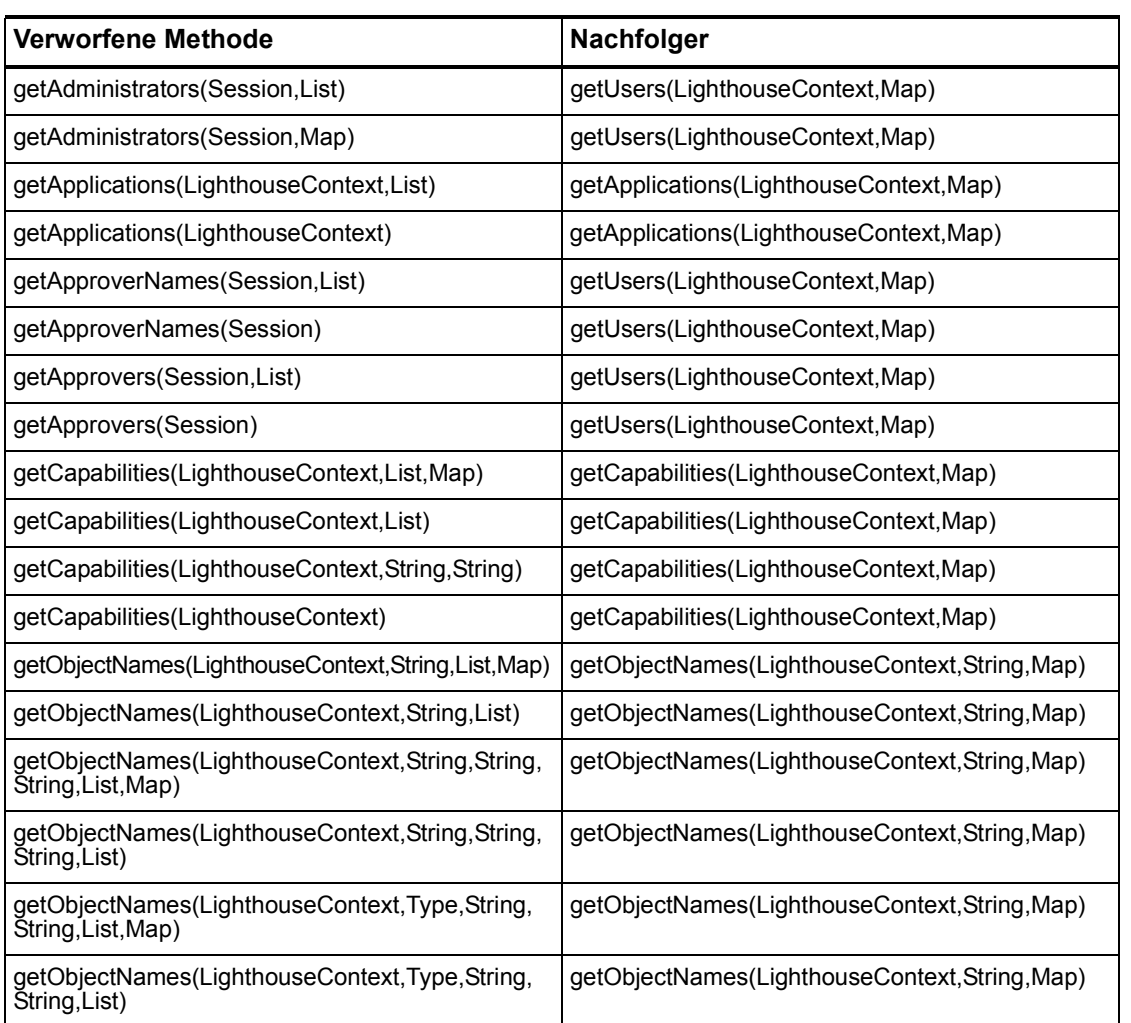

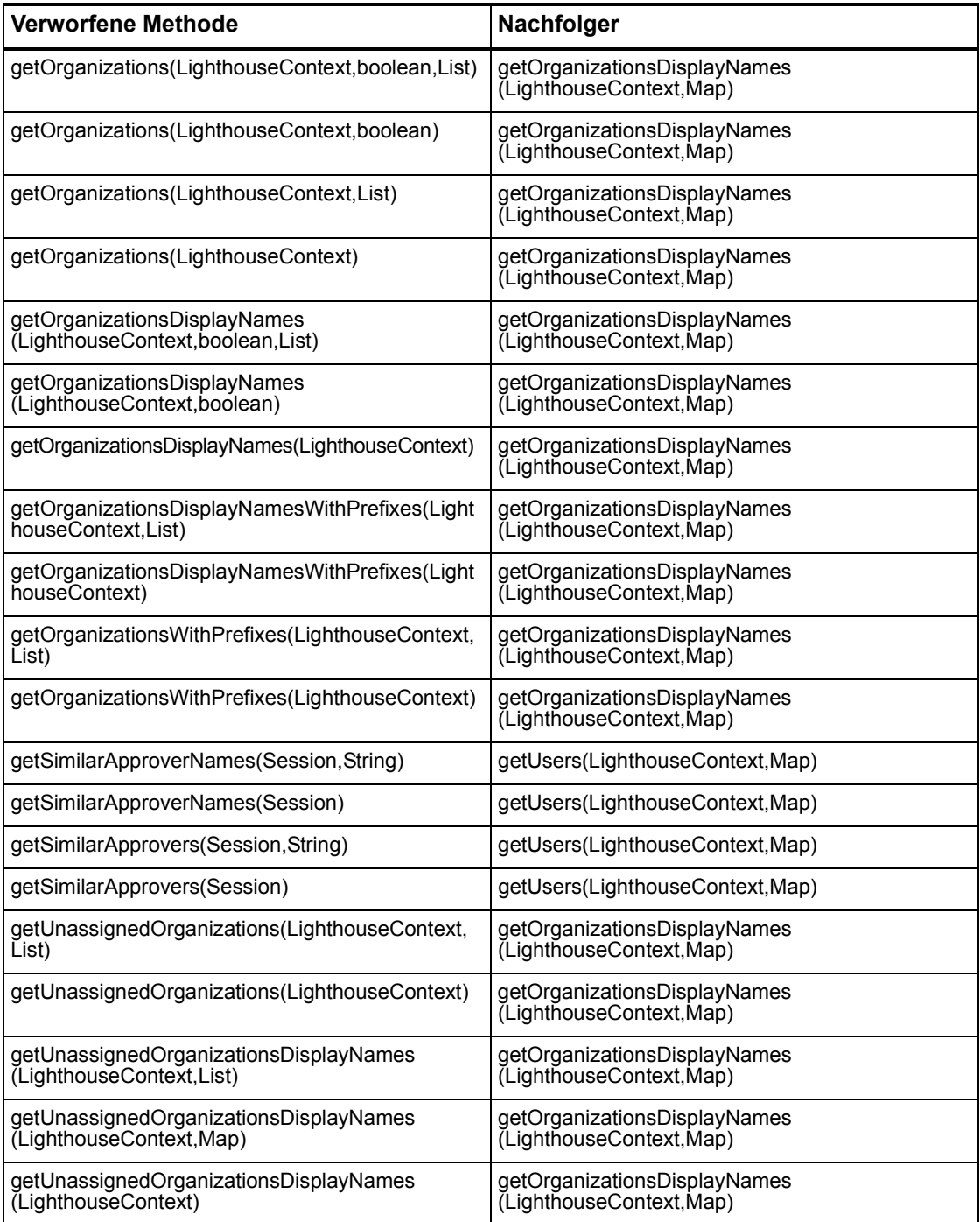

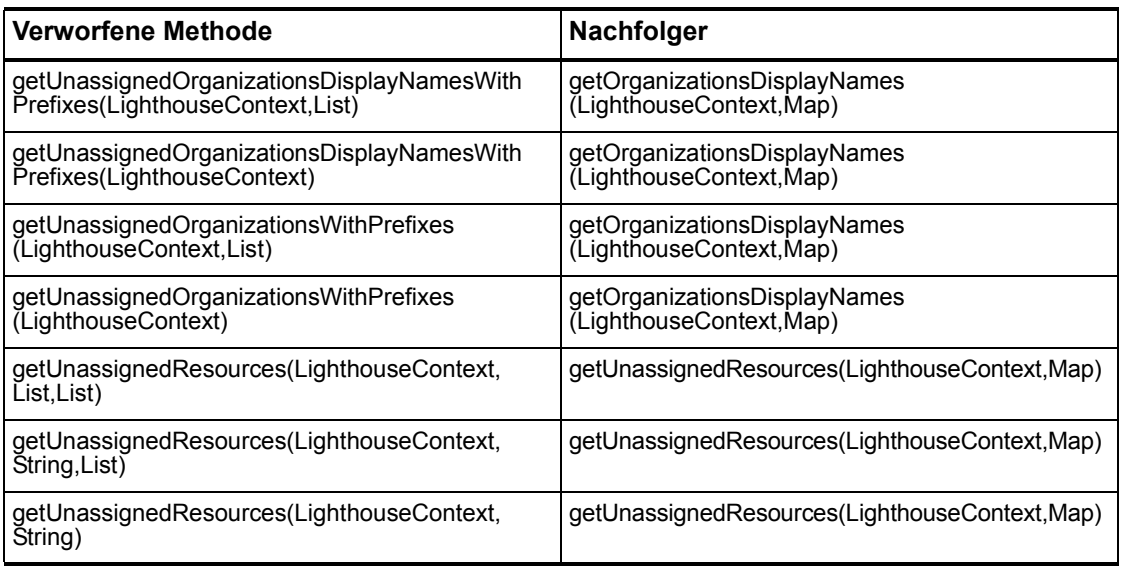

# com.waveset.ui.util.html

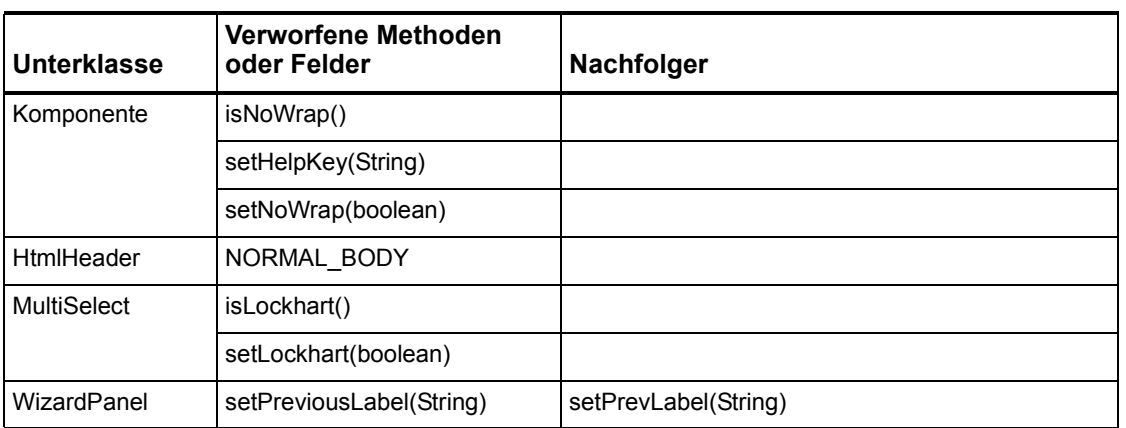

#### com.waveset.util.JSSE

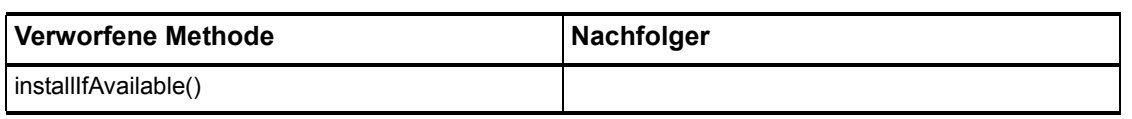

## com.waveset.util.PdfReportRenderer

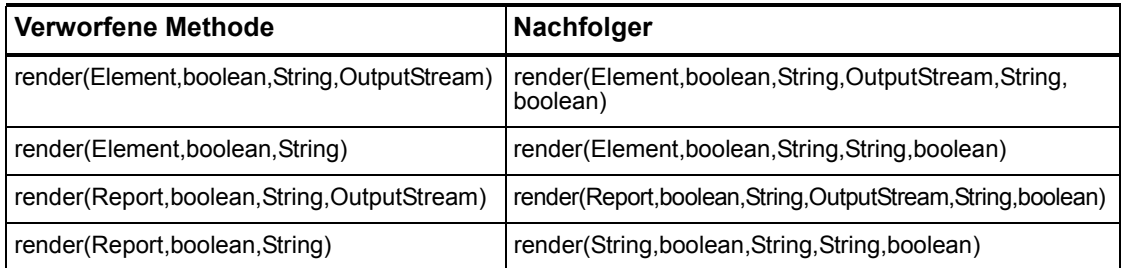

### com.waveset.util.Quota

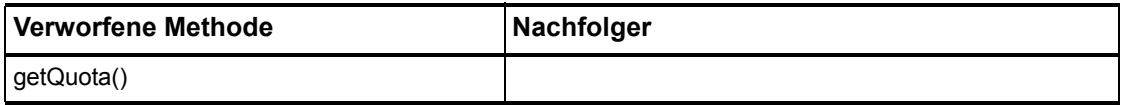

## com.waveset.util.ReportRenderer

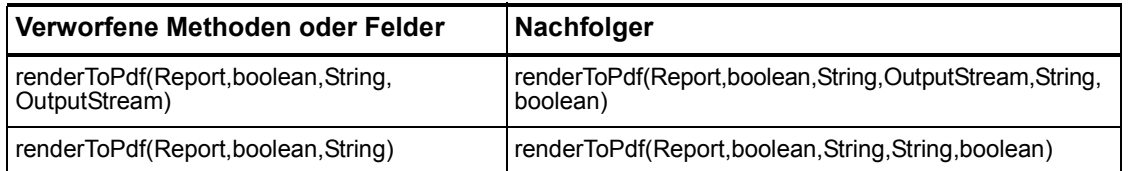

## com.waveset.util.Trace

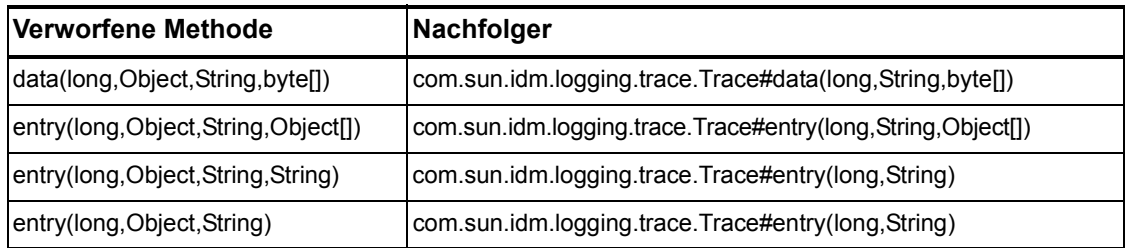

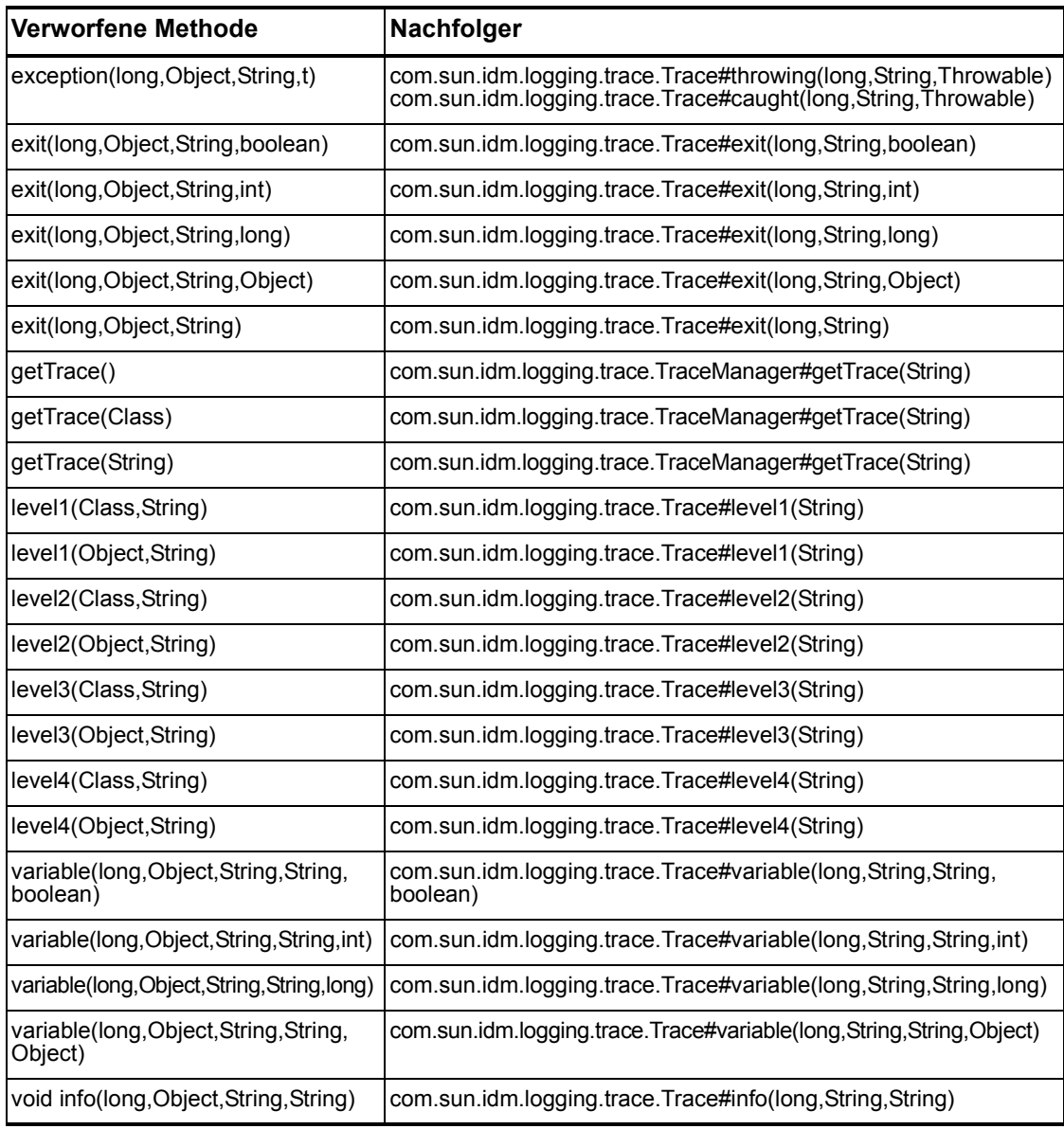

#### com.waveset.util.Util

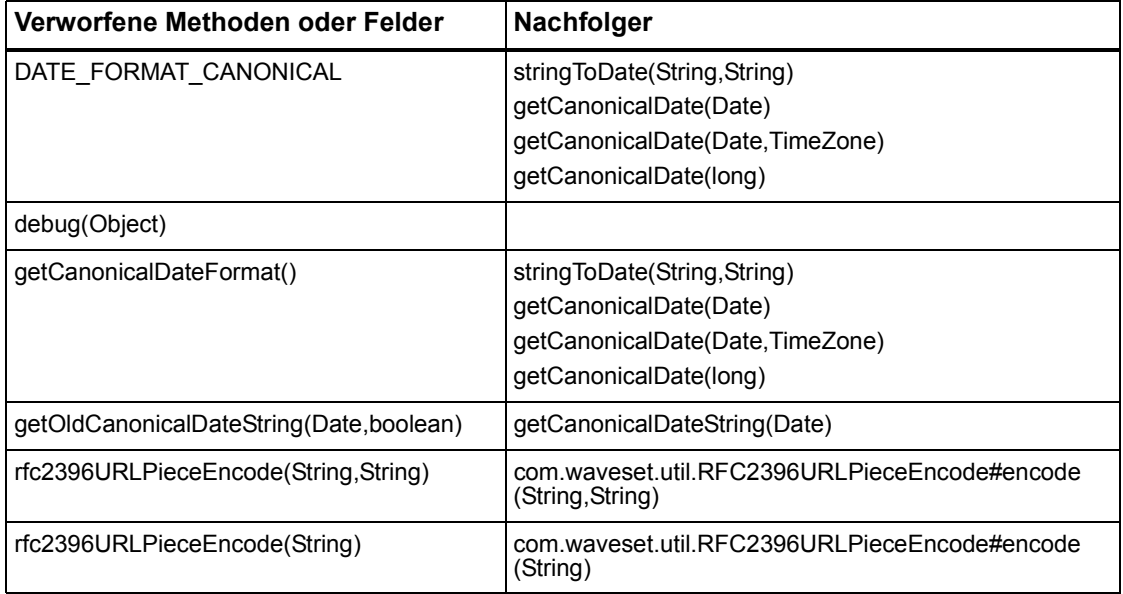

com.waveset.workflow.WorkflowContext

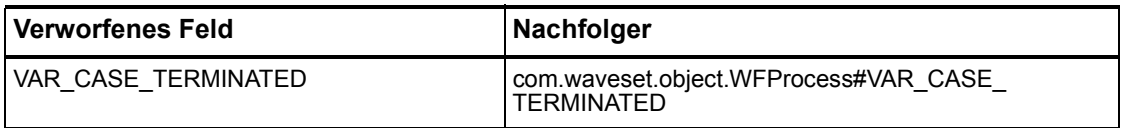

Verworfene Methoden und Felder